# **Latitude 5401**

Servisní manuál

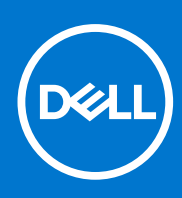

Regulační model: P98G<br>Regulační typ: P98G003<br>Únor 2022<br>Rev. A04

### Poznámky, upozornění a varování

**POZNÁMKA:** POZNÁMKA označuje důležité informace, které umožňují lepší využití produktu.

**VÝSTRAHA: UPOZORNĚNÍ varuje před možným poškozením hardwaru nebo ztrátou dat a obsahuje pokyny, jak těmto problémům předejít.**

**VAROVÁNÍ: VAROVÁNÍ upozorňuje na potenciální poškození majetku a riziko úrazu nebo smrti.**

© 2019–2022 Dell Inc. nebo dceřiné společnosti Všechna práva vyhrazena. Dell, EMC a ostatní ochranné známky jsou ochranné známky společnosti Dell Inc. nebo dceřiných společností. Ostatní ochranné známky mohou být ochranné známky svých vlastníků.

### Poznámky, upozornění a varování

**POZNÁMKA:** POZNÁMKA označuje důležité informace, které umožňují lepší využití produktu.

**VÝSTRAHA: UPOZORNĚNÍ varuje před možným poškozením hardwaru nebo ztrátou dat a obsahuje pokyny, jak těmto problémům předejít.**

**VAROVÁNÍ: VAROVÁNÍ upozorňuje na potenciální poškození majetku a riziko úrazu nebo smrti.**

© 2019–2022 Dell Inc. nebo dceřiné společnosti Všechna práva vyhrazena. Dell, EMC a ostatní ochranné známky jsou ochranné známky společnosti Dell Inc. nebo dceřiných společností. Ostatní ochranné známky mohou být ochranné známky svých vlastníků.

# **Obsah**

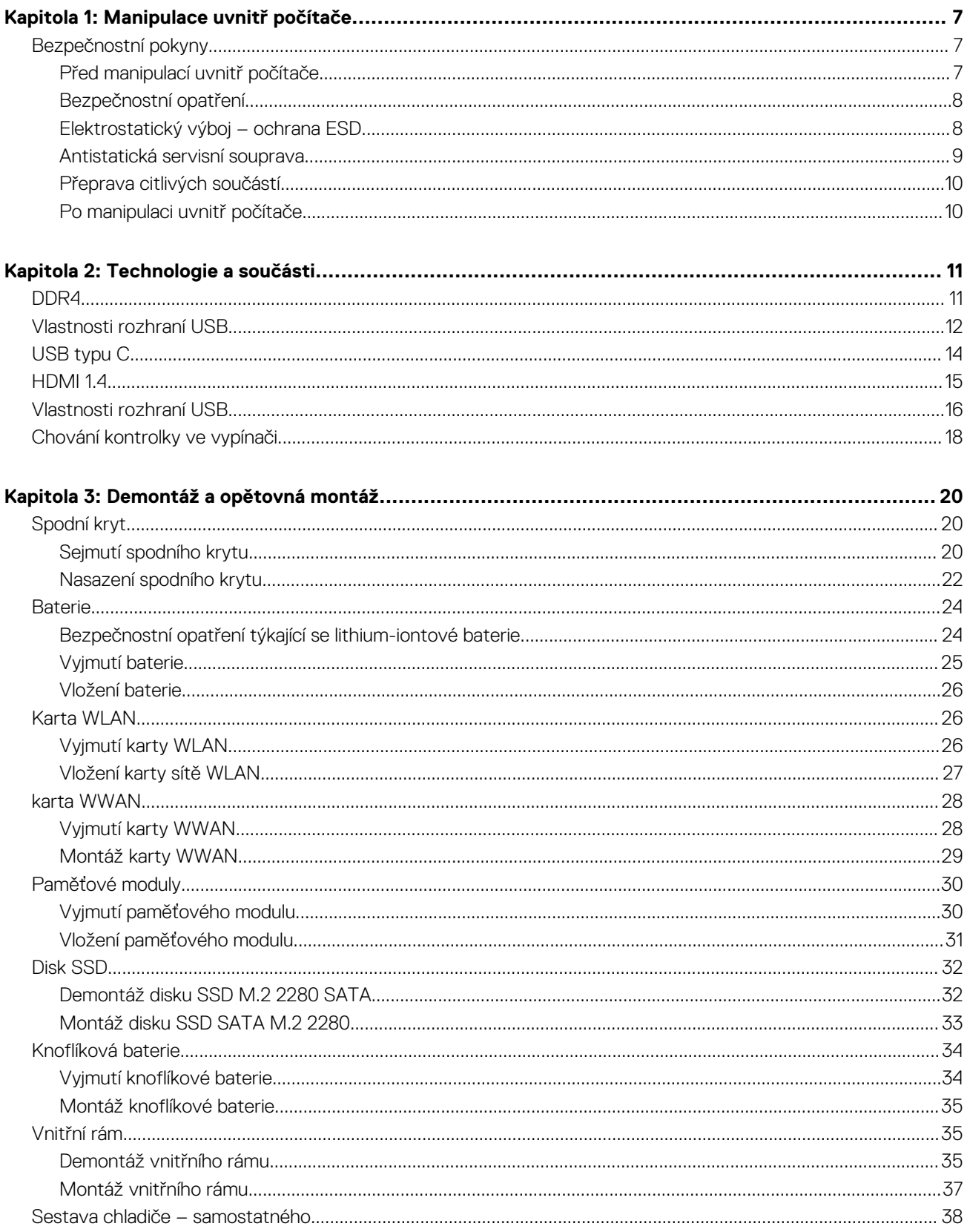

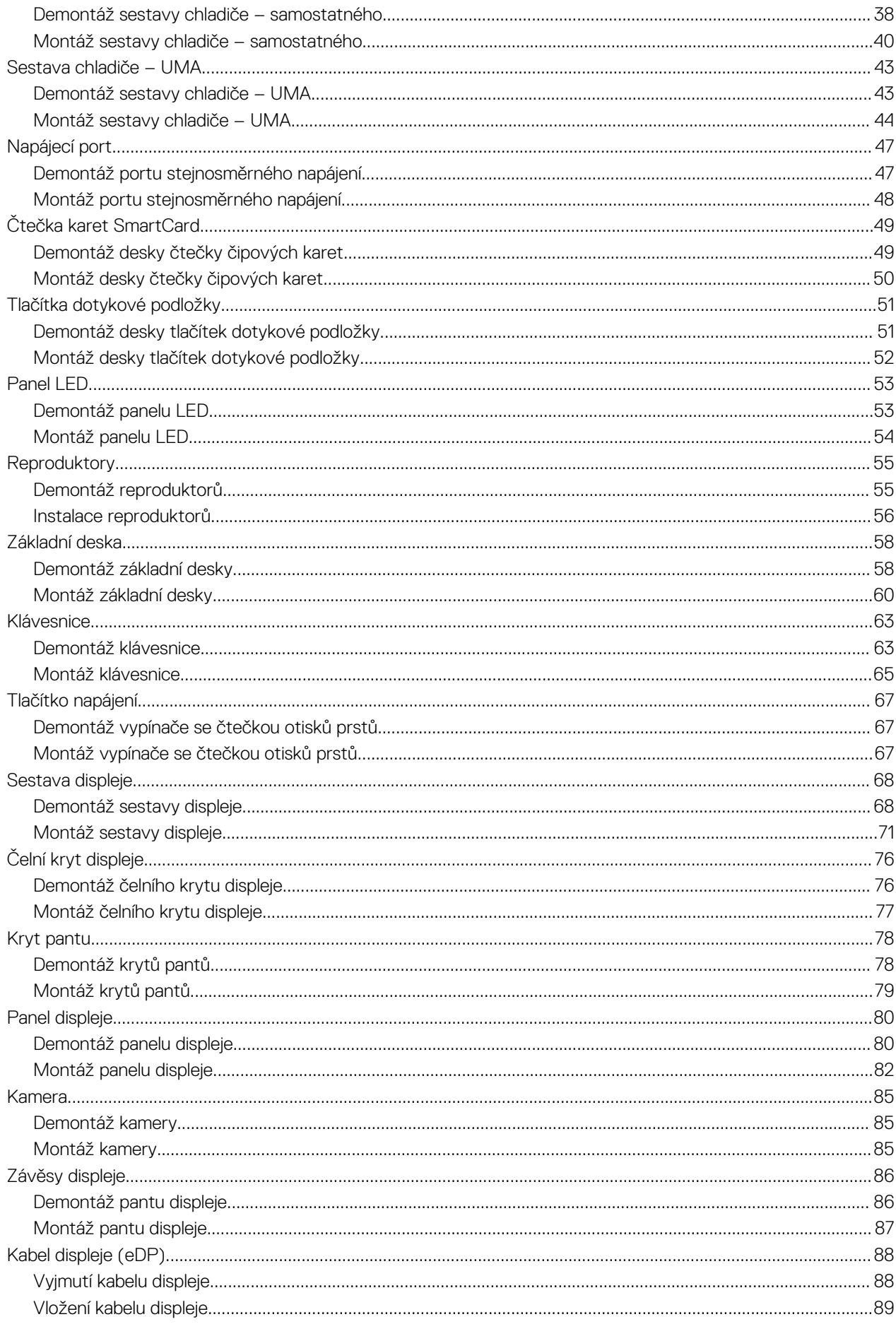

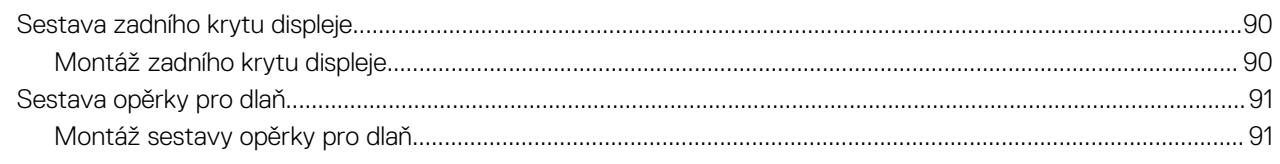

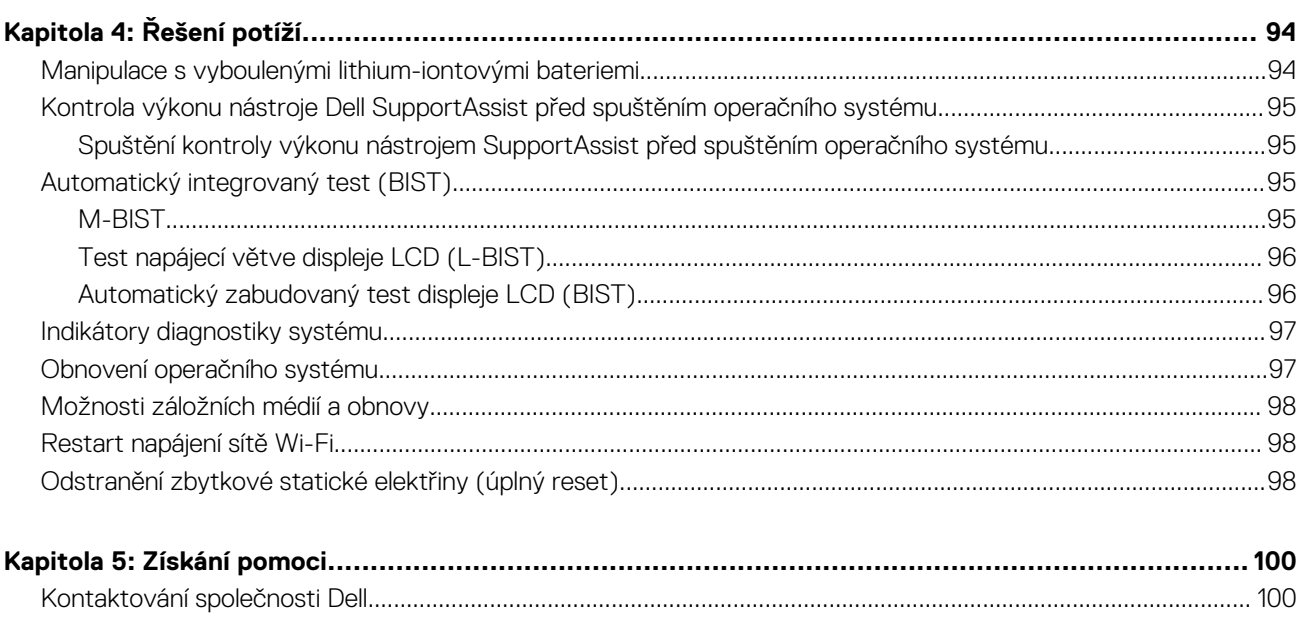

# **Manipulace uvnitř počítače**

### <span id="page-6-0"></span>**Témata:**

• Bezpečnostní pokyny

# **Bezpečnostní pokyny**

#### **Požadavky**

Dodržováním následujících bezpečnostních zásad zabráníte možnému poškození počítače a zajistíte vlastní bezpečnost. Není-li uvedeno jinak, každý postup uvedený v tomto dokumentu vyžaduje splnění následujících podmínek:

- Přečetli jste si bezpečnostní informace dodané s počítačem.
- Komponentu je možné nahradit nebo (v případě zakoupení samostatně) nainstalovat pomocí postupu pro odebrání provedeném v obráceném pořadí.

#### **O této úloze**

- **VAROVÁNÍ: Před manipulací uvnitř počítače si přečtěte bezpečnostní informace dodané s počítačem. Další informace**  $\mathbb{A}$ **o vzorových bezpečnostních postupech naleznete na [domovské stránce Soulad s předpisy](https://www.dell.com/learn/regulatory-compliance).**
- **VÝSTRAHA: Mnohé z oprav smí provádět pouze certifikovaný servisní technik. Sami byste měli pouze řešit menší potíže a provádět jednoduché opravy, ke kterým vás opravňuje dokumentace k produktu nebo ke kterým vás vyzve tým servisu a podpory online či telefonicky. Na škody způsobené neoprávněným servisním zásahem se nevztahuje záruka společnosti Dell. Přečtěte si a dodržujte bezpečnostní pokyny dodané s produktem.**
- **VÝSTRAHA: Aby nedošlo k elektrostatickému výboji, použijte uzemňovací náramek nebo se opakovaně dotýkejte nenatřeného kovového povrchu, když se dotýkáte konektoru na zadní straně počítače.**
- **VÝSTRAHA: Zacházejte se součástmi a kartami opatrně. Nedotýkejte se součástí ani kontaktů na kartě. Držte kartu za okraje nebo za montážní svorku. Komponenty, jako je například procesor, držte za okraje, ne za kolíky.**
- **VÝSTRAHA: Při odpojování kabelu vytahujte kabel za konektor nebo za vytahovací poutko, ne za vlastní kabel. Konektory některých kabelů mají upevňovací západku. Pokud odpojujete tento typ kabelu, před jeho vytažením západku zmáčkněte. Když oddělujete konektory od sebe, zarovnejte je tak, aby nedošlo k ohnutí kolíků. Také před připojením kabelu se ujistěte, že jsou oba konektory správně zarovnané.**
- **POZNÁMKA:** Než otevřete kryt počítače nebo jeho panely, odpojte veškeré zdroje napájení. Poté, co dokončíte práci uvnitř počítače, namontujte všechny kryty, panely a šrouby a teprve poté připojte počítač ke zdroji napájení.

**VÝSTRAHA: Při manipulaci s lithium-iontovými bateriemi v noteboocích postupujte opatrně. Vyboulené baterie by se neměly používat. Je třeba je vyměnit a vhodným způsobem zlikvidovat.**

**POZNÁMKA:** Barva počítače a některých součástí se může lišit od barev uvedených v tomto dokumentu.

## **Před manipulací uvnitř počítače**

#### **O této úloze**

Abyste počítač nepoškodili, proveďte následující kroky, než zahájíte práci uvnitř počítače.

### **Kroky**

1. Dodržujte Bezpečnostní pokyny.

- <span id="page-7-0"></span>2. Ujistěte se, že pracovní povrch je plochý a čistý, abyste zabránili poškrábání krytu počítače.
- 3. Vypněte počítač.
- 4. Odpojte od počítače všechny síťové kabely.

**VÝSTRAHA: Při odpojování síťového kabelu nejprve odpojte kabel od počítače a potom jej odpojte od síťového zařízení.**

- 5. Odpojte počítač a všechna připojená zařízení od elektrických zásuvek.
- 6. U odpojeného počítače stiskněte a podržte vypínač a uzemněte tak základní desku.

**POZNÁMKA:** Aby nedošlo k elektrostatickému výboji, použijte uzemňovací náramek nebo se opakovaně dotýkejte nenatřeného kovového povrchu, když se dotýkáte konektoru na zadní straně počítače.

## **Bezpečnostní opatření**

Kapitola o bezpečnostních opatřeních popisuje hlavní kroky, které je třeba podniknout před zahájením jakékoli demontáže.

Před veškerými montážemi a opravami, jež zahrnují demontáž a opětovnou montáž, si prostudujte následující bezpečnostní opatření:

- Systém a všechna k němu připojená periferní zařízení vypněte.
- Systém a všechna k němu připojená periferní zařízení odpojte od napájení střídavým proudem.
- Od systému odpojte všechny síťové, telefonní a komunikační kabely.
- Při práci uvnitř jakéhokoli tabletunotebooku používejte antistatickou servisní soupravu, která chrání před elektrostatickým výbojem (ESD).
- Každou součást po demontáži umístěte na antistatickou podložku.
- Noste obuv s nevodivou gumovou podrážkou. Snížíte tím riziko úrazu elektrickým proudem.

### Pohotovostní napájení

Produkty Dell s pohotovostním napájením je nutné před otevřením jejich krytu odpojit od napájecího zdroje. Systémy s pohotovostním napájením jsou pod napětím i tehdy, když jsou vypnuté. Toto vnitřní napájení umožňuje systém na dálku zapnout (funkce Wake on LAN) nebo přepnout do režimu spánku a nabízí další pokročilé funkce pro řízení spotřeby.

Po odpojení kabelu by mělo k odstranění zbytkové energie na základní desce stačit na 20 sekund stisknout a podržet tlačítko napájení. Vyjměte baterii z tabletů.notebooků.

### Vodivé propojení

Vodivé propojení je způsob připojení dvou či více uzemňovacích vodičů ke stejnému elektrickému potenciálu. K jeho vytvoření použijte antistatickou servisní soupravu. Propojovací vodič je třeba připojit k holému kovu, nikoli k lakovanému nebo nekovovému povrchu. Poutko na zápěstí si musíte řádně upevnit a musí být v kontaktu s vaší pokožkou. Před vytvořením vodivého propojení si sundejte veškeré šperky (např. hodinky, náramky či prsteny).

## **Elektrostatický výboj – ochrana ESD**

Statická elektřina představuje významné riziko při manipulaci s elektronickými součástmi, zejména pak s citlivými díly, jako jsou rozšiřovací karty, procesory, paměťové moduly DIMM nebo systémové desky. Pouhé velmi malé výboje statické elektřiny dokážou obvody poškodit způsobem, který na první pohled není patrný, ale může způsobovat občasné problémy či zkrácení životnosti produktu. Neustále rostoucí požadavky na nižší spotřebu a vyšší hustotu způsobují, že se ze statické elektřiny stává stále větší problém.

Vzhledem ke zvýšené hustotě polovodičů jsou poslední produkty společnosti Dell náchylnější na poškození statickou elektřinou. Z toho důvodu již některé dříve schválené postupy manipulace s díly nadále nelze uplatňovat.

Poškození statickou elektřinou může způsobovat dva typy poruch – katastrofické a občasné.

- **Katastrofické** Katastrofické poruchy představují přibližně 20 % poruch způsobených statickou elektřinou. Takové poruchy způsobují okamžité a úplné vyřazení zařízení z provozu. Příkladem katastrofické poruchy je zásah paměťového modulu DIMM statickou elektřinou, jehož důsledkem je příznak "No POST / No Video" (Žádný test POST / Žádné video) doprovázený zvukovým signálem, jenž značí chybějící nebo nefunkční paměť.
- **Občasné** Občasné poruchy představují přibližně 80 % poruch způsobených statickou elektřinou. Ve většině případů tyto poruchy nejsou okamžitě rozeznatelné. Paměťový modul DIMM je zasažen statickou elektřinou, ale trasování je pouze oslabeno a navenek

<span id="page-8-0"></span>nevykazuje známky poškození. Oslabená trasa se může tavit celé týdny či měsíce a během toho může docházet ke zhoršování integrity paměti, občasným chybám atd.

Ještě obtížněji rozpoznatelným a odstranitelným druhem poškození jsou takzvané latentní poruchy.

Poškození statickou elektřinou můžete předejít následujícím způsobem:

- Nasaďte si antistatické poutko na zápěstí, které je řádně uzemněno pomocí vodiče. Použití antistatických poutek na zápěstí bez uzemnění pomocí vodiče nadále není povoleno, protože neumožňuje odpovídající ochranu. Dotykem šasi před manipulací s díly nezajistíte odpovídající ochranu součástí, jež jsou vůči statické elektřině obzvlášť citlivé.
- Se všemi součástmi, které jsou citlivé na elektrostatické výboje, manipulujte v oblasti, kde nehrozí kontakt se statickou elektřinou. Pokud je to možné, použijte antistatické podlahové podložky a podložky na pracovní stůl.
- Součást citlivou na elektrostatické výboje vyjměte z antistatického obalu až tehdy, když budete připraveni ji nainstalovat v počítači. Před rozbalením antistatického obalu odstraňte ze svého těla statickou elektřinu.
- Součást citlivou na elektrostatické výboje před přepravou umístěte do antistatické nádoby nebo obalu.

## **Antistatická servisní souprava**

Nemonitorovaná servisní souprava je nejčastěji používanou servisní soupravou. Každá servisní souprava sestává ze tří hlavních součástí: antistatické podložky, poutka na zápěstí a propojovacího vodiče.

### Součásti antistatické servisní soupravy

Součásti antistatické servisní soupravy jsou následující:

- **Antistatická podložka** Antistatická podložka je elektricky nevodivá a při servisních zákrocích slouží k odkládání dílů. Před použitím antistatické podložky je třeba si řádně nasadit poutko na zápěstí a propojovacím vodičem je připojit k této rohožce nebo jakémukoli holému plechovému dílu systému, na kterém pracujete. Jakmile budete takto řádně připraveni, náhradní díly lze vyjmout z antistatického obalu a umístit přímo na podložku. Dílům citlivým na statickou elektřinu nic nehrozí, pokud je máte v ruce, na antistatické rohožce, v systému nebo v obalu.
- **Poutko na zápěstí a propojovací vodič** Poutko na zápěstí lze propojovacím vodičem připojit přímo k holému plechovému dílu hardwaru (pokud antistatická podložka není potřeba) nebo k antistatické podložce, jež chrání hardware, který jste na ni umístili. Fyzickému propojení poutka na zápěstí, propojovacího vodiče, vaší pokožky, antistatické podložky a hardwaru se říká vodivé propojení. Používejte pouze servisní soupravy s poutkem na zápěstí, podložkou a propojovacím vodičem. Nikdy nepoužívejte poutka na zápěstí bez vodiče. Mějte vždy na paměti, že vnitřní vodiče poutka na zápěstí jsou náchylné na běžné opotřebení a musí být pravidelně kontrolovány příslušnou zkoušečkou, aby nedošlo k nechtěnému poškození hardwaru statickou elektřinou. Poutko na zápěstí a propojovací vodič doporučujeme přezkušovat jednou týdně.
- **Zkoušečka antistatického poutka na zápěstí** Vodiče uvnitř antistatického poutka se postupem času opotřebovávají. Pokud používáte nemonitorovanou servisní soupravu, poutko na zápěstí doporučujeme přezkušovat před každým servisním zákrokem a nejméně jednou týdně. Nejlépe se k tomu hodí zkoušečka poutek na zápěstí. Pokud vlastní zkoušečku poutek na zápěstí nemáte, zeptejte se, jestli ji nemají ve vaší oblastní pobočce. Chcete-li poutko na zápěstí přezkoušet, připojte je propojovacím vodičem ke zkoušečce a stiskněte příslušné tlačítko. Pokud zkouška dopadne úspěšně, rozsvítí se zelený indikátor LED, pokud nikoli, rozsvítí se červený indikátor LED a ozve se zvuková výstraha.
- **Izolační prvky**  Zařízení citlivá na statickou elektřinu (např. plastové kryty chladičů) je nezbytně nutné udržovat v dostatečné vzdálenosti od vnitřních dílů, které slouží jako izolátory a často jsou velmi nabité.
- **Pracovní prostředí** Před použitím antistatické servisní soupravy posuďte situaci na pracovišti u zákazníka. Například při servisu serverů se souprava používá jiným způsobem než při servisu stolních a přenosných počítačů. Servery jsou obvykle umístěny v racku v datovém centru, zatímco stolní a přenosné počítače se obvykle nacházejí na stolech v kancelářích či kancelářských kójích. K práci vždy zvolte velkou, otevřenou a rovnou plochu, na které se nic nenachází a kam se antistatická souprava společně s opravovaným systémem snadno vejdou. Na pracovišti by také neměly být žádné izolační prvky, které by mohly způsobit zásah statickou elektřinou. Při manipulací s jakýmikoli hardwarovými součástmi je nutné veškeré izolátory v pracovní oblasti (jako je polystyren či jiné plasty) vždy umístit do minimální vzdálenosti 30 centimetrů (12 palců) od citlivých dílů.
- **Antistatický obal**  Veškerá zařízení citlivá na statickou elektřinu musí být přepravována a předávána v antistatickém obalu. Doporučuje se použití kovových staticky stíněných obalů. Poškozenou součást je třeba vrátit ve stejném antistatickém obalu, v jakém jste obdrželi náhradní díl. Antistatický obal je nutné přehnout a zalepit lepicí páskou. Také je nutné použít pěnový obalový materiál, který byl součástí balení náhradního dílu. Zařízení citlivá na statickou elektřinu vyjměte z obalu pouze na pracovním povrchu, který chrání před statickou elektřinou. Tato zařízení nikdy neumisťujte na antistatický obal, protože antistatické stínění funguje pouze uvnitř tohoto obalu. Součásti vždy držte v ruce nebo umístěte na antistatickou podložku, do systému nebo do antistatického obalu.
- Přeprava citlivých součástí Přepravované součásti (např. náhradní díly nebo díly vracené společnosti Dell), které jsou citlivé na statické elektřinu, je bezpodmínečně nutné chránit v antistatických obalech.

### <span id="page-9-0"></span>Shrnutí ochrany před statickou elektřinou

Doporučuje se, aby všichni technici při servisních zákrocích na produktech Dell vždy používali běžné antistatické poutko na zápěstí s propojovacím uzemňovacím vodičem a antistatickou podložkou. Dále je nezbytně nutné, aby technici při servisu chránili citlivé součásti od všech izolátorů a aby k přepravě těchto součástí používali antistatické obaly.

## **Přeprava citlivých součástí**

Přepravované součásti (např. náhradní díly nebo díly vracené společnosti Dell), které jsou citlivé na statickou elektřinu, je bezpodmínečně nutné chránit v antistatických obalech.

### Zvedání vybavení

Při zvedání těžkého vybavení se řiďte následujícími pokyny:

**VÝSTRAHA: Nezvedejte předměty o hmotnosti překračující 50 liber. Vždy využijte pomoc dalších lidí nebo mechanického zvedacího zařízení.**

- 1. Nohama se pevně zapřete. Rozkročte se s chodidly do stran na stabilním povrchu.
- 2. Zatněte břišní svaly. Břišní svaly při zvedání podepírají vaši páteř, čímž kompenzují působení tíhy zvedaného předmětu.
- 3. Ke zvedání využijte sílu svých nohou, nikoli zad.
- 4. Zvedaný předmět si držte u těla. Čím blíže jej budete mít k páteři, tím méně budete namáhat svá záda.
- 5. Při zvedání či pokládání předmětu držte záda rovně. Zvedaný předmět nezatěžujte vlastní vahou. Při zvedání nekruťte svým tělem ani zády.
- 6. Stejnými pokyny, avšak v opačném pořadí, se řiďte při pokládání předmětu.

## **Po manipulaci uvnitř počítače**

### **O této úloze**

Po dokončení montáže se ujistěte, že jsou připojena všechna externí zařízení, karty a kabely. Učiňte tak dříve, než zapnete počítač.

### **Kroky**

1. Připojte k počítači všechny telefonní nebo síťové kabely.

### **VÝSTRAHA: Chcete-li připojit síťový kabel, nejprve připojte kabel do síťového zařízení a teprve poté do počítače.**

- 2. Připojte počítač a všechna připojená zařízení do elektrických zásuvek.
- 3. Zapněte počítač.
- 4. Podle potřeby spusťte nástroj **ePSA Diagnostics (Diagnostika ePSA)** a ověřte, zda počítač pracuje správně.

# **Technologie a součásti**

<span id="page-10-0"></span>**POZNÁMKA:** Pokyny uvedené v této části platí pro počítače dodávané s operačním systémem Windows. Systém Windows se do tohoto počítače instaluje ve výrobním závodě.

### **Témata:**

- DDR4
- [Vlastnosti rozhraní USB](#page-11-0)
- [USB typu C](#page-13-0)
- [HDMI 1.4](#page-14-0)
- [Vlastnosti rozhraní USB](#page-15-0)
- [Chování kontrolky ve vypínači](#page-17-0)

# **DDR4**

Paměť DDR4 (dvojitá rychlost přenosu dat, čtvrtá generace) je rychlejší nástupce pamětí s technologií DDR2 a DDR3, který umožňuje využít kapacitu až 512 GB na jeden modul DIMM, na rozdíl od maxima 128 GB na jeden modul DIMM paměti DDR3. Zámek synchronní dynamické paměti s náhodným přístupem DDR4 je jinde než SDRAM nebo DDR, aby se uživateli zabránilo nainstalovat do systému nesprávný typ paměti.

Paměť DDR4 potřebuje o 20 % nižší napětí, pouze 1,2 V, ve srovnání s pamětí DDR3, která k provozu vyžaduje elektrické napětí 1,5 V. Paměť DDR4 podporuje také nový velmi úsporný režim Deep power-down, který umožňuje hostujícímu zařízení přejít do pohotovostního režimu bez nutnosti obnovit paměť. Od režimu Deep power-down se očekává, že sníží spotřebu energie v pohotovostním režimu o 40 až 50 %.

## Podrobnosti paměti DDR4

Mezi paměťovými moduly DDR3 a DDR4 jsou následující drobné rozdíly.

#### Jinde umístěný zámek

Zámek je na modulu DDR4 umístěn jinde než na modulu DDR3. Oba zámky jsou na okraji, kterým se modul vkládá do slotu, poloha na modulu DDR4 je však jinde, aby se zabránilo instalaci modulu do nekompatibilní desky nebo platformy.

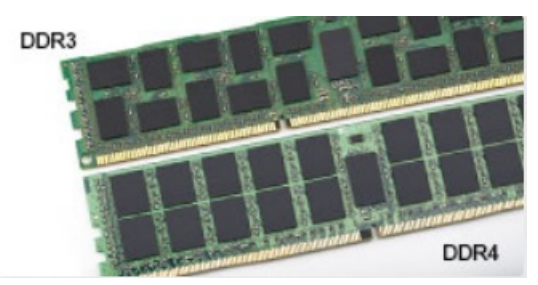

#### **Obrázek 1. Rozdílný zámek**

#### Větší tloušťka

Tloušťka modulů DDR4 je trochu větší než v případě modulů DDR3, aby bylo možno využít více signálových vrstev.

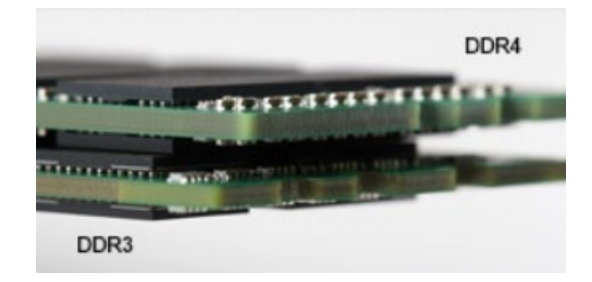

#### <span id="page-11-0"></span>**Obrázek 2. Rozdílná tloušťka**

#### Zakřivený okraj

Moduly DDR4 mají zakřivený okraj, který usnadňuje vkládání a zmírňuje zátěž na desku s tištěnými spoji během instalace paměti.

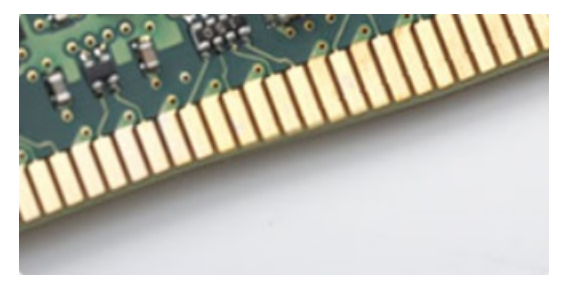

### **Obrázek 3. Zakřivený okraj**

### Chyby paměti

Chyby paměti na systému zobrazují nový kód selhání ON-FLASH-FLASH nebo ON-FLASH-ON. Pokud selže veškerá paměť, displej LCD se nezapne. Problémy selhání paměti můžete odstranit, zkusíte-li funkční paměťové moduly v paměťových konektorech umístěných ve spodní části systému nebo pod klávesnicí (například v některých přenosných systémech).

**POZNÁMKA:** Paměť DDR4 je součástí desky a nejde o výměnný modul DIMM, jak je uvedeno a napsáno.

# **Vlastnosti rozhraní USB**

Univerzální sériová sběrnice, tedy USB, byla zavedena v roce 1996. Dramaticky zjednodušila propojení mezi hostitelskými počítači a periferními zařízeními, jako jsou myši, klávesnice, externí disky a tiskárny.

### **Tabulka 1. Vývoj rozhraní USB**

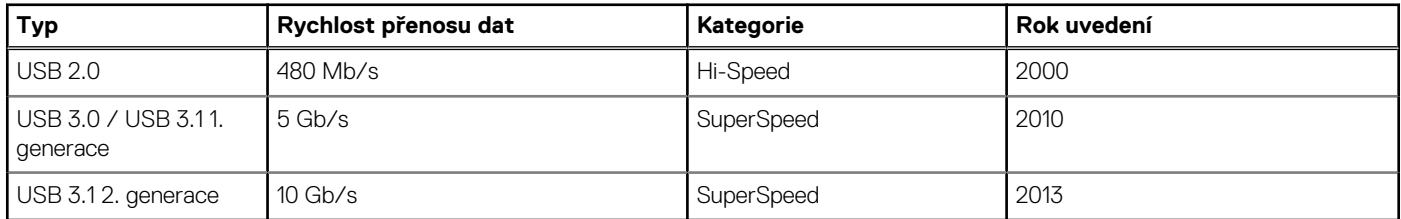

## USB 3.0 / USB 3.1 1. generace (SuperSpeed USB)

Po mnoho let bylo rozhraní USB 2.0 ve světě osobních počítačů de facto standardním rozhraním, prodalo se přibližně 6 miliard zařízení s tímto rozhraním. Díky stále rychlejšímu výpočetnímu hardwaru a stále rostoucím nárokům na šířku pásma však bylo zapotřebí vytvořit rychlejší rozhraní. Rozhraní USB 3.0 / USB 3.1 1. generace je konečně díky desetinásobné rychlosti oproti svému předchůdci odpovědí na nároky spotřebitelů. Ve zkratce, funkce rozhraní USB 3.1 1. generace jsou tyto:

- vyšší přenosové rychlosti (až 5 Gb/s)
- zvýšený maximální výkon sběrnice a zvýšený průchod proudu kvůli zařízením hladovějším po energii
- nové funkce řízení spotřeby
- plně oboustranné datové přenosy a podpora nových typů přenosů
- zpětná kompatibilita s rozhraním USB 2.0
- nové konektory a kabel

Zde uvedená témata se dotýkají nejčastějších dotazů ohledně rozhraní USB 3.0 / USB 3.1 1. generace.

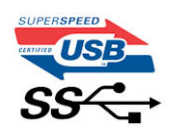

### Rychlost

V současné době specifikace rozhraní USB 3.0 / USB 3.1 1. generace definuje 3 režimy rychlosti. Jsou jimi Super-Speed, Hi-Speed a Full-Speed. Nový režim SuperSpeed dosahuje přenosové rychlosti 4,8 Gb/s. Specifikace z důvodu udržení zpětné kompatibility zachovává také pomalejší režimy USB Hi-Speed a Full-Speed, běžně nazývané jako USB 2.0 a 1.1, které dosahují rychlostí 480 Mb/s a 12 Mb/s.

Rozhraní USB 3.0 / USB 3.1 1. generace dosahuje o mnoho vyššího výkonu díky těmto technickým změnám:

- Další fyzická sběrnice, která je přidána vedle stávající sběrnice USB 2.0 (viz obrázek).
- Rozhraní USB 2.0 bylo dříve vybaveno čtyřmi dráty (napájení, uzemnění a pár diferenciálních datových kabelů). V rozhraní USB 3.0 / USB 3.1 1. generace jsou čtyři další: dva páry diferenciálních signálních kabelů (příjem a vysílání), takže je v konektorech a kabeláži dohromady celkem osm spojení.
- Rozhraní USB 3.0 / USB 3.11. generace využívá obousměrného datového rozhraní namísto polovičně duplexního uspořádání rozhraní USB 2.0. Teoretická šířka pásma tím narůstá desetinásobně.

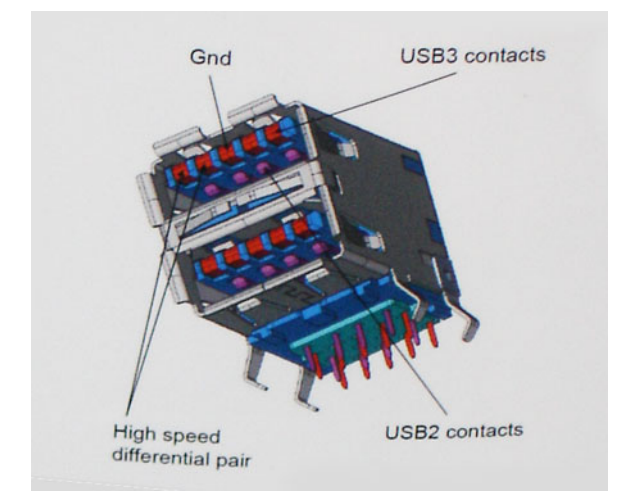

Nároky na datové přenosy dnes stále rostou kvůli videoobsahu ve vysokém rozlišení, terabajtovým paměťovým zařízením, digitálním kamerám s mnoha megapixely apod. Rychlost rozhraní USB 2.0 tak často není dostatečná. Navíc žádné připojení rozhraním USB 2.0 se nepřibližuje teoretické maximální propustnosti 480 Mb/s, skutečná reálná maximální rychlost datových přenosů tohoto rozhraní je přibližně 320 Mb/s (40 MB/s). Podobně rychlost přenosu rozhraní USB 3.0 / USB 3.1 1. generace nikdy nedosáhne 4,8 Gb/s. Reálná maximální rychlost je 400 MB/s včetně dat navíc. Rychlost rozhraní USB 3.0 / USB 3.1 1. generace je tedy oproti rozhraní USB 2.0 desetinásobná.

## Využití

Rozhraní USB 3.0 / USB 3.1 1. generace umožňuje využívat vyšší rychlosti a poskytuje zařízením rezervu potřebnou ke zlepšení celkového uživatelského prostředí. Video přes rozhraní USB bylo dříve využitelné jen stěží (z pohledu maximálního rozlišení, latence i komprese videa), dnes si snadno představíme, že díky 5–10násobné šířce pásma lze využít řešení videa přes USB s mnohem vyšším rozlišením. Rozhraní Single-link DVI vyžaduje propustnost téměř 2 Gb/s. Tam, kde byla rychlost 480 Mb/s omezující, je rychlost 5 Gb/s více než slibná. Díky slibované rychlosti 4,8 Gb/s tento standard najde cestu do oblastí produktů, které dříve rozhraní USB nevyužívaly. To se týká například externích úložných systémů s polem RAID.

Dále je uveden seznam některých dostupných produktů s rozhraním SuperSpeed USB 3.0 / USB 3.1 1. generace:

- Externí stolní pevné disky USB 3.0 / USB 3.1 1. generace
- Přenosné pevné disky USB 3.0 / USB 3.11. generace
- Doky a adaptéry pro disky USB 3.0 / USB 3.11. generace
- <span id="page-13-0"></span>Jednotky flash a čtečky USB 3.0 / USB 3.11. generace
- Disky SSD s rozhraním USB 3.0 / USB 3.11. generace
- Pole RAID USB 3.0 / USB 3.11. generace
- Optické mediální jednotky
- Multimediální zařízení
- Práce v síti
- Adaptéry a rozbočovače USB 3.0 / USB 3.11. generace

## Kompatibilita

Dobrou zprávou je, že rozhraní USB 3.0 / USB 3.1 1. generace bylo navrženo s ohledem na bezproblémovou existenci vedle rozhraní USB 2.0. V první řadě, přestože rozhraní USB 3.0 / USB 3.1 1. generace specifikuje nová fyzická připojení a tedy i nový kabel, který využívá vyšší rychlosti nového protokolu, konektor zachovává stejný obdélníkový tvar se čtyřmi kontakty rozhraní USB 2.0 na stejném místě jako dříve. Rozhraní USB 3.0 / USB 3.1 1. generace obsahuje pět nových propojení určených k nezávislému příjmu a odesílání dat. Tato propojení jsou však spojena pouze po připojení k řádnému připojení SuperSpeed USB.

# **USB typu C**

USB typu C je nový, malý fyzický konektor. Samotný konektor podporuje různé nové vynikající standardy USB jako USB 3.1 a napájení přes USB (USB PD).

## Střídavý režim

USB typu C je nový, velmi malý standard konektoru. Má asi třetinovou velikost oproti starší zásuvce USB typu A. Jde o jeden konektorový standard, který by mělo být schopno používat každé zařízení. Porty USB typu C podporují různé protokoly pomocí "střídavých režimů", což umožňuje zapojit do tohoto jediného portu USB adaptéry s výstupy HDMI, VGA, DisplayPort nebo jinými typy připojení.

## Napájení přes USB

Parametry napájení USB PD jsou rovněž úzce spjaty s USB typu C. V současnosti často používají chytré telefony, tablety a další mobilní zařízení k nabíjení přípojku USB. Připojení USB 2.0 poskytuje výkon 2,5 W – tím nabijete telefon, ale to je vše. Například notebook může mít příkon až 60 W. Parametry USB Power Delivery navyšují výkon až na 100 W. Jde o obousměrný přenos, takže zařízení může energii zasílat nebo přijímat. A tato energie se může přenášet v situaci, kdy zařízení zároveň přes spojení přenáší data.

To může znamenat konec pro všechny speciální nabíjecí kabely k notebookům a vše se bude nabíjet prostřednictvím standardního spojení přes USB. Notebook lze nabíjet z jedné z přenosných nabíjecích sad baterií, které se již dnes používají k nabíjení chytrých telefonů či dalších přenosných zařízení. Můžete notebook zapojit do externího displeje připojeného k napájení a tento externí displej bude nabíjet notebook v době, kdy budete externí displej používat – vše skrze jedno malé spojení USB typu C. Aby to bylo možné, musí zařízení a kabel podporovat technologii USB Power Delivery. Samotné připojení USB typu C nezbytně tuto technologii podporovat nemusí.

# USB typu C a USB 3.1

USB 3.1 je nový standard USB. Teoretická šířka pásma připojení USB 3 je 5 Gb/s, pro USB 3.1 je rovna 10 Gb/s. To je dvojnásobná šířka, stejně rychlá jako první generace konektoru Thunderbolt. USB typu C není totéž jako USB 3.1. USB typu C je pouze tvar konektoru a může obsahovat technologii USB 2 nebo USB 3.0. Tablet Nokia N1 Android používá konektor USB typu C, ale je v něm vše ve formátu USB 2.0 – dokonce to není ani USB 3.0. Tyto technologie však spolu úzce souvisejí.

## Port Thunderbolt přes USB typu C

Thunderbolt je hardwarové rozhraní, které kombinuje data, video, zvuk a napájení do jednoho spojení. Thunderbolt kombinuje technologie PCI Express (PCIe) a DisplayPort (DP) do jednoho sériového signálu a dále poskytuje stejnosměrné napájení, to vše v jediném kabelu. Rozhraní Thunderbolt 1 a Thunderbolt 2 používají stejný konektor jako miniDP (DisplayPort) pro připojení k perifériím, zatímco rozhraní Thunderbolt 3 používá konektor USB typu C.

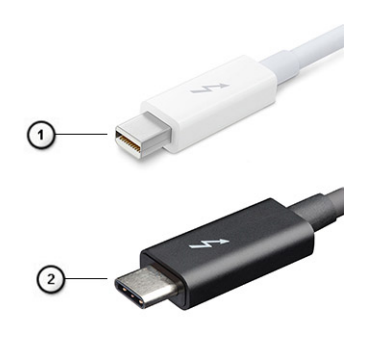

#### <span id="page-14-0"></span>**Obrázek 4. Rozhraní Thunderbolt 1 a Thunderbolt 3**

- 1. Rozhraní Thunderbolt 1 a Thunderbolt 2 (pomocí konektoru miniDP)
- 2. Rozhraní Thunderbolt 3 (pomocí konektoru USB typu C)

## Port Thunderbolt 3 přes USB typu C

Thunderbolt 3 přináší technologii Thunderbolt do konektoru USB typu C při rychlostech až 40 Gb/s a vytváří jeden kompaktní port, který zvládne vše – nejrychlejší a nejuniverzálnější propojení do libovolného doku resp. zobrazovacího nebo datového zařízení, jako je externí pevný disk. Thunderbolt 3 používá konektor/port USB typu C k propojení s podporovanými perifériemi.

- 1. Thunderbolt 3 používá konektor a kabely USB typu C kompaktní a směrově neutrální.
- 2. Thunderbolt 3 podporuje rychlost až 40 Gb/s.
- 3. DisplayPort 1.4 kompatibilní s existujícími monitory, zařízeními a kabely DisplayPort
- 4. Přívod energie přes USB až 130 W na podporovaných počítačích

### Klíčové vlastnosti připojení Thunderbolt 3 přes USB typu C

- 1. Thunderbolt, USB, DisplayPort a napájení v USB typu C pomocí jediného kabelu (vlastnosti se u různých produktů liší)
- 2. Konektor a kabely USB typu C, jež jsou kompaktní a směrově neutrální
- 3. Podporuje sítě Thunderbolt (\*odlišné pro různé produkty).
- 4. Podporuje displeje až s rozlišením až 4K.
- 5. Až 40 Gb/s
- **POZNÁMKA:** Přenosová rychlost dat se může u různých zařízení lišit.

### Ikony Thunderbolt

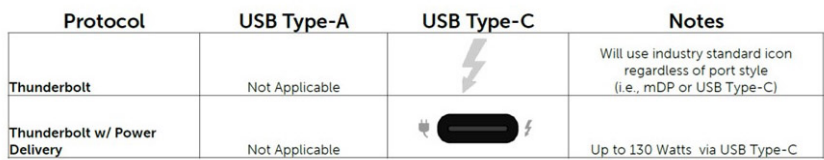

#### **Obrázek 5. Varianty ikon Thunderbolt**

# **HDMI 1.4**

V tomto tématu jsou uvedeny informace o funkcích konektoru HDMI 1.4 a jeho výhody.

HDMI (High-Definition Multimedia Interface) je odvětvím podporované, nekomprimované, zcela digitální audio/video rozhraní. HDMI poskytuje rozhraní mezi libovolným kompatibilním digitálním zdrojem audio/video, například přehrávačem DVD nebo přijímačem A/V a kompatibilním digitálním monitorem (audio a/nebo video), například digitálním televizorem (DTV). Původně zamýšlenými aplikacemi

<span id="page-15-0"></span>rozhraní HDMI jsou televizory a přehrávače DVD. Hlavní výhodou je snížení počtu kabelů a opatření pro ochranu obsahu. Rozhraní HDMI podporuje standardní, vylepšené nebo HD video a vícekanálové digitální audio na jednom kabelu.

**POZNÁMKA:** HDMI 1.4 poskytuje podporu 5.1kanálového zvuku.

# Funkce HDMI 1.4

- **Ethernetový kanál HDMI** do propojení HDMI přidává vysokorychlostní síťové připojení, díky kterému tak uživatelé mohou naplno využívat svá zařízení vybavená technologií IP bez nutnosti používat zvláštní ethernetový kabel.
- **Návratový kanál audia** televizor s integrovaným tunerem připojený pomocí HDMI může posílat zvuková data opačným směrem do audiosystému s prostorovým zvukem, čímž dojde k odstranění nutnosti používat zvláštní zvukový kabel.
- **3D** definuje vstupní a výstupní protokoly hlavních formátů 3D videa, a otevírá tak cestu pro opravdové 3D hraní a 3D domácí kino.
- **Typ obsahu** signalizování typů obsahu v reálném čase mezi zobrazovacím a zdrojovým zařízením, díky kterému může televizor optimalizovat nastavení obrazu podle typu obsahu.
- **Další barevné prostory** přidává podporu dalších barevných modelů používaných v digitálních fotografiích a počítačové grafice.
- Podpora 4K umožňuje rozlišení daleko za 1080p, a podporuje tak displeje další generace, které se vyrovnají systémům Digital Cinema, používaným v mnoha běžných kinech.
- **Mikrokonektor HDMI** nový, menší konektor pro telefony a další přenosná zařízení podporuje rozlišení videa až 1080p.
- **Systém pro připojení automobilu** nové kabely a konektory pro automobilové videosystémy jsou navrženy tak, aby se vyrovnaly s jedinečnými požadavky automobilového prostředí a poskytovaly při tom HD kvalitu.

# Výhody HDMI

- Kvalitní konektor HDMI přenáší nekomprimovaný digitální zvuk a video s nejvyšší a nejčistší kvalitou obrazu.
- Levný konektor HDMI poskytuje kvalitu a funkčnost digitálního rozhraní a zároveň podporuje formáty nekomprimovaného videa jednoduchým, cenově efektivním způsobem.
- Zvukový konektor HDMI podporuje více formátů zvuku od standardního sterea po vícekanálový prostorový zvuk.
- HDMI kombinuje video a vícekanálový zvuk do jednoho kabelu, a eliminuje tak náklady, složitost a změť kabelů momentálně používaných v A/V systémech.
- HDMI podporuje komunikaci mezi zdrojem videa (např. přehrávačem DVD) a digitálním televizorem, a otevírá tak možnosti nových funkcí.

# **Vlastnosti rozhraní USB**

Univerzální sériová sběrnice, tedy USB, byla zavedena v roce 1996. Dramaticky zjednodušila propojení mezi hostitelskými počítači a periferními zařízeními, jako jsou myši, klávesnice, externí disky a tiskárny.

Podívejme se teď stručně na vývoj rozhraní USB za pomoci níže uvedené tabulky.

### **Tabulka 2. Vývoj rozhraní USB**

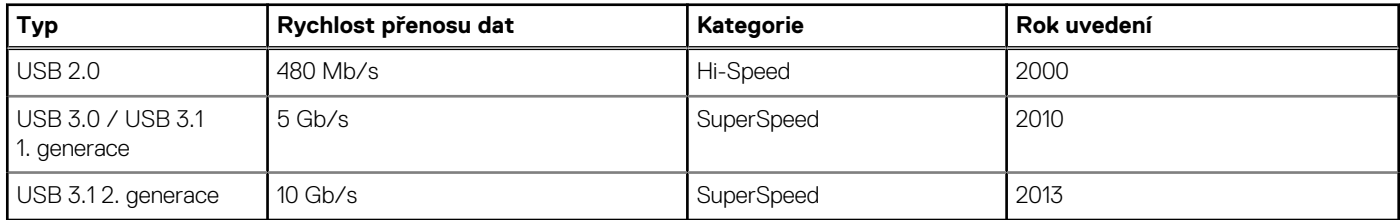

## USB 3.0 / USB 3.1 1. generace (SuperSpeed USB)

Po mnoho let bylo rozhraní USB 2.0 ve světě osobních počítačů de facto standardním rozhraním, prodalo se přibližně 6 miliard zařízení s tímto rozhraním. Díky stále rychlejšímu výpočetnímu hardwaru a stále rostoucím nárokům na šířku pásma však bylo zapotřebí vytvořit rychlejší rozhraní. Rozhraní USB 3.0 / USB 3.1 1. generace je konečně díky desetinásobné rychlosti oproti svému předchůdci odpovědí na nároky spotřebitelů. Ve zkratce, funkce rozhraní USB 3.1 1. generace jsou tyto:

- vyšší přenosové rychlosti (až 5 Gb/s)
- zvýšený maximální výkon sběrnice a zvýšený průchod proudu kvůli zařízením hladovějším po energii
- nové funkce řízení spotřeby
- plně oboustranné datové přenosy a podpora nových typů přenosů
- zpětná kompatibilita s rozhraním USB 2.0
- nové konektory a kabel

Zde uvedená témata se dotýkají nejčastějších dotazů ohledně rozhraní USB 3.0 / USB 3.1 1. generace.

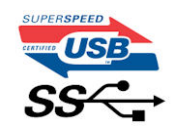

## Rychlost

V současné době specifikace rozhraní USB 3.0 / USB 3.1 1. generace definuje 3 režimy rychlosti. Jsou jimi Super-Speed, Hi-Speed a Full-Speed. Nový režim SuperSpeed dosahuje přenosové rychlosti 4,8 Gb/s. Specifikace z důvodu udržení zpětné kompatibility zachovává také pomalejší režimy USB Hi-Speed a Full-Speed, běžně nazývané jako USB 2.0 a 1.1, které dosahují rychlostí 480 Mb/s a 12 Mb/s.

Rozhraní USB 3.0 / USB 3.1 1. generace dosahuje o mnoho vyššího výkonu díky těmto technickým změnám:

- Další fyzická sběrnice, která je přidána vedle stávající sběrnice USB 2.0 (viz obrázek).
- Rozhraní USB 2.0 bylo dříve vybaveno čtyřmi dráty (napájení, uzemnění a pár diferenciálních datových kabelů). V rozhraní USB 3.0 / USB 3.1 1. generace jsou čtyři další: dva páry diferenciálních signálních kabelů (příjem a vysílání), takže je v konektorech a kabeláži dohromady celkem osm spojení.
- Rozhraní USB 3.0 / USB 3.11. generace využívá obousměrného datového rozhraní namísto polovičně duplexního uspořádání rozhraní USB 2.0. Teoretická šířka pásma tím narůstá desetinásobně.

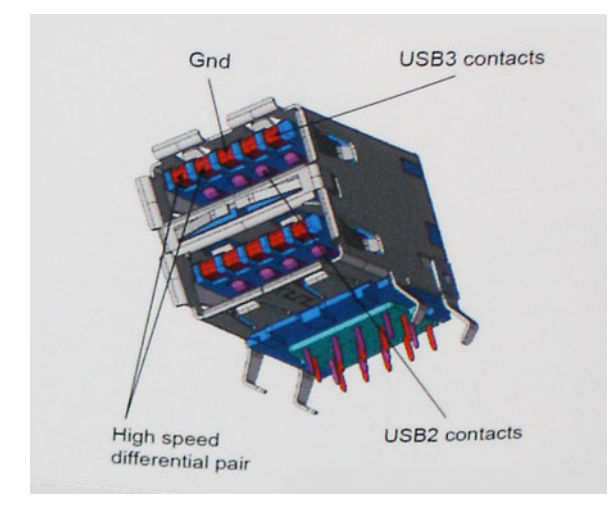

Nároky na datové přenosy dnes stále rostou kvůli videoobsahu ve vysokém rozlišení, terabajtovým paměťovým zařízením, digitálním kamerám s mnoha megapixely apod. Rychlost rozhraní USB 2.0 tak často není dostatečná. Navíc žádné připojení rozhraním USB 2.0 se nepřibližuje teoretické maximální propustnosti 480 Mb/s, skutečná reálná maximální rychlost datových přenosů tohoto rozhraní je přibližně 320 Mb/s (40 MB/s). Podobně rychlost přenosu rozhraní USB 3.0 / USB 3.1 1. generace nikdy nedosáhne 4,8 Gb/s. Reálná maximální rychlost je 400 MB/s včetně dat navíc. Rychlost rozhraní USB 3.0 / USB 3.1 1. generace je tedy oproti rozhraní USB 2.0 desetinásobná.

## Využití

Rozhraní USB 3.0 / USB 3.1 1. generace umožňuje využívat vyšší rychlosti a poskytuje zařízením rezervu potřebnou ke zlepšení celkového uživatelského prostředí. Video přes rozhraní USB bylo dříve využitelné jen stěží (z pohledu maximálního rozlišení, latence i komprese videa), dnes si snadno představíme, že díky 5–10násobné šířce pásma lze využít řešení videa přes USB s mnohem vyšším rozlišením. Rozhraní Single-link DVI vyžaduje propustnost téměř 2 Gb/s. Tam, kde byla rychlost 480 Mb/s omezující, je rychlost 5 Gb/s více než slibná. Díky slibované rychlosti 4,8 Gb/s tento standard najde cestu do oblastí produktů, které dříve rozhraní USB nevyužívaly. To se týká například externích úložných systémů s polem RAID.

Dále je uveden seznam některých dostupných produktů s rozhraním SuperSpeed USB 3.0 / USB 3.1 1. generace:

- Externí stolní pevné disky USB 3.0 / USB 3.11. generace
- Přenosné pevné disky USB 3.0 / USB 3.11. generace
- <span id="page-17-0"></span>Doky a adaptéry pro disky USB 3.0 / USB 3.11. generace
- Jednotky flash a čtečky USB 3.0 / USB 3.11. generace
- Disky SSD s rozhraním USB 3.0 / USB 3.11. generace
- Pole RAID USB 3.0 / USB 3.11, generace
- Optické mediální jednotky
- Multimediální zařízení
- Práce v síti
- Adaptéry a rozbočovače USB 3.0 / USB 3.11. generace

### **Kompatibilita**

Dobrou zprávou je, že rozhraní USB 3.0 / USB 3.1 1. generace bylo navrženo s ohledem na bezproblémovou existenci vedle rozhraní USB 2.0. V první řadě, přestože rozhraní USB 3.0 / USB 3.1 1. generace specifikuje nová fyzická připojení a tedy i nový kabel, který využívá vyšší rychlosti nového protokolu, konektor zachovává stejný obdélníkový tvar se čtyřmi kontakty rozhraní USB 2.0 na stejném místě jako dříve. Rozhraní USB 3.0 / USB 3.1 1. generace obsahuje pět nových propojení určených k nezávislému příjmu a odesílání dat. Tato propojení jsou však spojena pouze po připojení k řádnému připojení SuperSpeed USB.

Systém Windows 10 přinese nativní podporu řadičů USB 3.1 1. generace. To je v kontrastu s předchozími verzemi systému Windows, které nadále vyžadují zvláštní ovladače pro řadiče USB 3.0 / USB 3.1 1. generace.

# **Chování kontrolky ve vypínači**

V určitých systémech Dell Latitude se kontrolka ve vypínači používá k indikaci stavu systému a vypínač se při stisknutí rozsvítí. Systémy s volitelnou čtečkou otisků prstů ve vypínači nemají pod vypínačem kontrolku, a proto k indikaci stavu systému používají dostupné kontrolky v systému.

### Chování kontrolky ve vypínači bez čtečky otisků prstů

- Systém je zapnutý (S0) = kontrolka svítí bíle.
- Systém v režimu spánku, resp. pohotovostním režimu (S3, SOix) = kontrolka nesvítí.
- Systém vypnutý, resp. v režimu hibernace (S4/S5) = kontrolka nesvítí.

## Chování kontrolky vypínače se čtečkou otisků prstů

- Stisknutím vypínače na dobu od 50 ms do 2 s se zařízení zapne.
- Vypínač nereaguje na další stisknutí, dokud uživatel nedostane upozornění na provoz systému (SOL, Sign-Of-Life).
- Po stisknutí vypínače se systémová kontrolka rozsvítí.
- Všechny dostupné kontrolky (podsvícení klávesnice / Caps Lock na klávesnici / kontrolka nabíjení baterie) se rozsvítí podle specifické struktury.
- Zvukové upozornění je ve výchozím nastavení vypnuté. Lze je povolit v nastavení systému BIOS.
- Jestliže dojde k uváznutí systému během přihlašování, bezpečnostní prvky se nevypnou.
- Logo Dell: Objeví se během 2 sekund po stisknutí vypínače.
- Plné spuštění: Během 22 sekund po stisknutí vypínače.
- Níže jsou uvedeny ukázky časových průběhů:

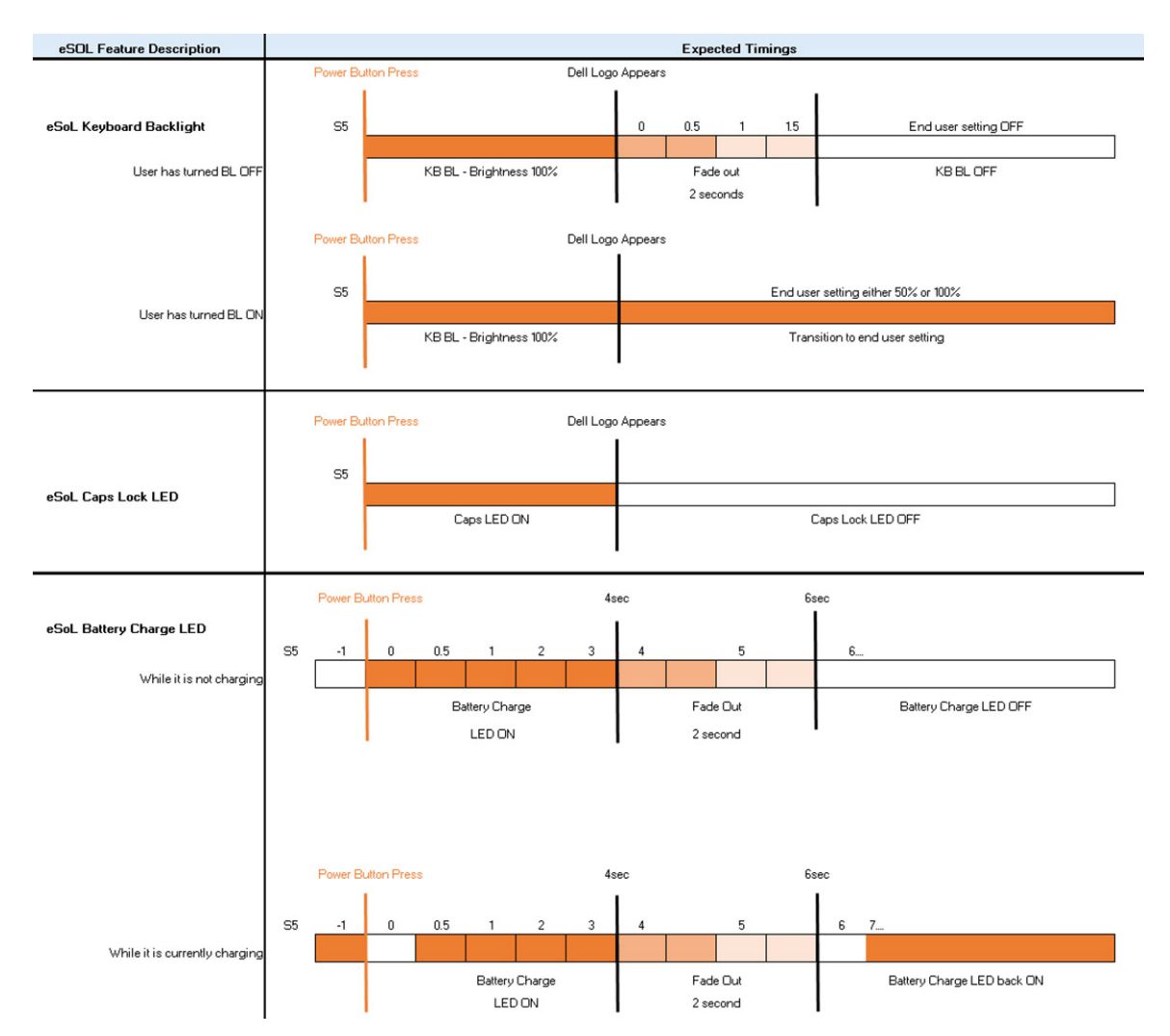

Ve vypínači se čtečkou otisků prstů není kontrolka a k indikaci stavu systému se používají dostupné kontrolky v systému.

- **Kontrolka napájecího adaptéru:**
- Kontrolka na konektoru napájecího adaptéru se rozsvítí bíle, jestliže je počítač napájen ze zásuvky.

#### ● **Indikátor baterie:**

- Když je počítač připojen k elektrické zásuvce, svítí indikátor stavu baterie následujícím způsobem:
	- 1. Svítí bíle baterie se nabíjí. Po ukončení nabíjení kontrolka zhasne.
- Je-li počítač napájen z baterie, chová se indikátor baterie následovně:
	- 1. Nesvítí baterie je dostatečně nabitá (nebo je počítač vypnutý).
	- 2. Svítí oranžově baterie je téměř vybitá. Nízký stav baterie začíná, když zbývá zhruba 30 nebo méně minut provozu na baterie.

#### ● **Indikátor kamery**

○ Bílá kontrolka se rozsvítí, když je kamera v provozu.

### ● **Indikátor ztlumení mikrofonu:**

- Při ztlumení se kontrolka ztlumení mikrofonu na klávese F4 rozsvítí BÍLE.
- **Indikátory portu RJ45:**

#### ○ **Tabulka 3. Kontrolka na obou stranách portu RJ45**

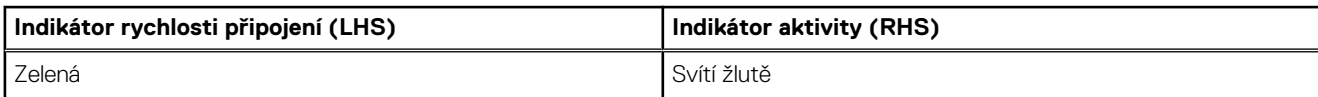

# **Demontáž a opětovná montáž**

<span id="page-19-0"></span>**POZNÁMKA:** Obrázky v tomto dokumentu se mohou lišit od vašeho počítače v závislosti na sestavě, kterou jste si objednali.

### **Témata:**

- Spodní kryt
- **[Baterie](#page-23-0)**
- **[Karta WLAN](#page-25-0)**
- [karta WWAN](#page-27-0)
- [Paměťové moduly](#page-29-0)
- [Disk SSD](#page-31-0)
- [Knoflíková baterie](#page-33-0)
- [Vnitřní rám](#page-34-0)
- [Sestava chladiče samostatného](#page-37-0)
- [Sestava chladiče UMA](#page-42-0)
- [Napájecí port](#page-46-0)
- [Čtečka karet SmartCard](#page-48-0)
- [Tlačítka dotykové podložky](#page-50-0)
- [Panel LED](#page-52-0)
- **[Reproduktory](#page-54-0)**
- [Základní deska](#page-57-0)
- **[Klávesnice](#page-62-0)**
- [Tlačítko napájení](#page-66-0)
- [Sestava displeje](#page-67-0)
- [Čelní kryt displeje](#page-75-0)
- [Kryt pantu](#page-77-0)
- [Panel displeje](#page-79-0)
- [Kamera](#page-84-0)
- [Závěsy displeje](#page-85-0)
- [Kabel displeje \(eDP\)](#page-87-0)
- [Sestava zadního krytu displeje](#page-89-0)
- [Sestava opěrky pro dlaň](#page-90-0)

# **Spodní kryt**

## **Sejmutí spodního krytu**

### **Požadavky**

1. Postupujte podle pokynů v části [Před manipulací uvnitř počítače](#page-6-0).

### **O této úloze**

Obrázek znázorňuje umístění spodního krytu a vizuálně ukazuje postup demontáže.

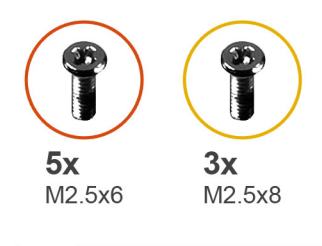

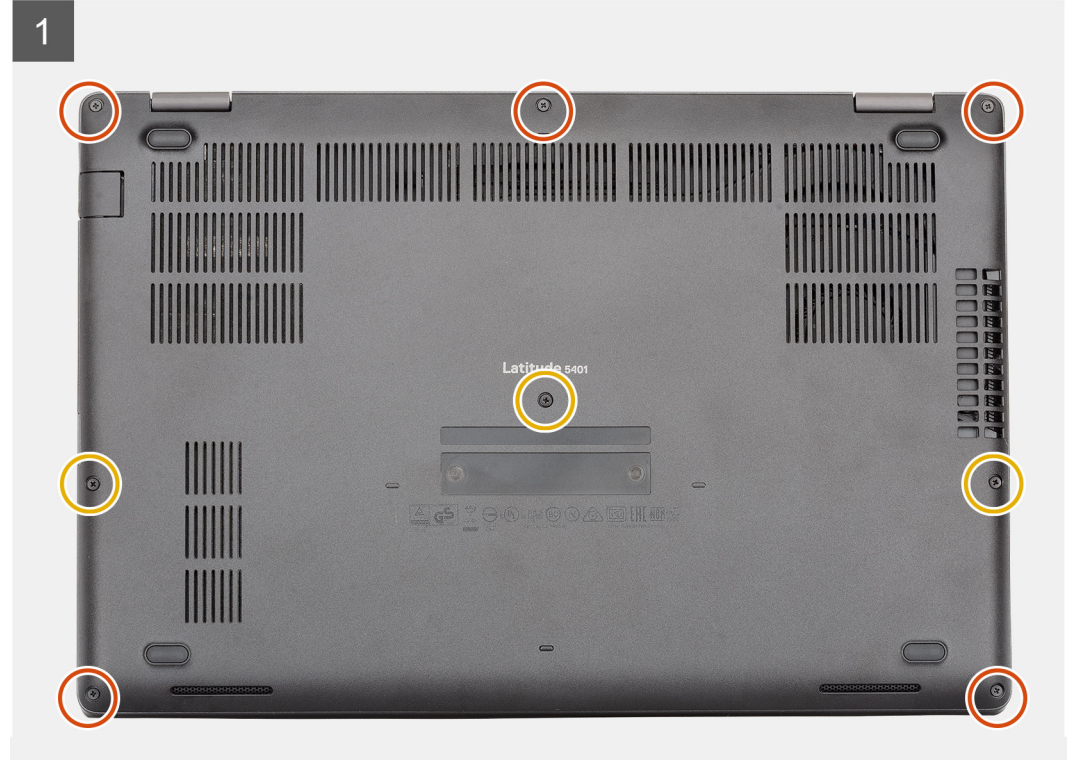

<span id="page-21-0"></span>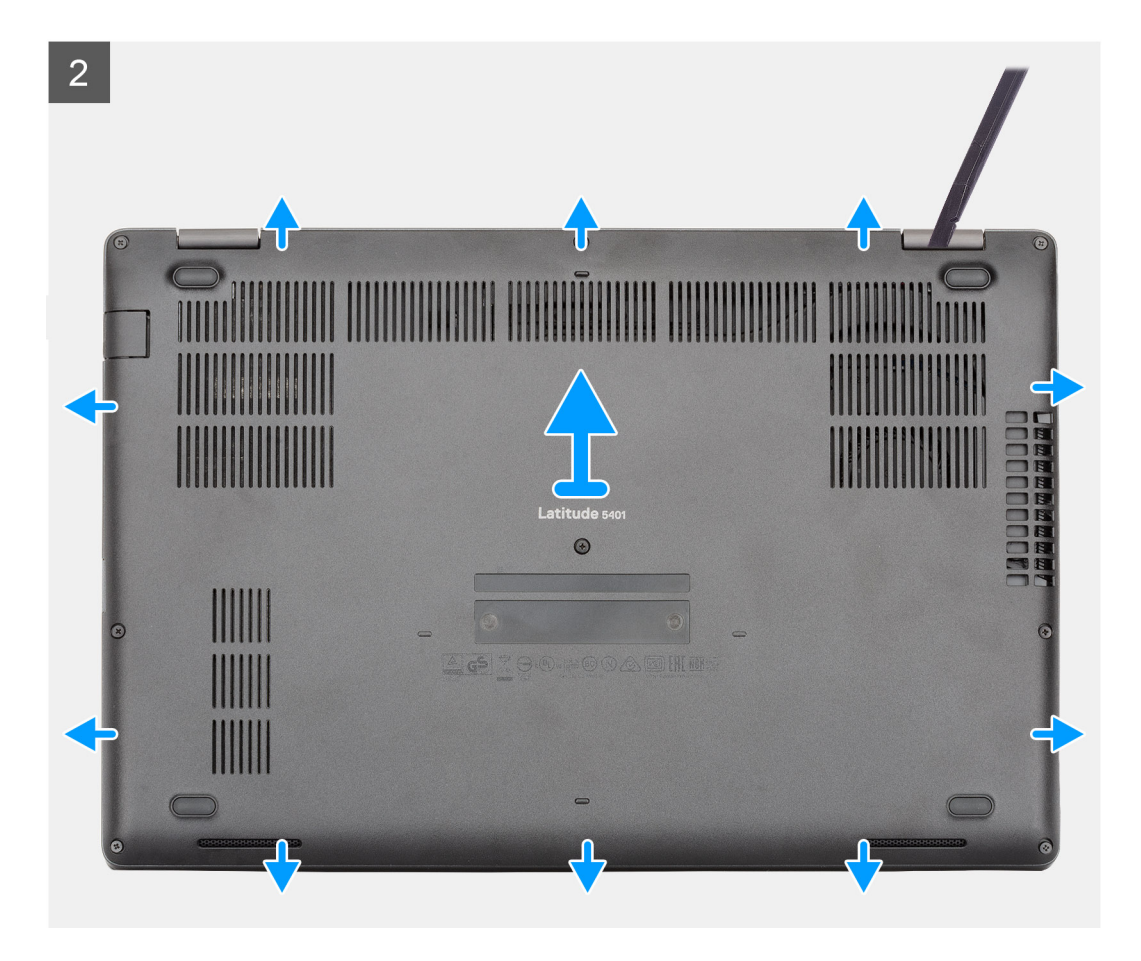

- 1. Vyšroubujte pět jisticích šroubků (M2,5x6) a tři šroubky (M2,5x8), které upevňují spodní kryt k počítači.
- 2. Uvolněte spodní kryt, od pravého pantu směrem dokola.
- 3. Zvedněte spodní kryt z počítače.

## **Nasazení spodního krytu**

#### **Požadavky**

Jestliže nahrazujete určitou součástku, vyjměte před montáží stávající součástku.

### **O této úloze**

Obrázek znázorňuje umístění spodního krytu a vizuálně ukazuje postup montáže.

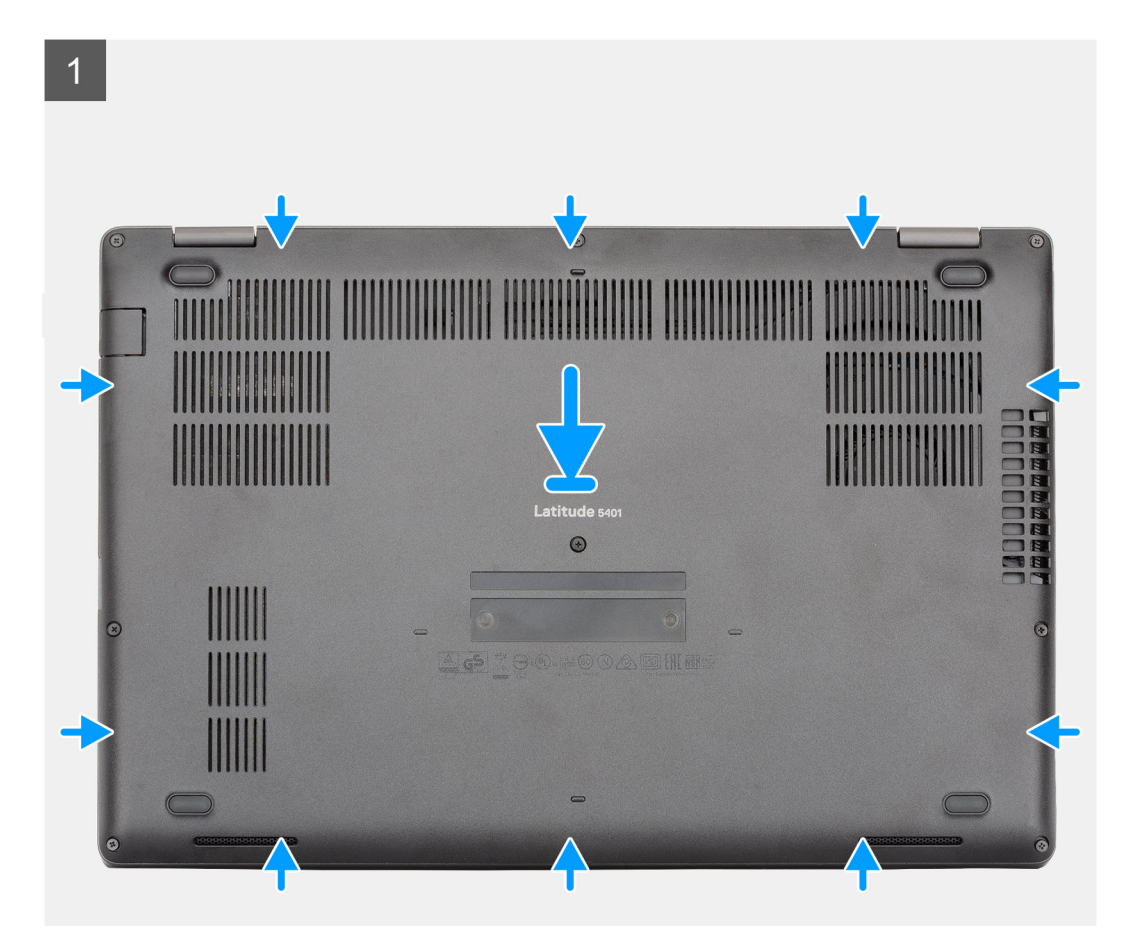

<span id="page-23-0"></span>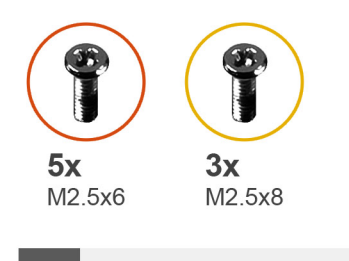

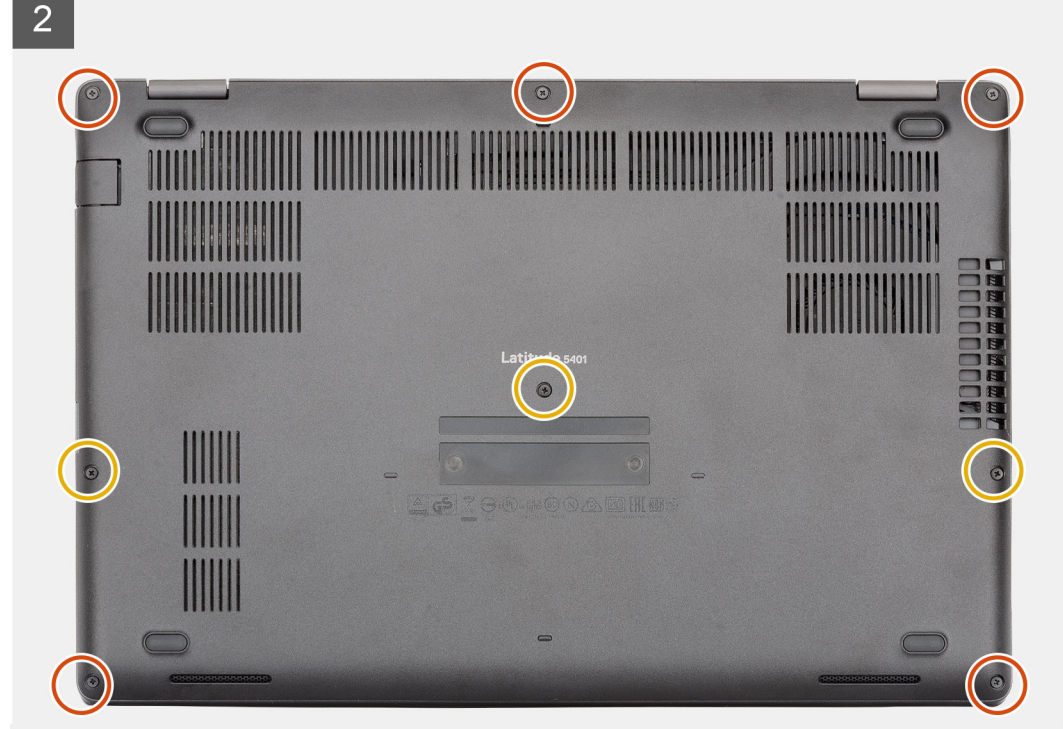

- 1. Umístěte spodní kryt na sestavu opěrky pro dlaň a klávesnice a zaklapněte jej na místo.
- 2. Zašroubujte pět jisticích šroubků (M2,5x6) a tři šroubky (M2,5x8), které upevňují spodní kryt k počítači.

### **Další kroky**

1. Postupujte podle pokynů v části [Po manipulaci uvnitř počítače.](#page-9-0)

# **Baterie**

## **Bezpečnostní opatření týkající se lithium-iontové baterie**

### **VÝSTRAHA:**

- **● Při manipulaci s lithium-iontovými bateriemi postupujte opatrně.**
- **● Před vyjmutím baterii zcela vybijte. Odpojte od systému napájecí adaptér a nechte počítač běžet pouze na baterii – baterie je plně vybitá, když se počítač po stisknutí vypínače již nezapne.**
- **● Nerozbíjejte, neupouštějte, nedeformujte ani neprobíjejte baterii cizími objekty.**
- **● Nevystavujte baterii vysokým teplotám a nerozebírejte bateriové sady a články.**
- **● Nevyvíjejte tlak na povrch baterie.**
- **● Neohýbejte baterii.**
- <span id="page-24-0"></span>**● Nepoužívejte k vypáčení nebo vytažení baterie žádné nástroje.**
- **● Během servisu tohoto produktu nesmí dojít ke ztrátě ani nesprávnému umístění žádného šroubu, aby nedošlo k neúmyslnému proražení nebo poškození baterie nebo jiných součástí systému.**
- **● Pokud se baterie zasekne v počítači následkem vyboulení, nepokoušejte se ji uvolnit propíchnutí, ohnutí nebo rozbití lithium-iontové baterie může být nebezpečné. V takovém případě kontaktujte technickou podporu společnosti Dell a vyžádejte si pomoc. Viz [www.dell.com/contactdell](https://www.dell.com/support).**
- **● Vždy objednávejte originální baterie na stránkách [www.dell.com](https://www.dell.com) nebo od autorizovaných partnerů a prodejců Dell.**
- **● Vyboulené baterie by se neměly používat. Je třeba je vyměnit a vhodným způsobem zlikvidovat. Pokyny k manipulaci a výměně vyboulených lithium-iontových baterií naleznete v části [Manipulace s vyboulenými lithium-iontovými](#page-93-0) [bateriemi](#page-93-0).**

## **Vyjmutí baterie**

### **Požadavky**

- 1. Postupujte podle pokynů v části [Před manipulací uvnitř počítače](#page-6-0).
- 2. Sejměte [spodní kryt.](#page-19-0)

### **O této úloze**

Obrázek znázorňuje umístění baterie a vizuálně ukazuje postup demontáže.

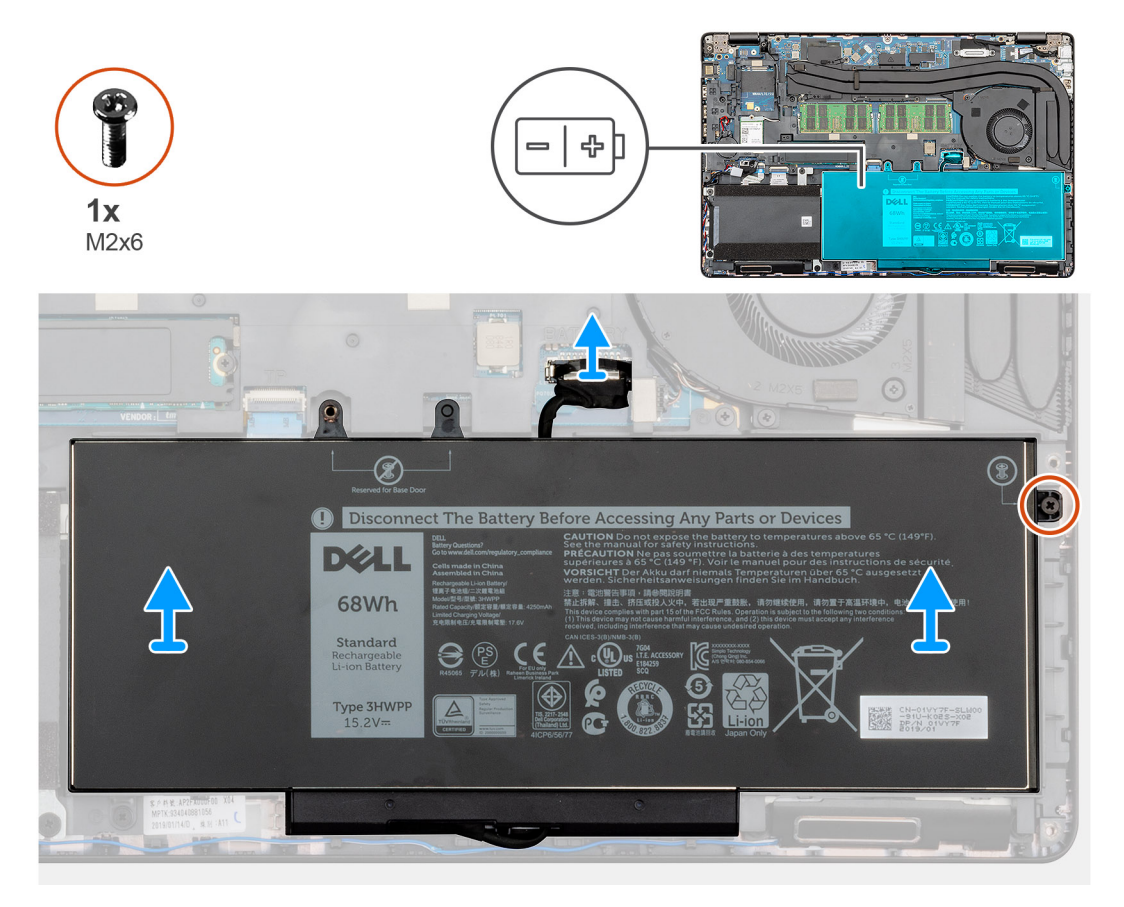

### **Kroky**

- 1. Odpojte kabel baterie od základní desky.
- 2. Vyšroubujte jisticí šroubek (M2x6), kterým je baterie připevněna k opěrce pro dlaň.
- 3. Vyzvedněte baterii z počítače.

# <span id="page-25-0"></span>**Vložení baterie**

### **Požadavky**

Jestliže nahrazujete určitou součástku, vyjměte před montáží stávající součástku.

### **O této úloze**

Obrázek znázorňuje umístění baterie a vizuálně ukazuje postup montáže.

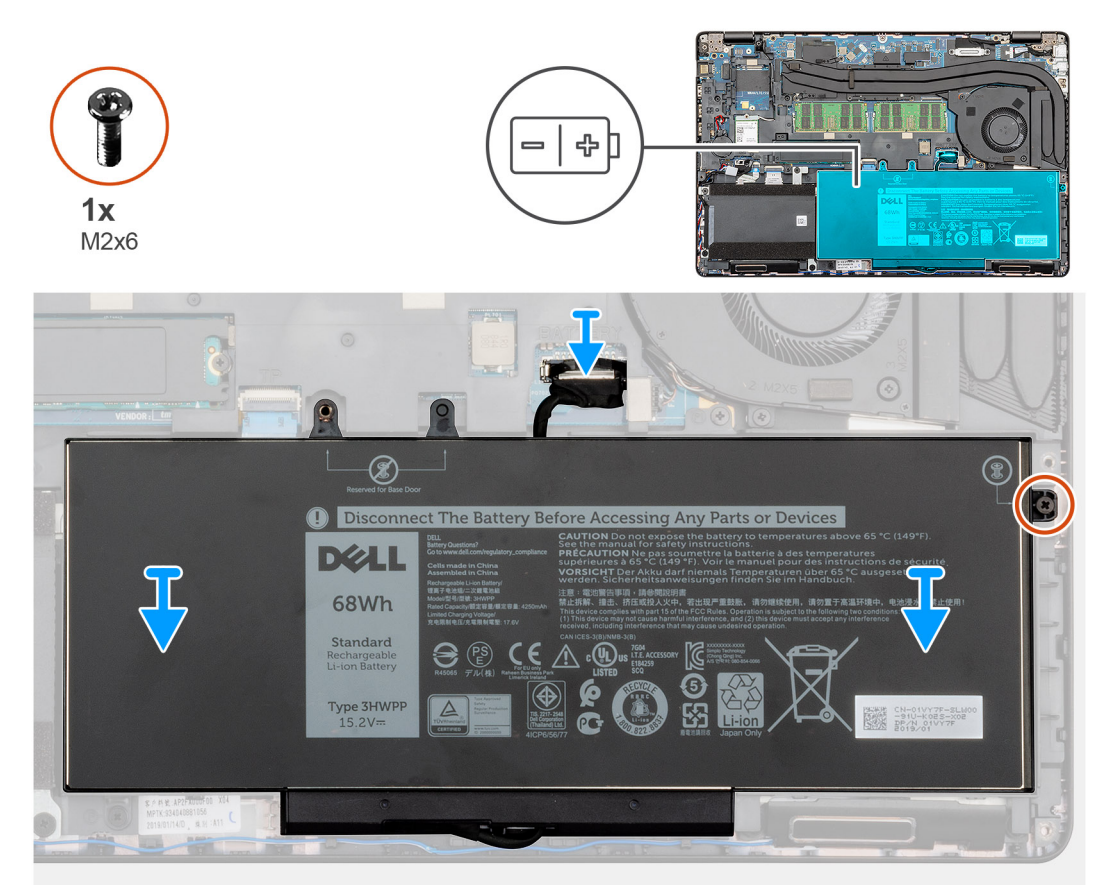

### **Kroky**

- 1. Umístěte baterii na opěrku pro dlaň a poté zarovnejte otvory pro šrouby na baterii s otvory pro šrouby na opěrce pro dlaň.
- 2. Zašroubujte jeden jisticí šroubek (M2x6), kterým je baterie připevněna k opěrce pro dlaň.
- 3. Připojte kabel baterie ke konektoru na základní desce.

### **Další kroky**

- 1. Nasaďte [spodní kryt](#page-21-0).
- 2. Postupujte podle pokynů v části [Po manipulaci uvnitř počítače.](#page-9-0)

# **Karta WLAN**

# **Vyjmutí karty WLAN**

### **Požadavky**

- 1. Postupujte podle pokynů v části [Před manipulací uvnitř počítače](#page-6-0).
- 2. Sejměte [spodní kryt.](#page-19-0)
- 3. Vyjměte [baterii](#page-24-0).

### <span id="page-26-0"></span>**O této úloze**

Obrázek znázorňuje umístění karty WLAN a vizuálně ukazuje postup demontáže.

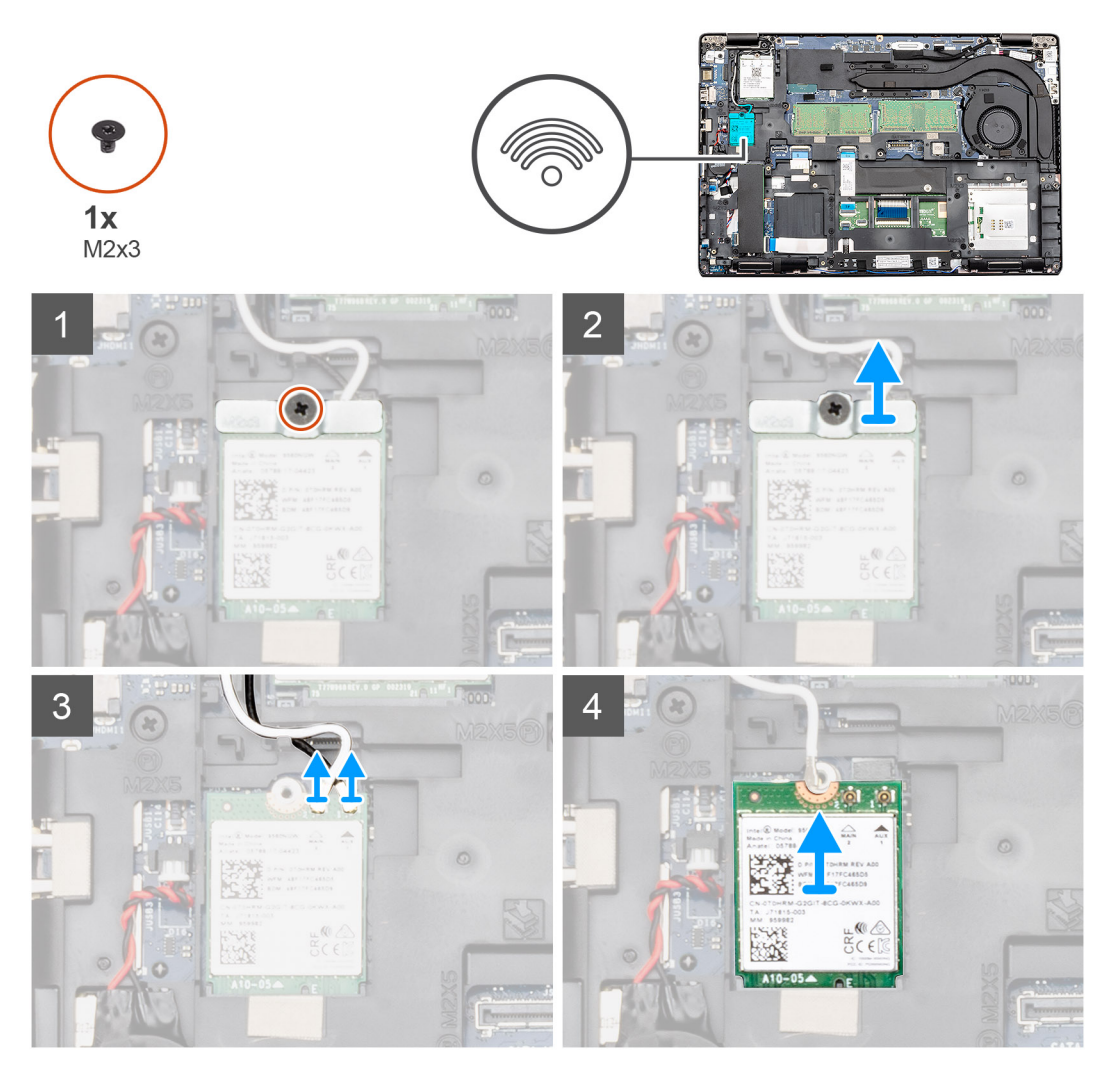

### **Kroky**

- 1. Vyšroubujte šroub (M2x3) upevňující držák karty WLAN k počítači.
- 2. Vyjměte držák karty WLAN z počítače.
- 3. Odpojte anténní kabely WLAN od modulu WLAN.
- 4. Vyjměte kartu WLAN z počítače.

### **Vložení karty sítě WLAN**

### **Požadavky**

Jestliže nahrazujete určitou součástku, vyjměte před montáží stávající součástku.

### **O této úloze**

Obrázek znázorňuje umístění karty WLAN a vizuálně ukazuje postup montáže.

<span id="page-27-0"></span>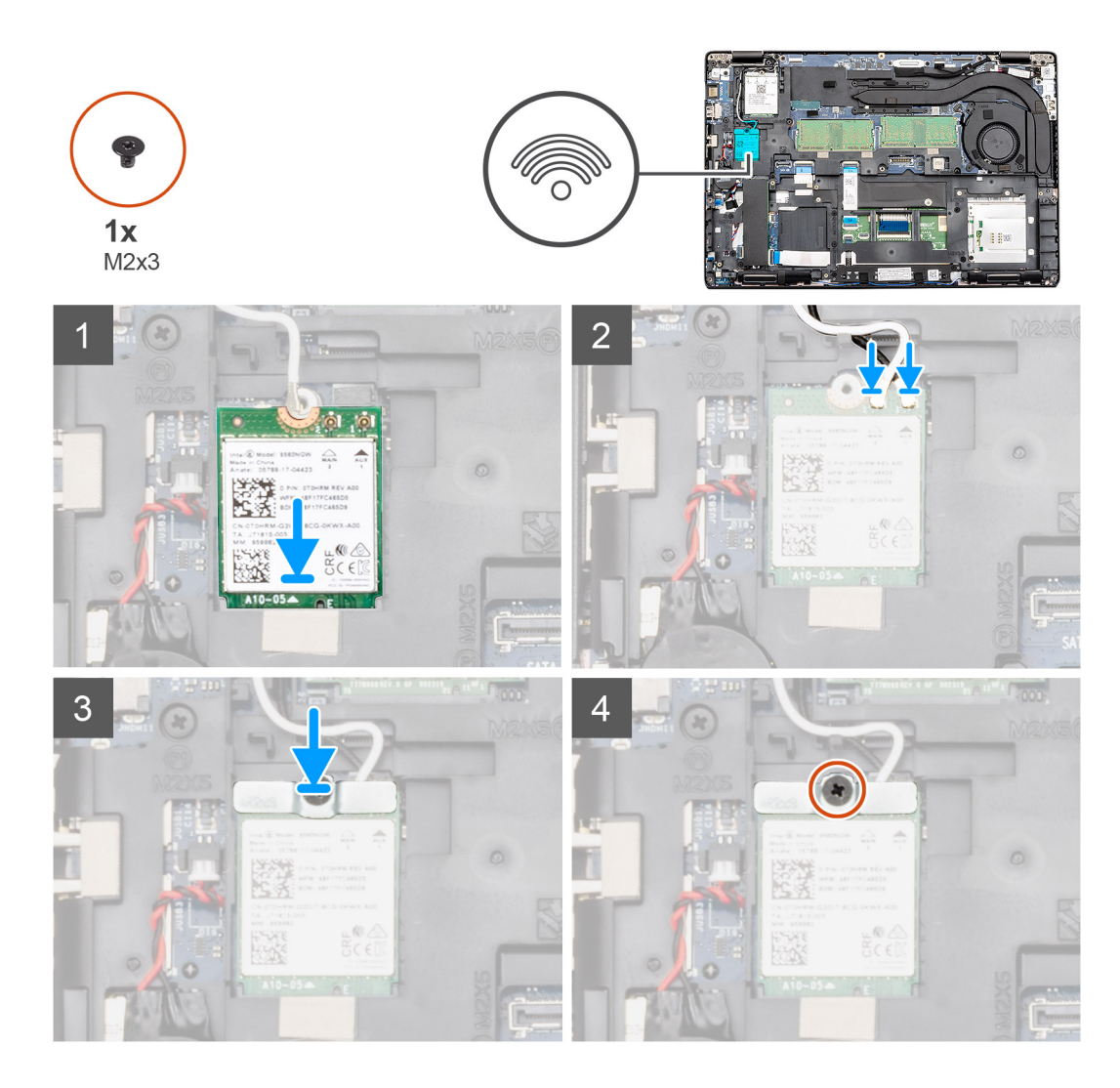

- 1. V počítači najděte slot na kartu WLAN.
- 2. Zasuňte kartu WLAN do slotu na základní desce.
- 3. Připojte anténní kabely WLAN k modulu WLAN.
- 4. Položte na kartu WLAN držák a pomocí šroubu (M2x3) jej připevněte k počítači.

### **Další kroky**

- 1. Nainstalujte [baterii.](#page-25-0)
- 2. Nasaďte [spodní kryt](#page-21-0).
- 3. Postupujte podle pokynů v části [Po manipulaci uvnitř počítače.](#page-9-0)

# **karta WWAN**

# **Vyjmutí karty WWAN**

### **Požadavky**

- 1. Postupujte podle pokynů v části [Před manipulací uvnitř počítače](#page-6-0).
- 2. Sejměte [spodní kryt.](#page-19-0)
- 3. Vyjměte [baterii](#page-24-0).

### <span id="page-28-0"></span>**O této úloze**

Obrázek znázorňuje umístění karty WWAN a postup vyjmutí.

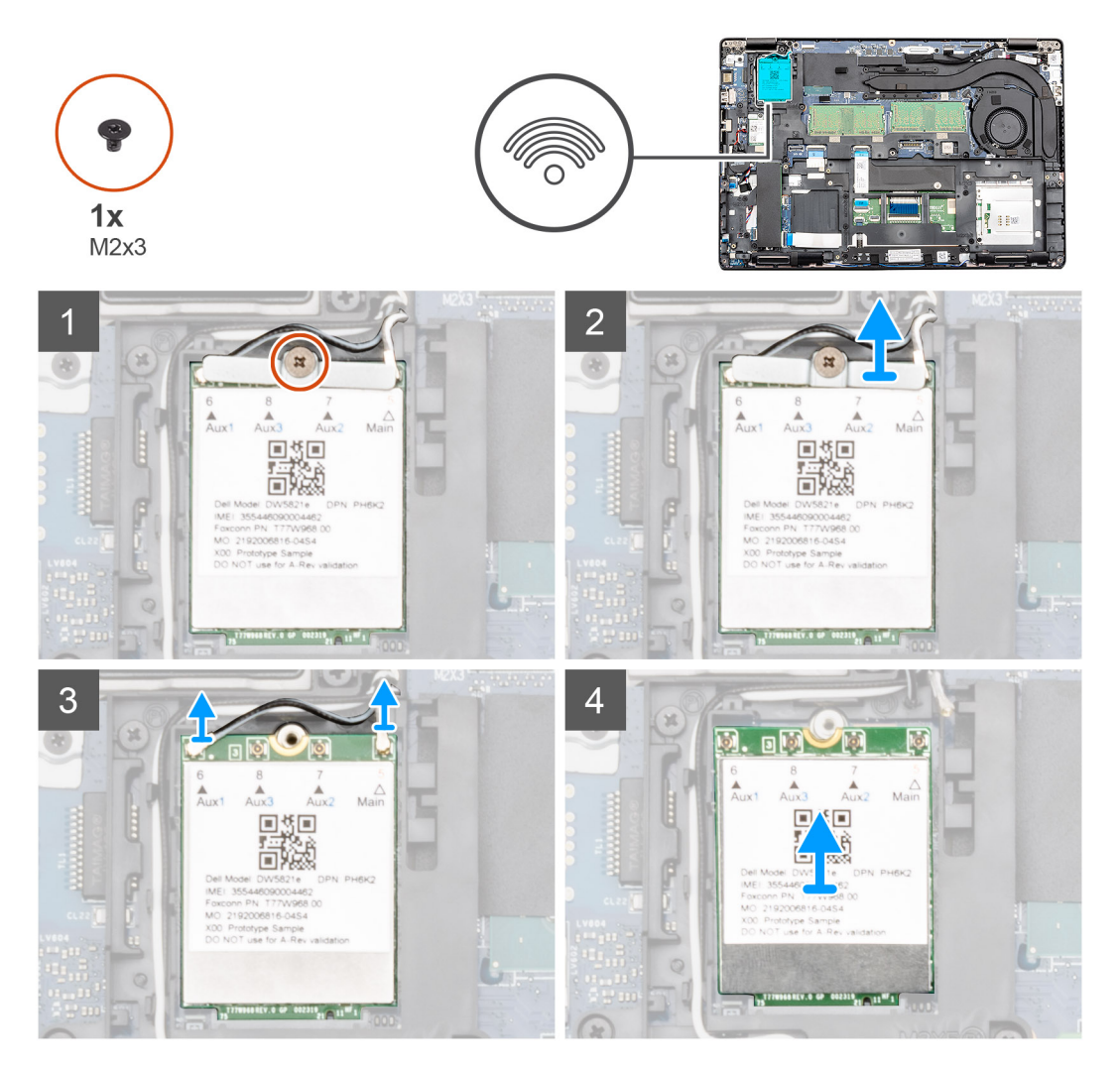

### **Kroky**

- 1. Vyjměte šroub (M2x3), kterým je držák karty WWAN připevněn k počítači.
- 2. Vyjměte držák karty WWAN z počítače.
- 3. Odpojte anténní kabely WWAN od modulu WWAN.
- 4. Vyjměte kartu WWAN z počítače.

### **Montáž karty WWAN**

### **Požadavky**

Jestliže nahrazujete určitou součástku, vyjměte před montáží stávající součástku.

### **O této úloze**

Obrázek znázorňuje umístění karty WWAN a postup montáže.

<span id="page-29-0"></span>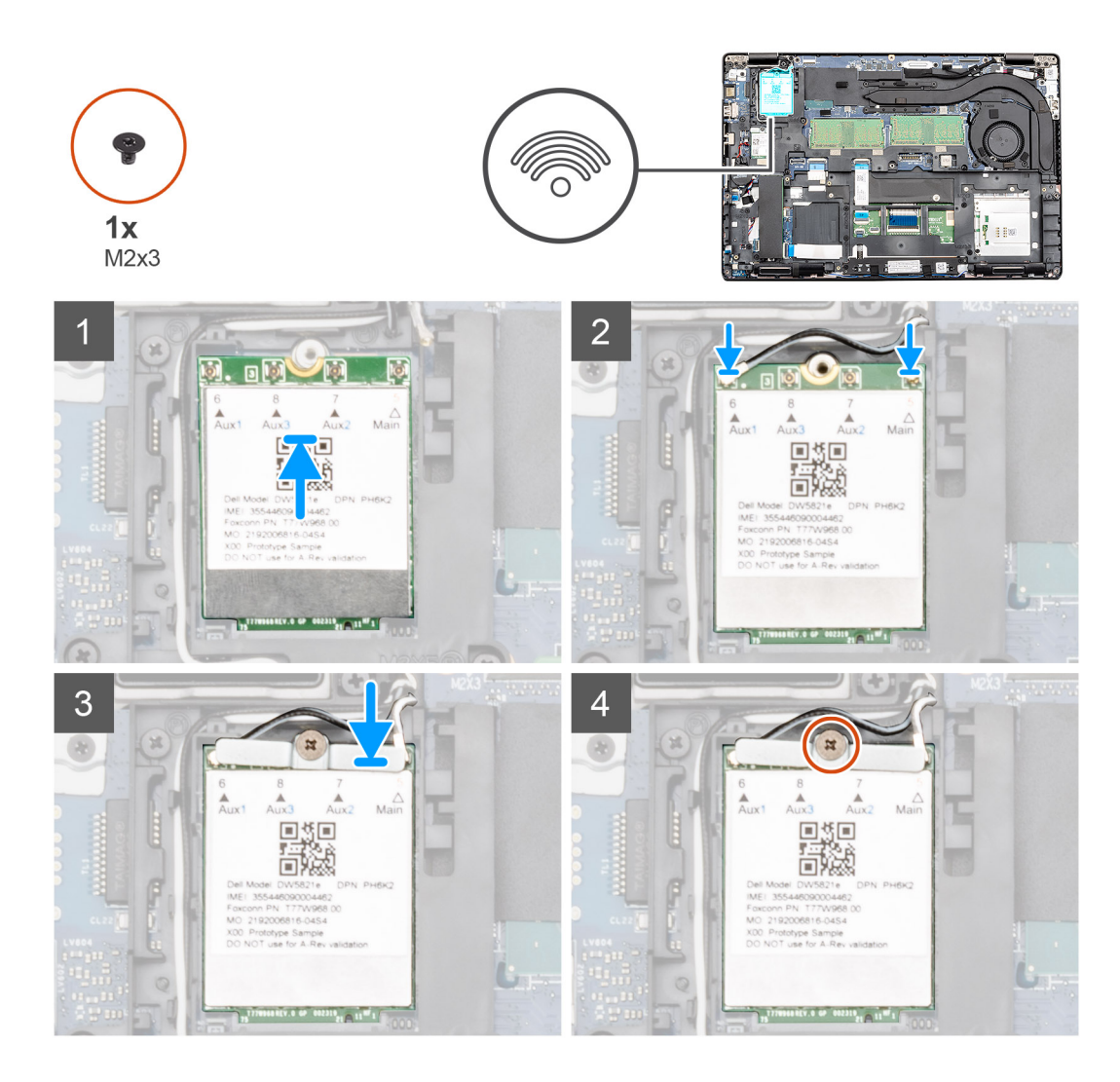

- 1. V počítači najděte slot na kartu WWAN.
- 2. Zasuňte kartu WWAN do slotu na základní desce.
- 3. Připojte anténní kabely WWAN k modulu WWAN.
- 4. Položte na kartu WWAN držák a pomocí šroubu (M2x3) jej připevněte k počítači.

### **Další kroky**

- 1. Nainstalujte [baterii.](#page-25-0)
- 2. Nasaďte [spodní kryt](#page-21-0).
- 3. Postupujte podle pokynů v části [Po manipulaci uvnitř počítače.](#page-9-0)

# **Paměťové moduly**

## **Vyjmutí paměťového modulu**

### **Požadavky**

- 1. Postupujte podle pokynů v části [Před manipulací uvnitř počítače](#page-6-0).
- 2. Sejměte [spodní kryt.](#page-19-0)
- 3. Vyjměte [baterii](#page-24-0).

### <span id="page-30-0"></span>**O této úloze**

Obrázek znázorňuje umístění paměťového modulu a vizuálně ukazuje postup demontáže.

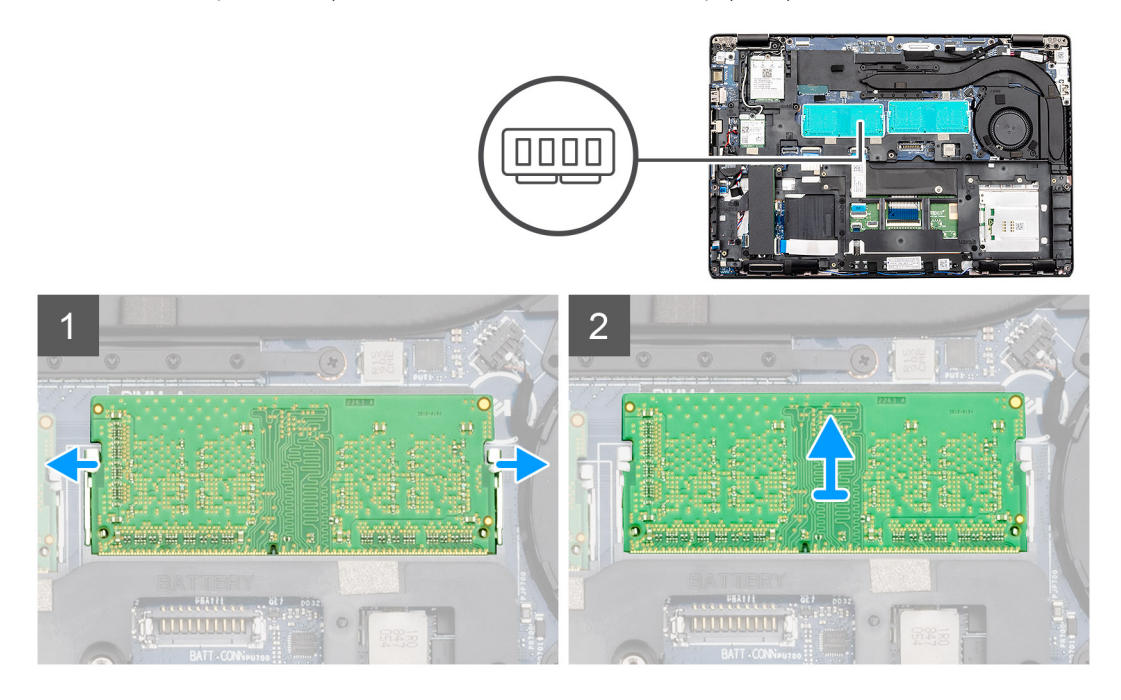

### **Kroky**

- 1. Pomocí prstů opatrně odtáhněte upevňovací svorky od paměťového modulu, dokud modul nevyskočí.
- 2. Vysuňte a vyjměte paměťový modul ze slotu na základní desce.

## **Vložení paměťového modulu**

#### **Požadavky**

Jestliže nahrazujete určitou součástku, vyjměte před montáží stávající součástku.

#### **O této úloze**

Obrázek znázorňuje umístění paměťového modulu a vizuálně ukazuje postup montáže.

<span id="page-31-0"></span>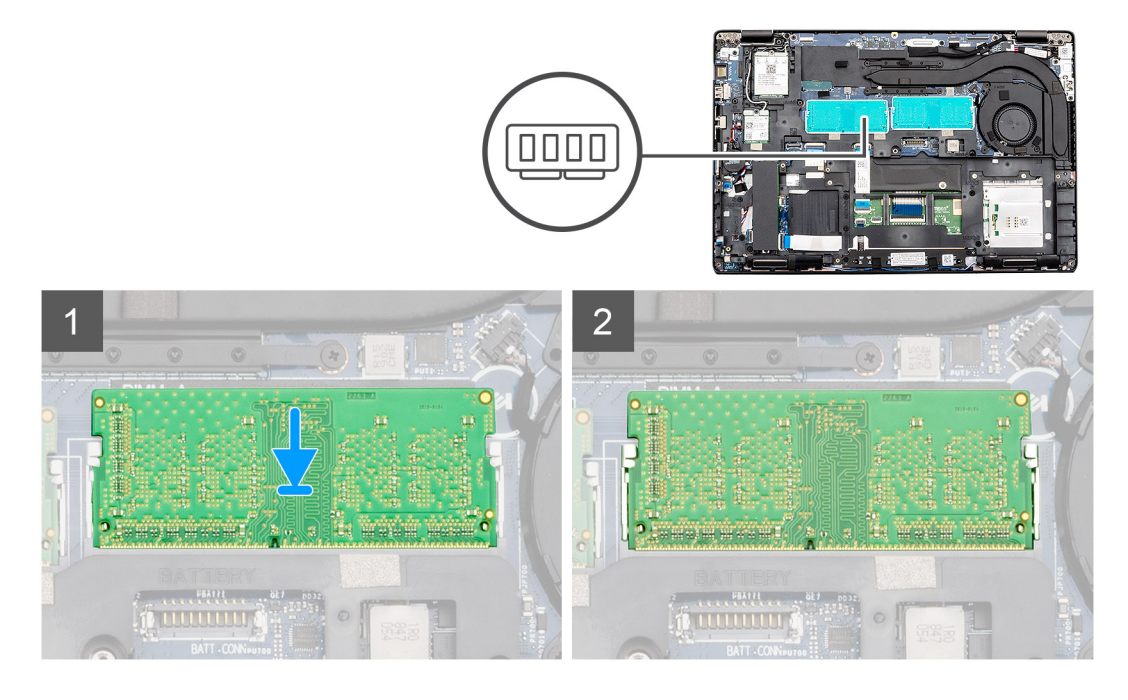

- 1. Zarovnejte zářez na hraně paměťového modulu s výčnělkem na slotu paměťového modulu.
- 2. Zasuňte paměťový modul pod úhlem pevně do slotu.
- 3. Zatlačte na paměťový modul směrem dolů, aby zapadl na místo.

**POZNÁMKA:** Jestliže neuslyšíte cvaknutí, modul vyjměte a postup vkládání zopakujte.

#### **Další kroky**

- 1. Nainstalujte [baterii.](#page-25-0)
- 2. Nasaďte [spodní kryt](#page-21-0).
- 3. Postupujte podle pokynů v části [Po manipulaci uvnitř počítače.](#page-9-0)

# **Disk SSD**

### **Demontáž disku SSD M.2 2280 SATA**

#### **Požadavky**

- 1. Postupujte podle pokynů v části [Před manipulací uvnitř počítače](#page-6-0).
- 2. Sejměte [spodní kryt.](#page-19-0)
- 3. Vyjměte [baterii](#page-24-0).

### **O této úloze**

Obrázek znázorňuje umístění disku SSD M.2 2280 SATA a postup demontáže.

<span id="page-32-0"></span>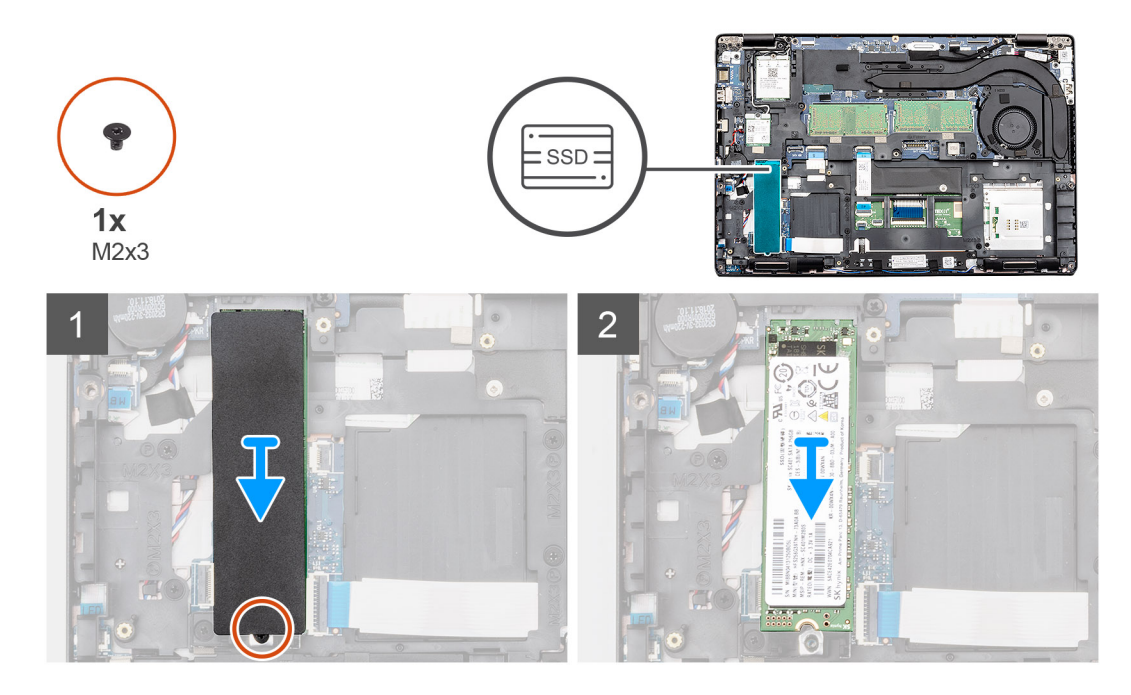

- 1. V počítači najděte disk SSD.
- 2. Odloupněte tepelnou pásku z modulu disku SSD.
- 3. Vyšroubujte šroub (M2x3), kterým je modul disku SSD připevněn k počítači.
- 4. Vysuňte modul disku SSD z počítače.

## **Montáž disku SSD SATA M.2 2280**

### **Požadavky**

Jestliže nahrazujete určitou součástku, vyjměte před montáží stávající součástku.

### **O této úloze**

Obrázek znázorňuje umístění disku SSD M.2 2280 SATA a postup montáže.

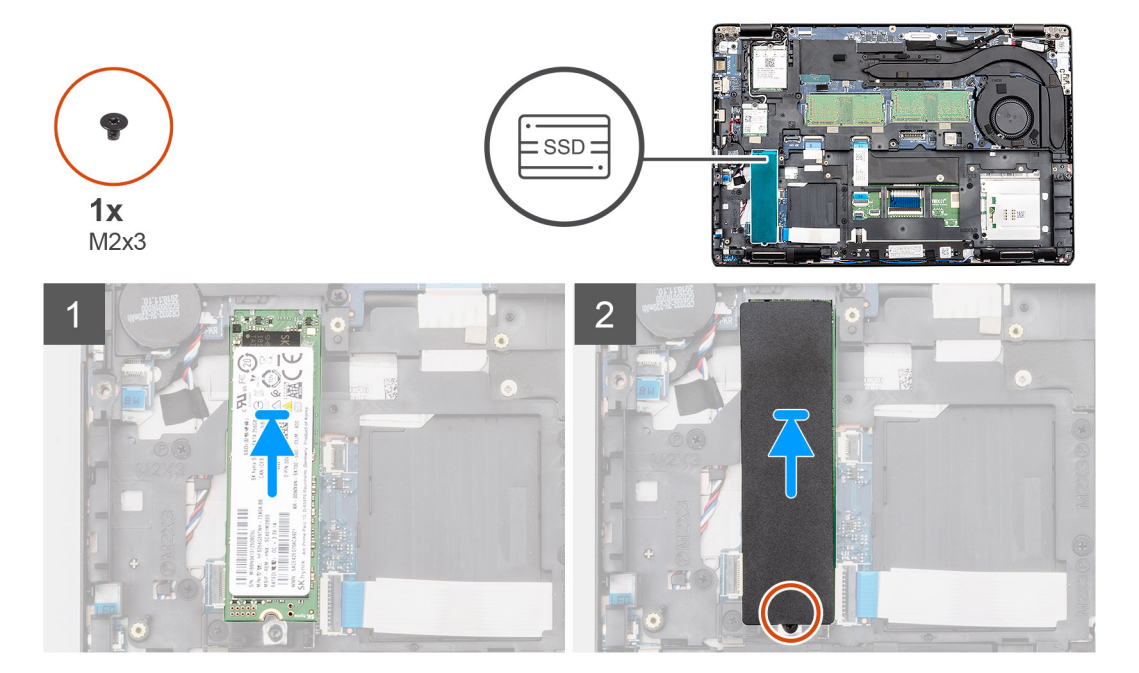

- <span id="page-33-0"></span>1. V počítači najděte slot na disk SSD.
- 2. Zasuňte disk SSD do slotu.
- 3. Na modul disku SSD položte tepelnou pásku.
- 4. Zašroubujte šroub (M2x3), kterým je modul disku SSD připevněn k počítači.

### **Další kroky**

- 1. Nainstalujte [baterii.](#page-25-0)
- 2. Nasaďte [spodní kryt](#page-21-0).
- 3. Postupujte podle pokynů v části [Po manipulaci uvnitř počítače.](#page-9-0)

# **Knoflíková baterie**

## **Vyjmutí knoflíkové baterie**

### **Požadavky**

- 1. Postupujte podle pokynů v části [Před manipulací uvnitř počítače](#page-6-0).
- 2. Sejměte [spodní kryt.](#page-19-0)
- 3. Vyjměte [baterii](#page-24-0).

### **O této úloze**

Obrázek znázorňuje umístění knoflíkové baterie a postup vyjmutí.

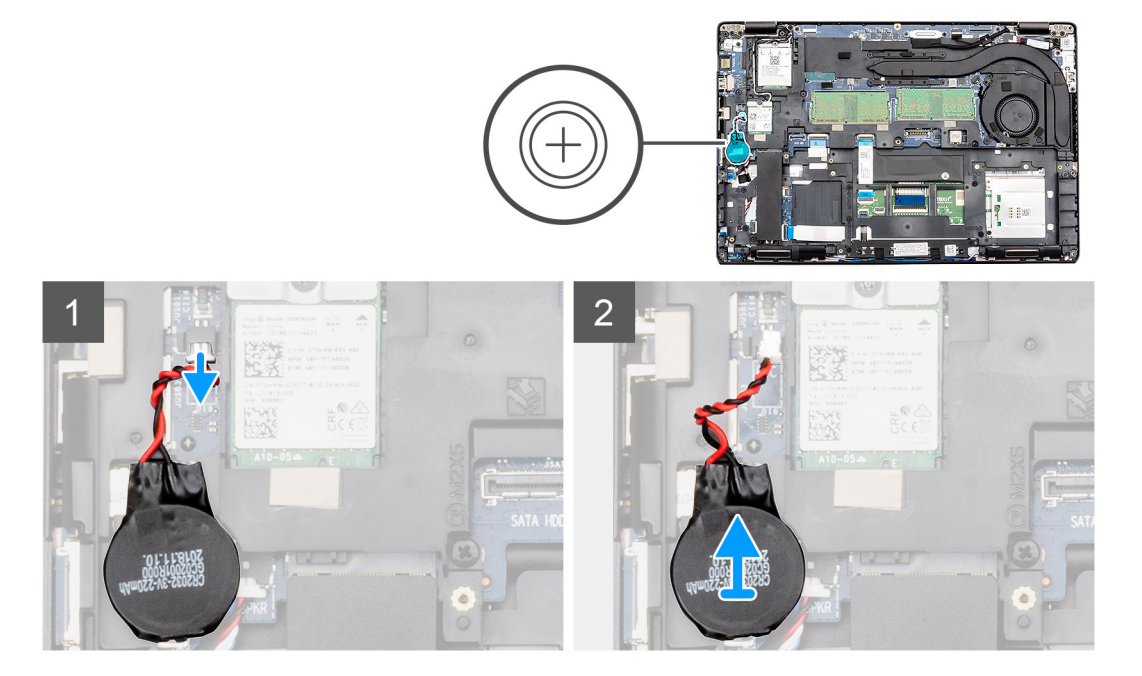

### **Kroky**

- 1. Vyhledejte knoflíkovou baterii v počítači.
- 2. Odpojte kabel knoflíkové baterie od konektoru na základní desce.
- 3. Vyjměte knoflíkovou baterii z počítače.

# <span id="page-34-0"></span>**Montáž knoflíkové baterie**

### **Požadavky**

Jestliže nahrazujete určitou součástku, vyjměte před montáží stávající součástku.

### **O této úloze**

Obrázek znázorňuje umístění knoflíkové baterie a postup montáže.

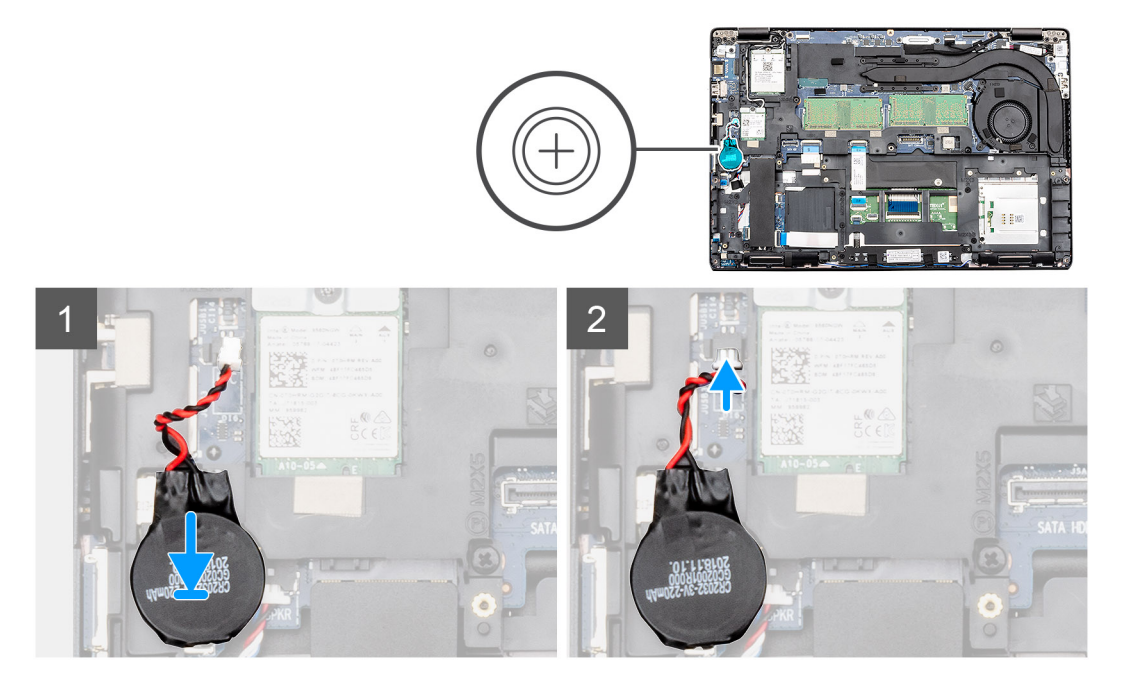

### **Kroky**

- 1. Vyhledejte slot na knoflíkovou baterii v počítači.
- 2. Přichyťte knoflíkovou baterii do slotu.
- 3. Připojte kabel knoflíkové baterie ke konektoru na základní desce.

### **Další kroky**

- 1. Nainstalujte [baterii.](#page-25-0)
- 2. Nasaďte [spodní kryt](#page-21-0).
- 3. Postupujte podle pokynů v části [Po manipulaci uvnitř počítače.](#page-9-0)

# **Vnitřní rám**

## **Demontáž vnitřního rámu**

### **Požadavky**

- 1. Postupujte podle pokynů v části [Před manipulací uvnitř počítače](#page-6-0).
- 2. Sejměte [spodní kryt.](#page-19-0)
- 3. Vyjměte [baterii](#page-24-0).
- 4. Vyjměte [disk SSD 2280 SATA](#page-31-0).
- 5. Vyjměte [kartu WLAN.](#page-25-0)
- 6. Vyjměte [kartu WWAN](#page-27-0).

### **O této úloze**

Obrázek znázorňuje umístění vnitřního rámu a postup demontáže.

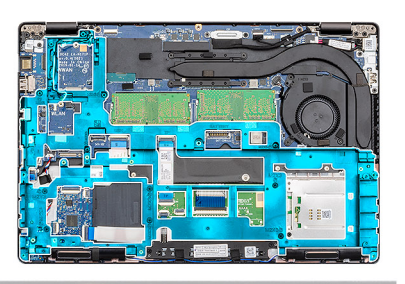

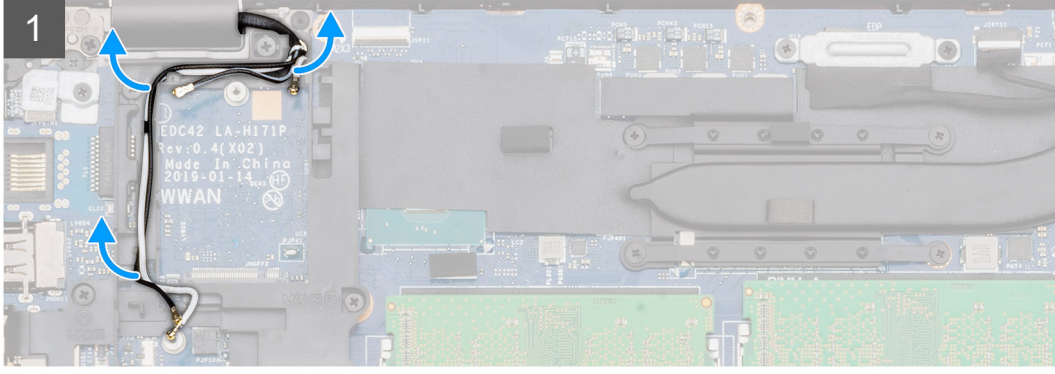

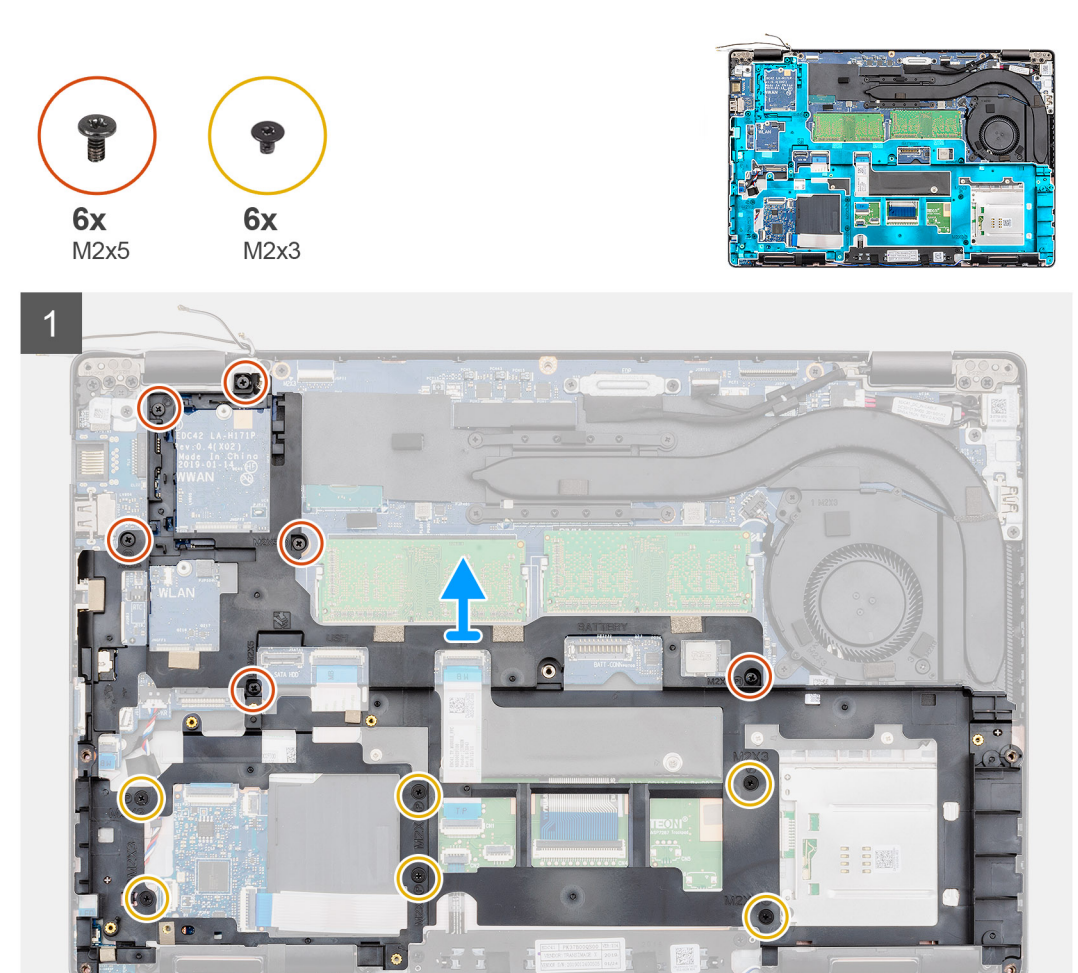

### **Kroky**

1. Vyjměte anténní kabely WWAN a WLAN z upevňovacích svorek.
- <span id="page-36-0"></span>2. Vyjměte knoflíkovou baterii z vnitřního rámu.
- 3. Vyšroubujte šest šroubů (M2x5) a šest šroubů (M2x3), jimiž je vnitřní rám připevněn k počítači.
- 4. Vyjměte vnitřní rám z počítače.

## **Montáž vnitřního rámu**

#### **Požadavky**

Jestliže nahrazujete určitou součástku, vyjměte před montáží stávající součástku.

#### **O této úloze**

Obrázek znázorňuje umístění vnitřního rámu a postup montáže.

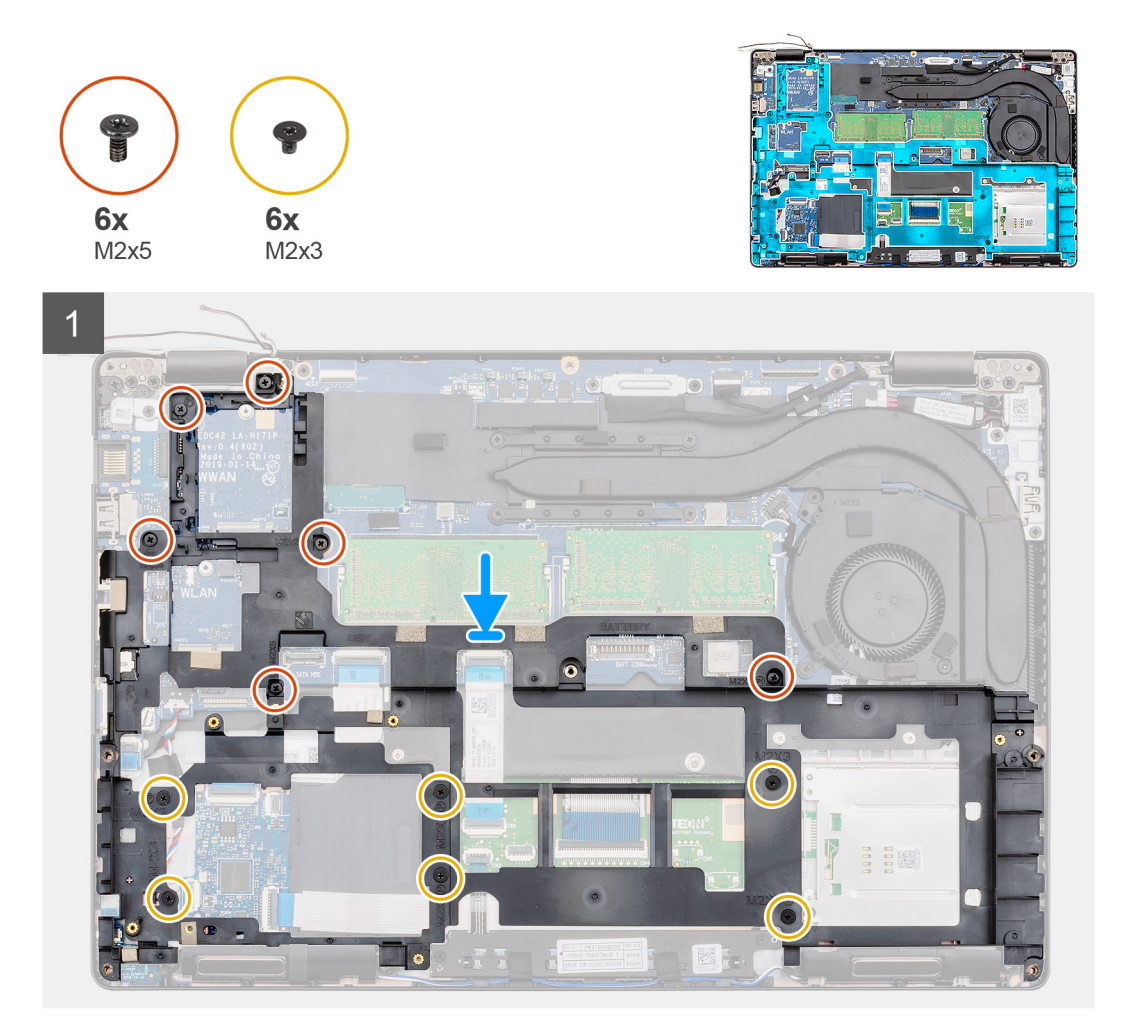

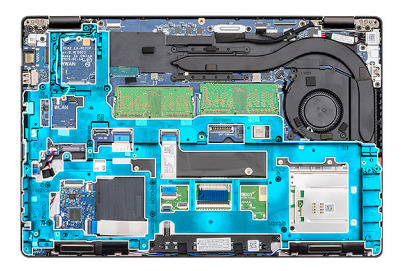

<span id="page-37-0"></span>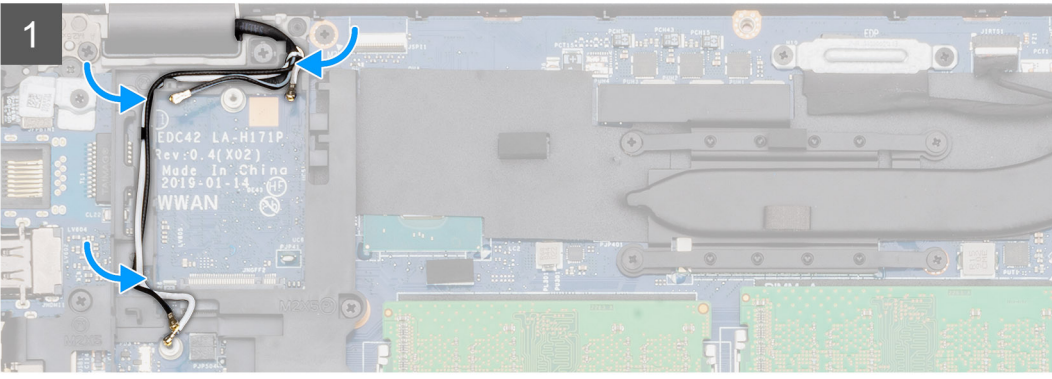

- 1. Zarovnejte vnitřní rám a vložte jej do slotu v počítači.
- 2. Zašroubujte šest šroubů (M2x5) a šest šroubů (M2x3), jimiž je vnitřní rám připevněn k počítači.
- 3. Protáhněte anténní kabely WWAN a WLAN upevňovacími svorkami na rámu.
- 4. Přichyťte knoflíkovou baterii k vnitřnímu rámu.

#### **Další kroky**

- 1. Nainstalujte [kartu sítě WLAN.](#page-26-0)
- 2. Vložte [kartu sítě WWAN](#page-27-0).
- 3. Namontujte [disk SSD 2280 SATA.](#page-32-0)
- 4. Nainstalujte [baterii.](#page-25-0)
- 5. Nasaďte [spodní kryt](#page-21-0).
- 6. Postupujte podle pokynů v části [Po manipulaci uvnitř počítače.](#page-9-0)

# **Sestava chladiče – samostatného**

### **Demontáž sestavy chladiče – samostatného**

#### **Požadavky**

- 1. Postupujte podle pokynů v části [Před manipulací uvnitř počítače](#page-6-0).
- 2. Sejměte [spodní kryt.](#page-19-0)
- 3. Vyjměte [baterii](#page-24-0).
- 4. Demontujte [vnitřní rám.](#page-34-0)

#### **O této úloze**

Obrázek znázorňuje umístění chladiče a postup demontáže.

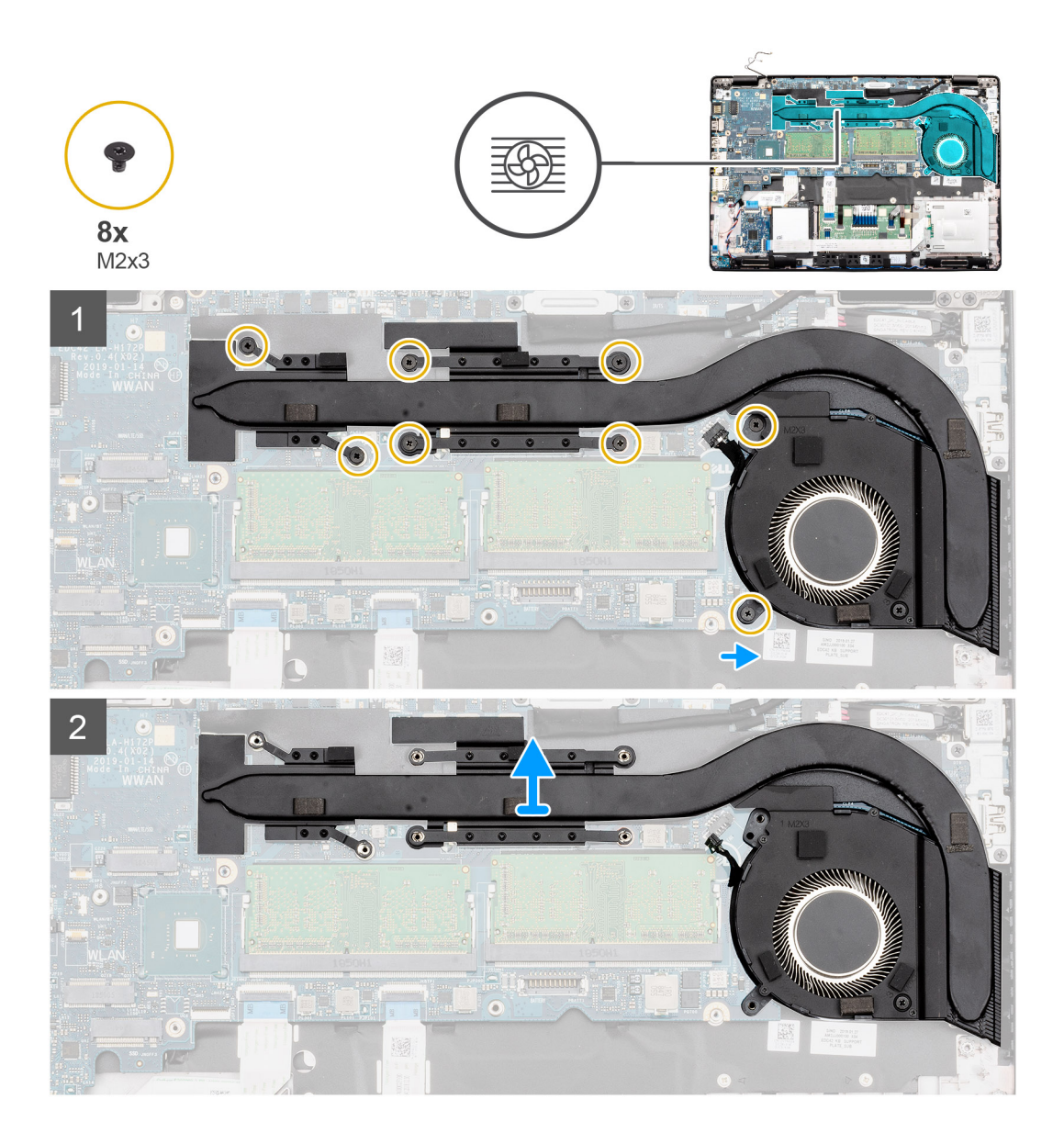

<span id="page-39-0"></span>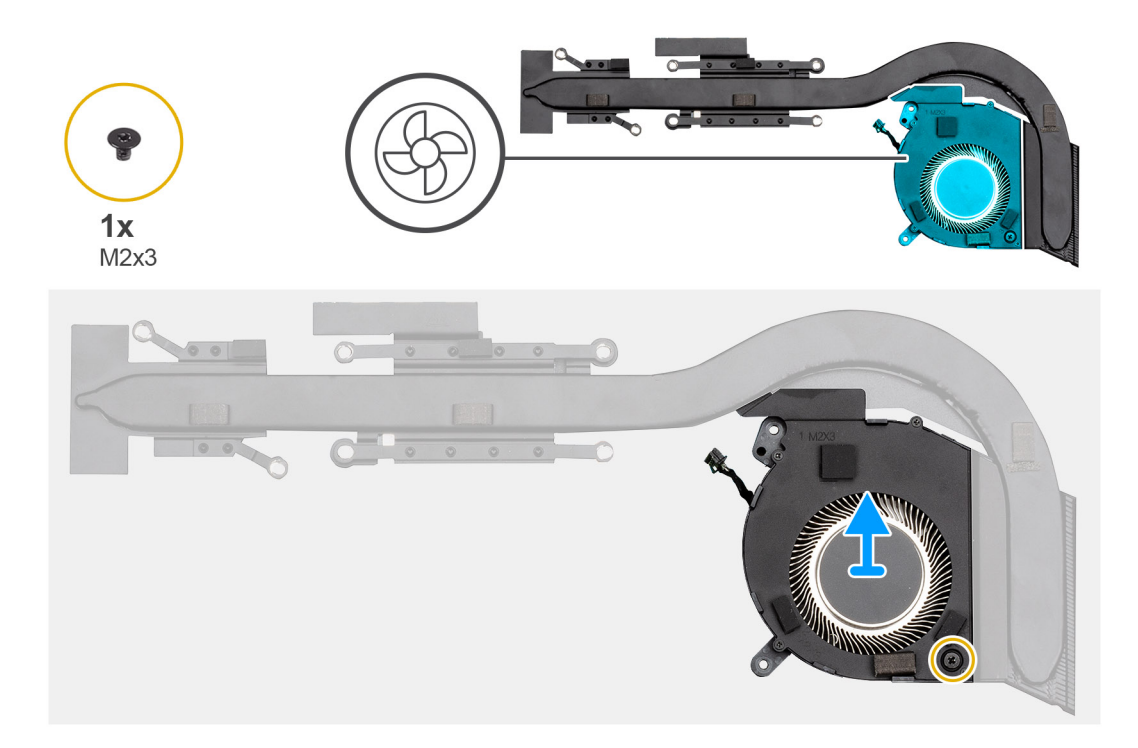

- 1. V počítači najděte chladič.
- 2. Odpojte kabel ventilátoru z konektoru na základní desce.
- 3. Vyšroubujte osm šroubů (M2x3), kterými je sestava chladiče připevněna k základní desce.

**POZNÁMKA:** Šrouby vyšroubujte v pořadí [1, 2, 3, 4, 5, 6] uvedeném na chladiči.

- 4. Vyjměte sestavu chladiče z počítače.
- 5. Vyšroubujte šroub (M2x3), jímž je ventilátor chladiče připevněn k chladiči.
- 6. Zvedněte ventilátor chladiče z chladiče.

### **Montáž sestavy chladiče – samostatného**

#### **Požadavky**

Jestliže nahrazujete určitou součástku, vyjměte před montáží stávající součástku.

#### **O této úloze**

Obrázek znázorňuje umístění chladiče a postup montáže.

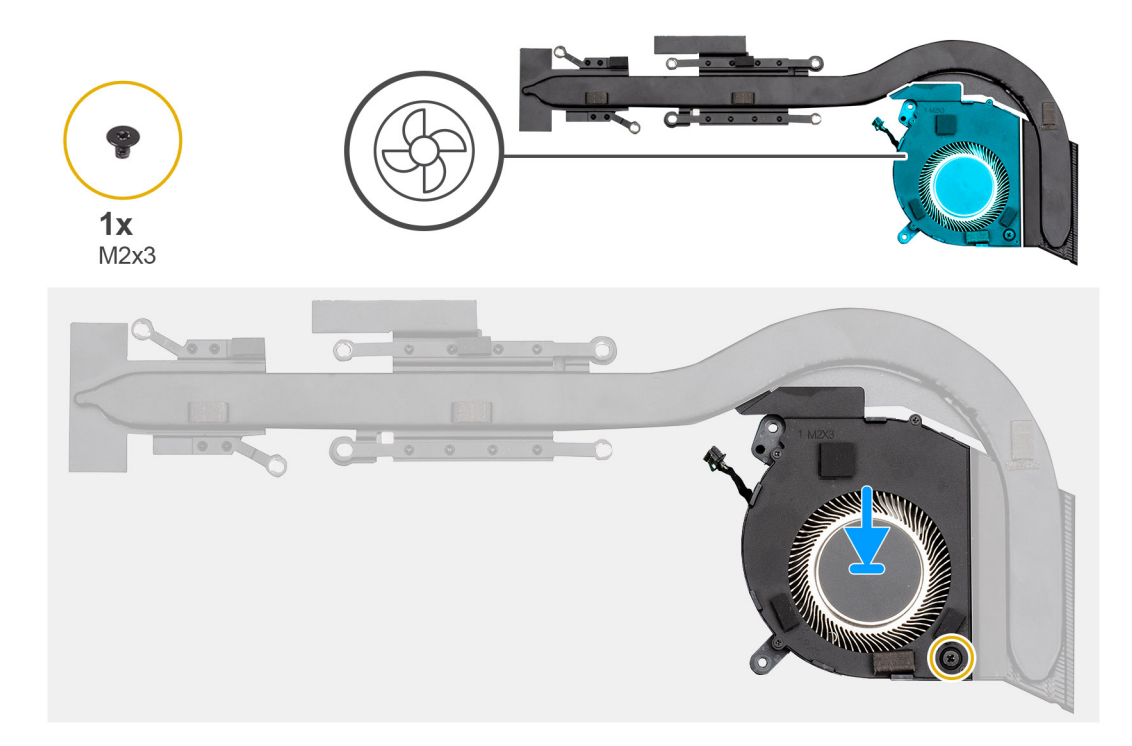

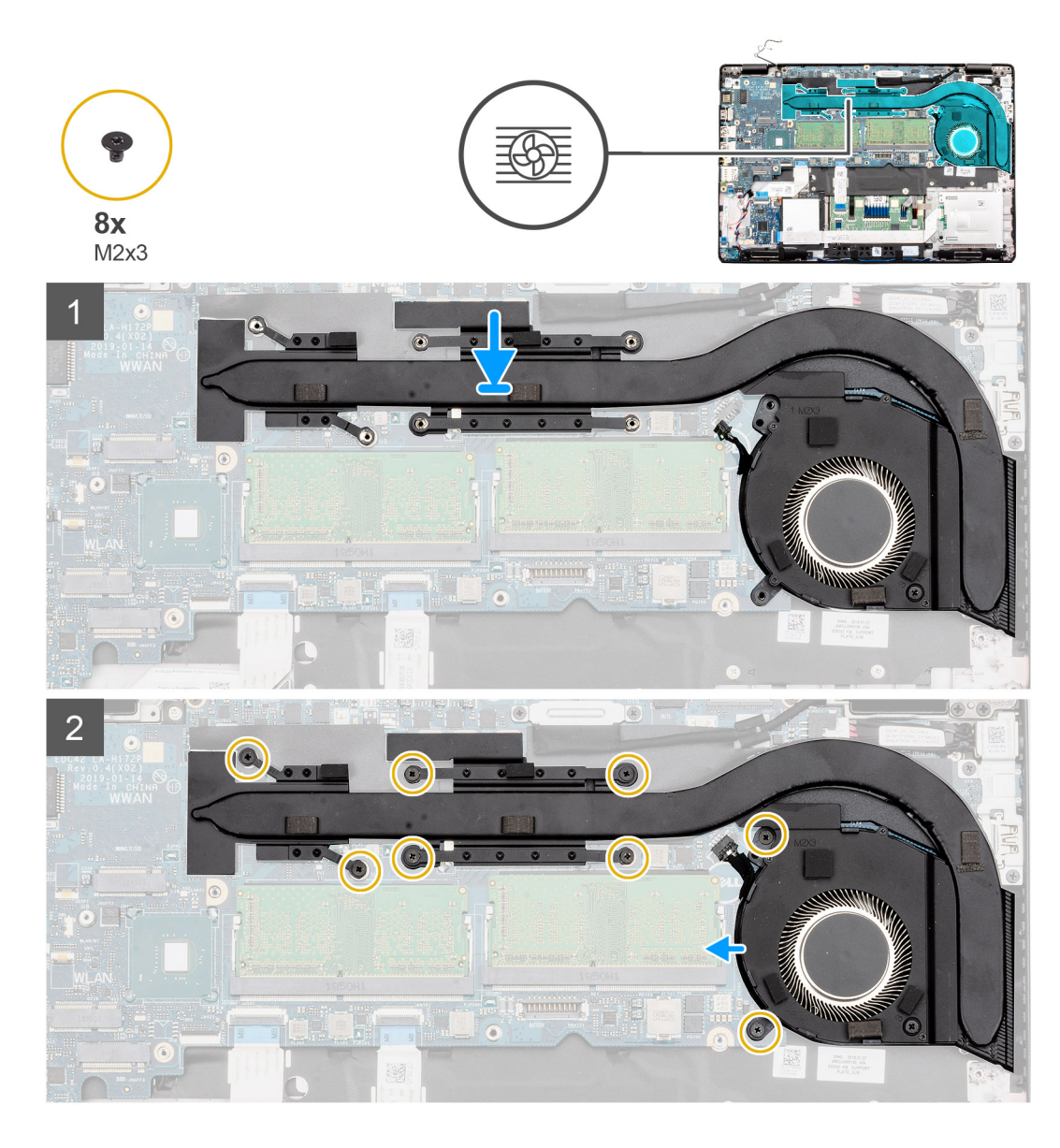

- 1. Zarovnejte otvor pro šroub na chladiči s otvory pro šroub na ventilátoru chladiče.
- 2. Pomocí šroubu (M2x3) připevněte ventilátor chladiče k chladiči.
- 3. V počítači najděte slot na sestavu chladiče.
- 4. Zarovnejte sestavu chladiče a vložte ji do slotu.
- 5. Zašroubujte dva šrouby (M2x3), kterými je ventilátor sestavy chladiče připevněn k základní desce.

**POZNÁMKA:** Zašroubujte šrouby v pořadí uvedeném na chladiči.

- 6. Zašroubujte šest šroubů (M2x3), kterými je sestava chladiče připevněna k základní desce.
- 7. Připojte kabel ventilátoru chladiče ke konektoru na základní desce.

#### **Další kroky**

- 1. Namontujte [vnitřní rám](#page-36-0).
- 2. Nainstalujte [baterii.](#page-25-0)
- 3. Nasaďte [spodní kryt](#page-21-0).
- 4. Postupujte podle pokynů v části [Po manipulaci uvnitř počítače.](#page-9-0)

# <span id="page-42-0"></span>**Sestava chladiče – UMA**

### **Demontáž sestavy chladiče – UMA**

#### **Požadavky**

- 1. Postupujte podle pokynů v části [Před manipulací uvnitř počítače](#page-6-0).
- 2. Sejměte [spodní kryt.](#page-19-0)
- 3. Vyjměte [baterii](#page-24-0).

#### **O této úloze**

Obrázek znázorňuje umístění chladiče a postup demontáže.

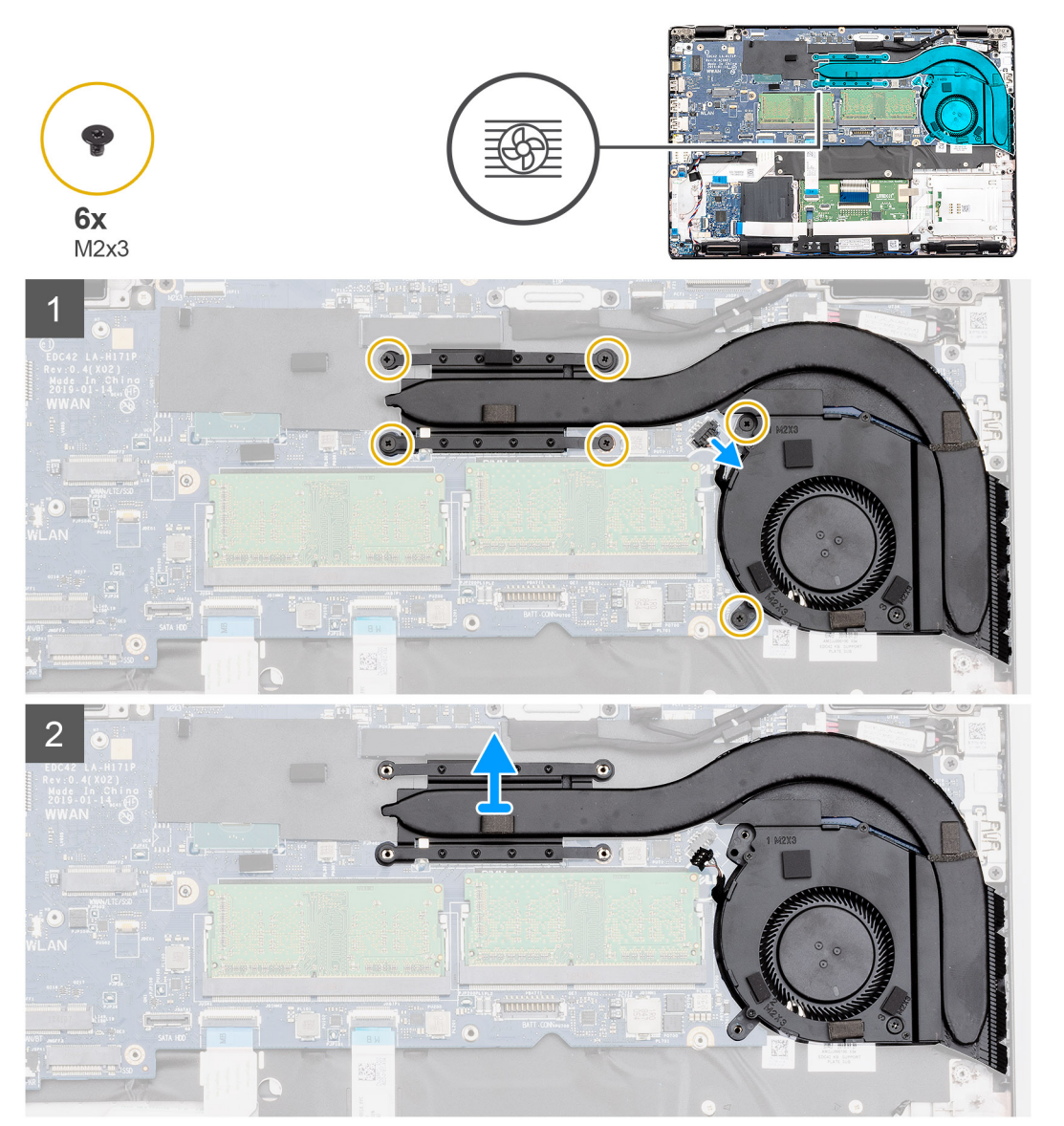

<span id="page-43-0"></span>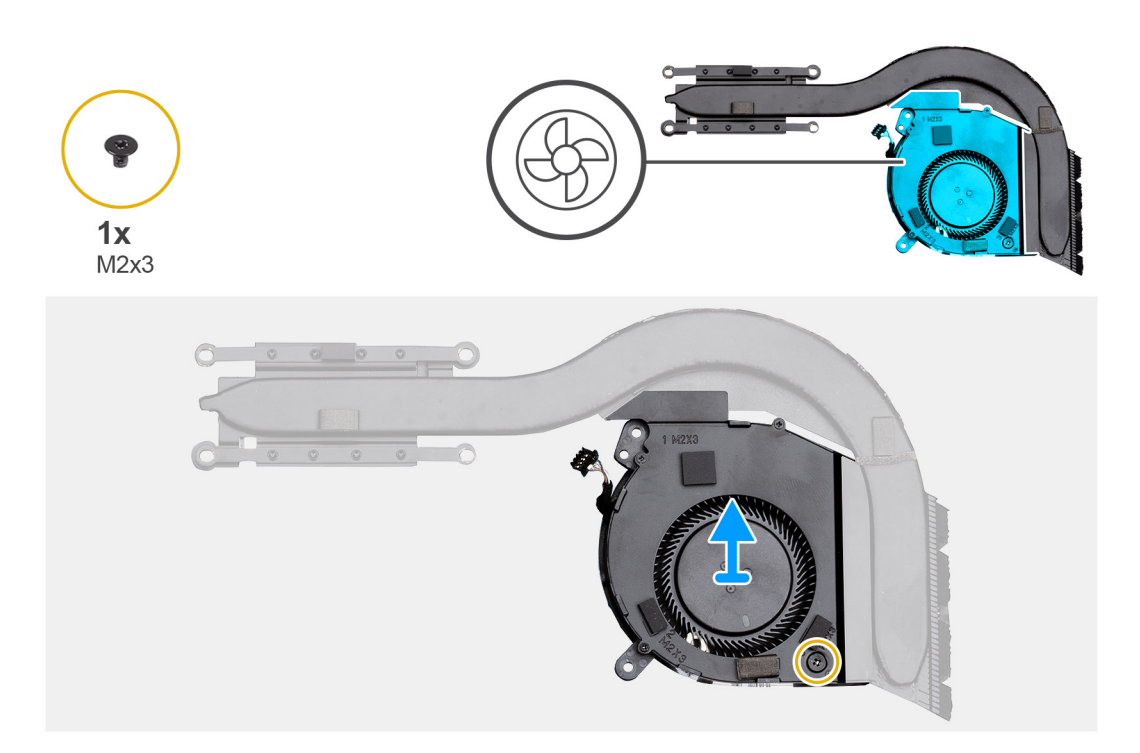

- 1. V počítači najděte sestavu chladiče.
- 2. Vyšroubujte šest šroubů (M2x3), jimiž je sestava chladiče připevněna k počítači.

**POZNÁMKA:** Vyšroubujte šrouby v pořadí uvedeném na modulu chladiče.

- 3. Odpojte kabel ventilátoru chladiče od základní desky.
- 4. Vyjměte sestavu chladiče z počítače.
- 5. Vyšroubujte šroub (M2x3), jímž je ventilátor chladiče připevněn k chladiči.
- 6. Zvedněte ventilátor chladiče z chladiče.

### **Montáž sestavy chladiče – UMA**

#### **Požadavky**

Jestliže nahrazujete určitou součástku, vyjměte před montáží stávající součástku.

#### **O této úloze**

Obrázek znázorňuje umístění chladiče a postup montáže.

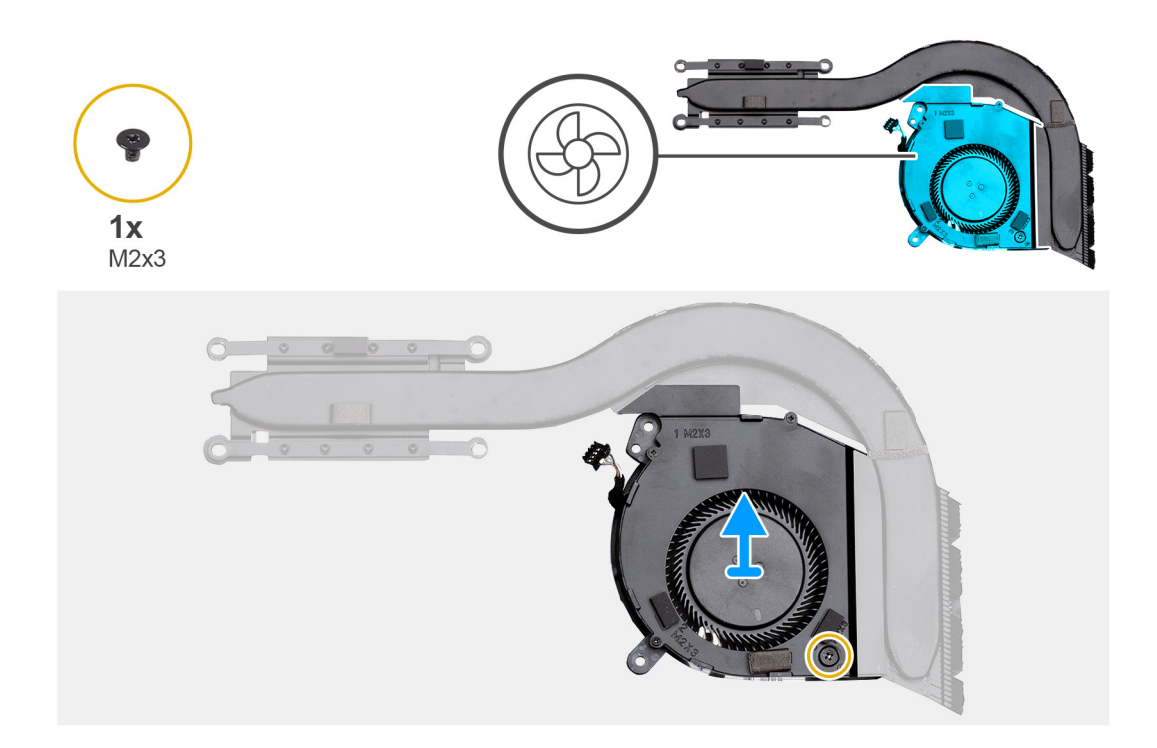

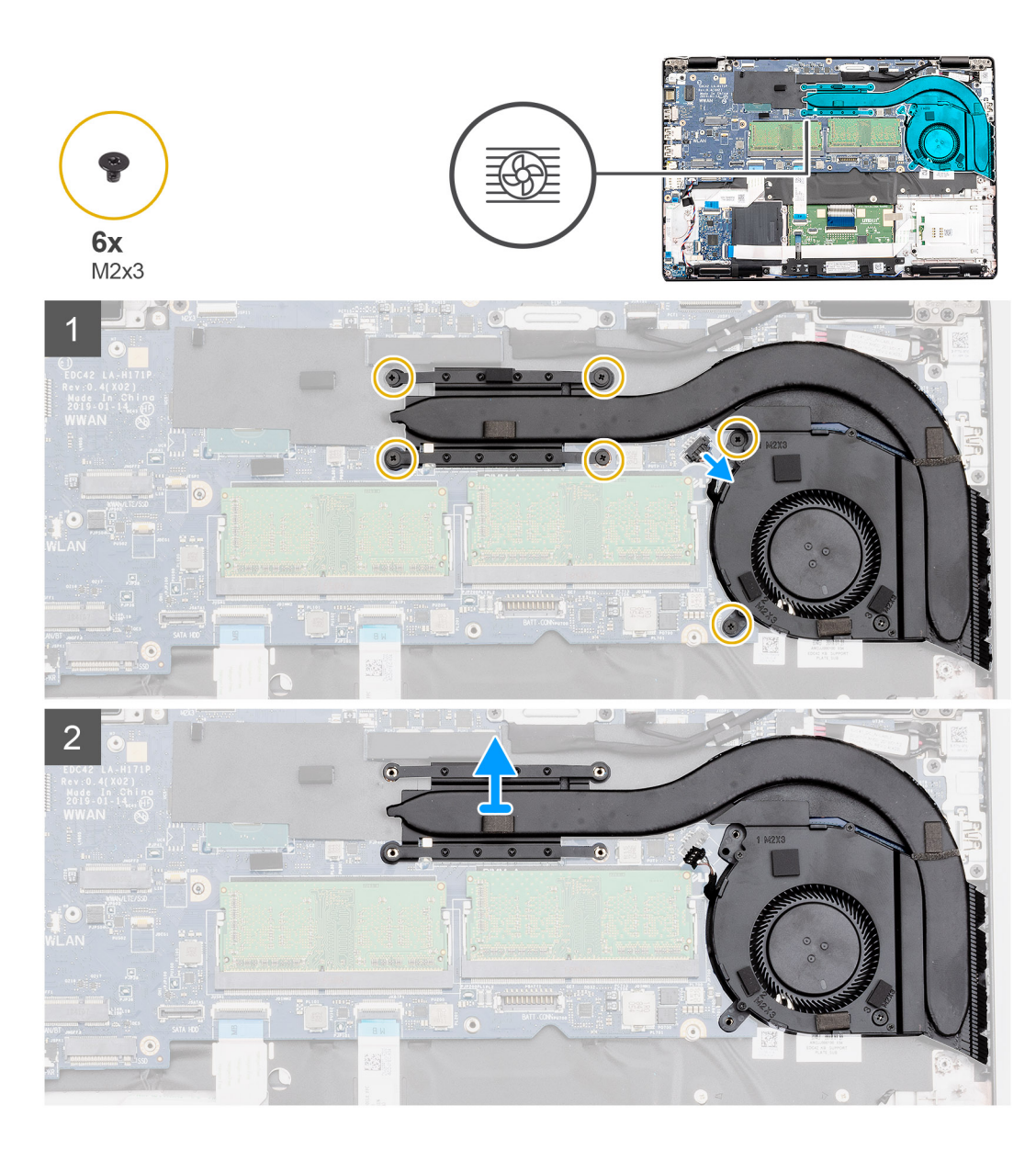

- 1. Zarovnejte otvor pro šroub na chladiči s otvory pro šroub na ventilátoru chladiče.
- 2. Pomocí šroubu (M2x3) připevněte ventilátor chladiče k chladiči.
- 3. V počítači najděte slot na sestavu chladiče.
- 4. Zarovnejte sestavu chladiče a vložte ji do slotu v počítači.
- 5. Zašroubujte šest šroubů (M2x3), kterými je sestava chladiče připevněna k základní desce.

**POZNÁMKA:** Zašroubujte šrouby podle pořadí uvedeného na chladiči.

6. Připojte kabel ventilátoru chladiče ke konektoru na základní desce.

#### **Další kroky**

- 1. Nainstalujte [baterii.](#page-25-0)
- 2. Nasaďte [spodní kryt](#page-21-0).
- 3. Postupujte podle pokynů v části [Po manipulaci uvnitř počítače.](#page-9-0)

# <span id="page-46-0"></span>**Napájecí port**

## **Demontáž portu stejnosměrného napájení**

#### **Požadavky**

- 1. Postupujte podle pokynů v části [Před manipulací uvnitř počítače](#page-6-0).
- 2. Sejměte [spodní kryt.](#page-19-0)
- 3. Vyjměte [baterii](#page-24-0).
- 4. Vyjměte [chladič samostatný](#page-37-0).

#### **O této úloze**

Obrázek znázorňuje umístění portu stejnosměrného napájení a postup demontáže.

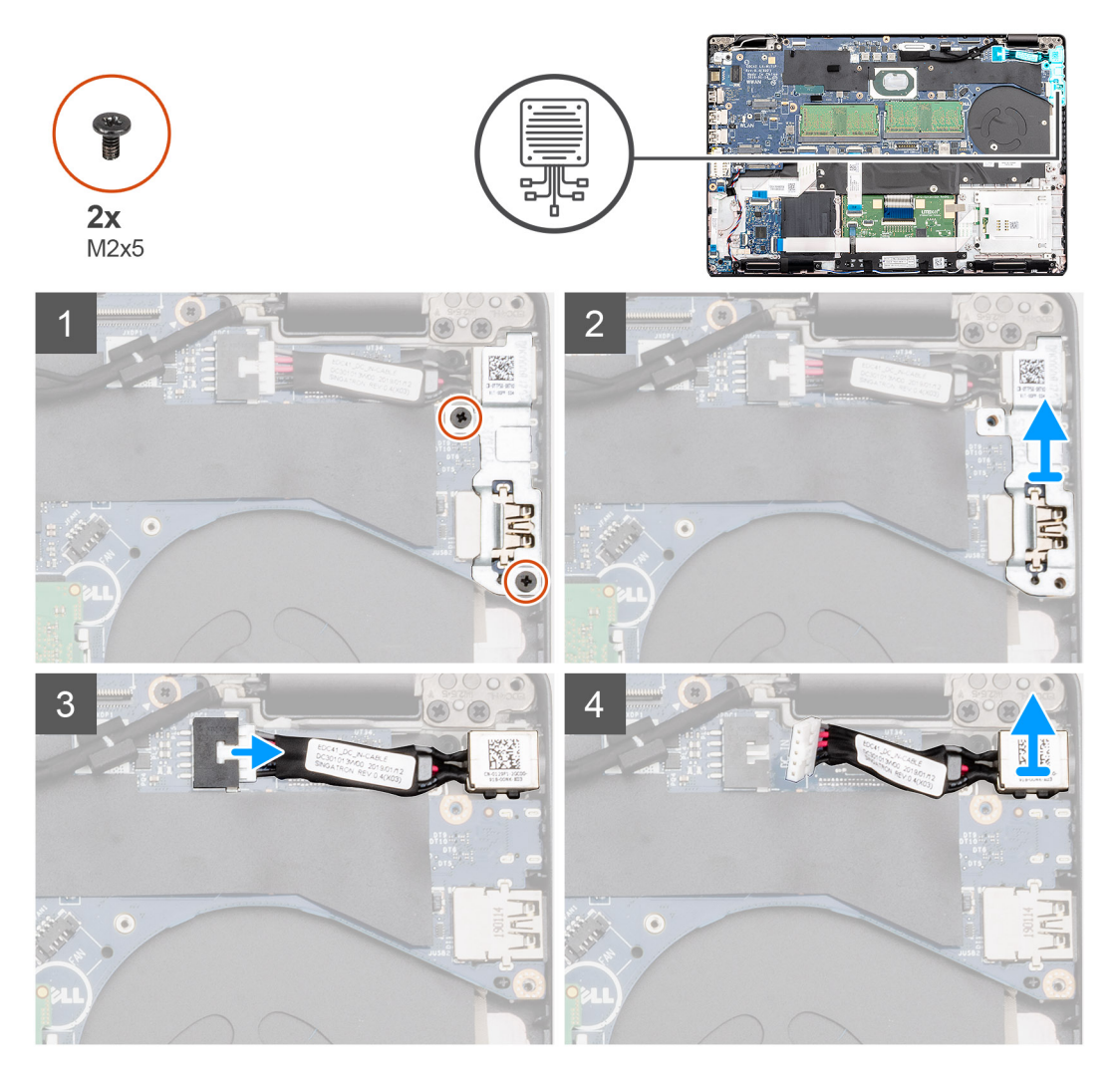

- 1. V počítači najděte port stejnosměrného napájení.
- 2. Vyjměte dva šrouby (M2x5), jimiž je přichycen kovový držák portu stejnosměrného napájení.
- 3. Vyjměte kovový držák portu stejnosměrného napájení z počítače.
- 4. Odpojte kabel portu stejnosměrného napájení od konektoru na základní desce.
- 5. Vyjměte port stejnosměrného napájení z počítače.

## <span id="page-47-0"></span>**Montáž portu stejnosměrného napájení**

#### **Požadavky**

Jestliže nahrazujete určitou součástku, vyjměte před montáží stávající součástku.

#### **O této úloze**

Obrázek znázorňuje umístění portu stejnosměrného napájení a postup montáže.

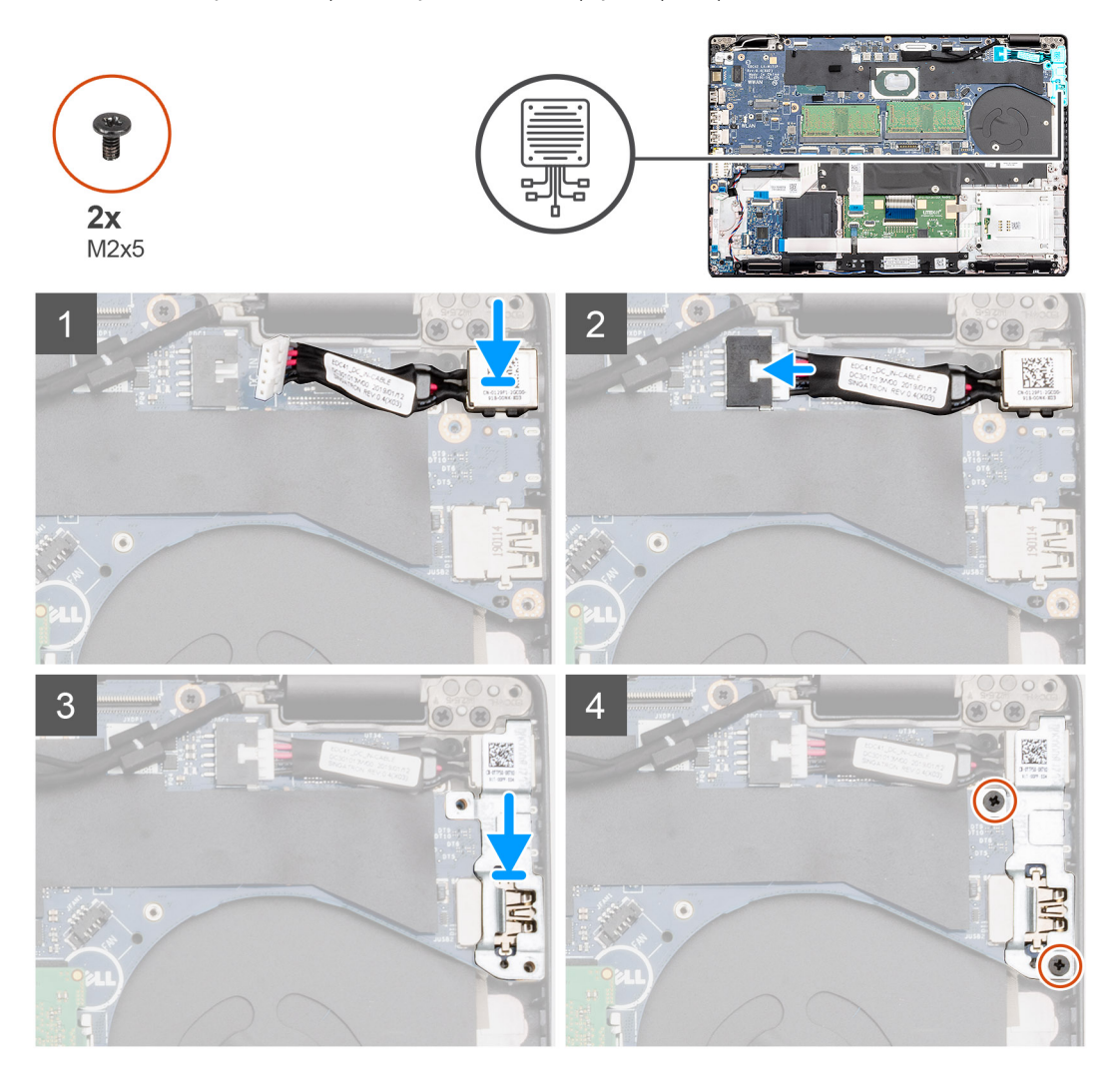

#### **Kroky**

- 1. V počítači najděte slot na port stejnosměrného napájení.
- 2. Vložte port stejnosměrného napájení do slotu v počítači.
- 3. Připojte napájecí kabel ke konektoru na základní desce.
- 4. Na port stejnosměrného napájení položte kovový držák.
- 5. Našroubujte zpět dva šrouby (M2x5), které připevňují držák portu stejnosměrného napájení k základní desce.

#### **Další kroky**

- 1. Namontujte [chladič samostatný.](#page-39-0)
- 2. Nainstalujte [baterii.](#page-25-0)
- 3. Nasaďte [spodní kryt](#page-21-0).
- 4. Postupujte podle pokynů v části [Po manipulaci uvnitř počítače.](#page-9-0)

# **Čtečka karet SmartCard**

# **Demontáž desky čtečky čipových karet**

#### **Požadavky**

- 1. Postupujte podle pokynů v části [Před manipulací uvnitř počítače](#page-6-0).
- 2. Sejměte [spodní kryt.](#page-19-0)
- 3. Vyjměte [baterii](#page-24-0).
- 4. Vyjměte [disk SSD 2280 SATA](#page-31-0).
- 5. Vyjměte [kartu WLAN.](#page-25-0)
- 6. Vyjměte [kartu WWAN](#page-27-0).
- 7. Demontujte [vnitřní rám.](#page-34-0)

#### **O této úloze**

Obrázek znázorňuje umístění desky čtečky čipových karet a postup demontáže.

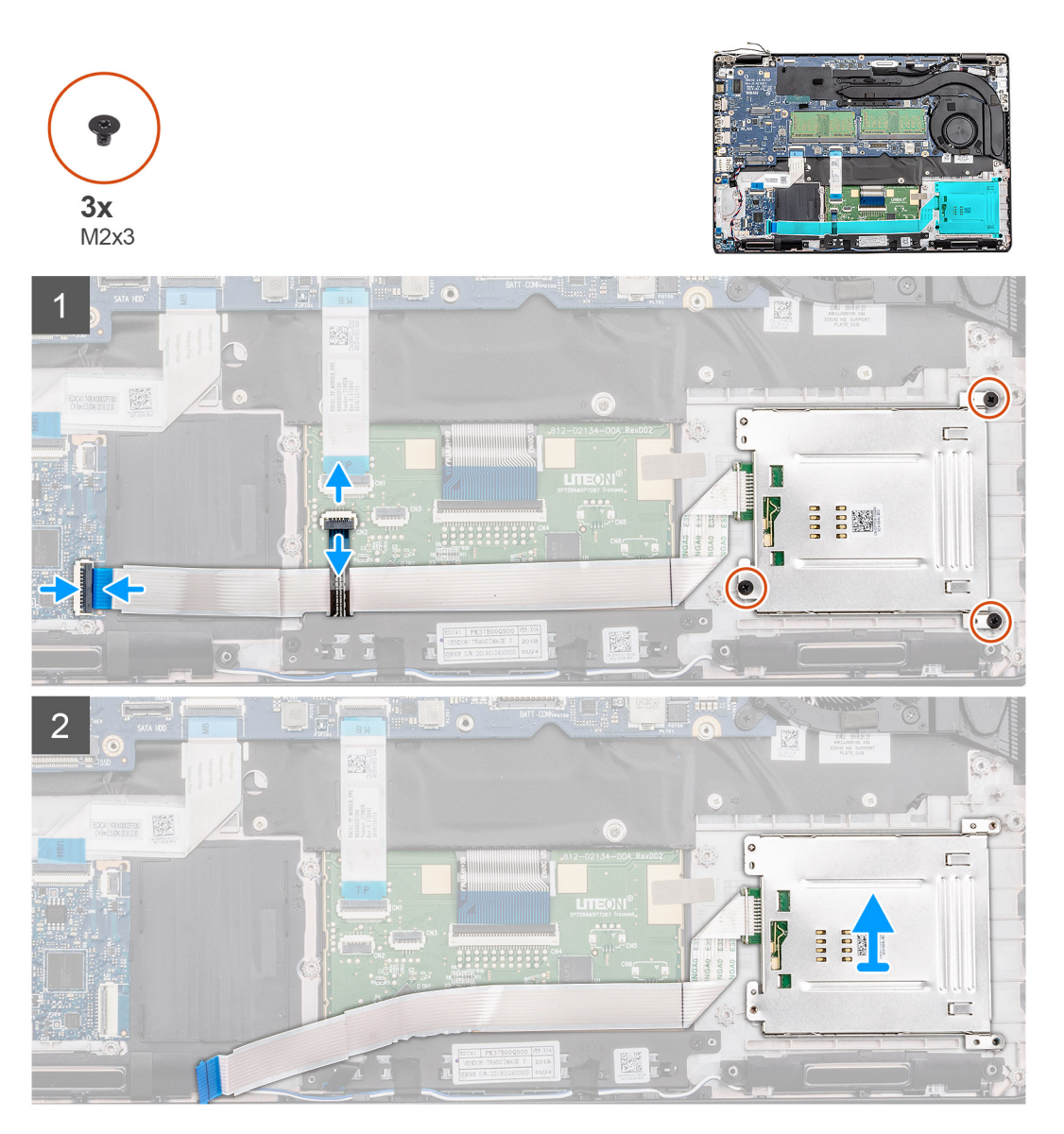

#### **Kroky**

1. V počítači najděte desku čtečky čipových karet.

- 2. Uvolněte západku a odpojte kabel desky dotykové podložky od základní desky.
- 3. Zvedněte západku a odpojte kabel desky čtečky čipových karet od základní desky.
- 4. Odlepte kabel čtečky čipových karet od opěrky pro dlaň.
- 5. Vyšroubujte tři šrouby (M2x3), kterými je deska čtečky čipových karet připevněna k počítači.
- 6. Vyjměte modul čtečky čipových karet z počítače.

# **Montáž desky čtečky čipových karet**

#### **Požadavky**

Jestliže nahrazujete určitou součástku, vyjměte před montáží stávající součástku.

#### **O této úloze**

Obrázek znázorňuje umístění desky čtečky čipových karet a postup montáže.

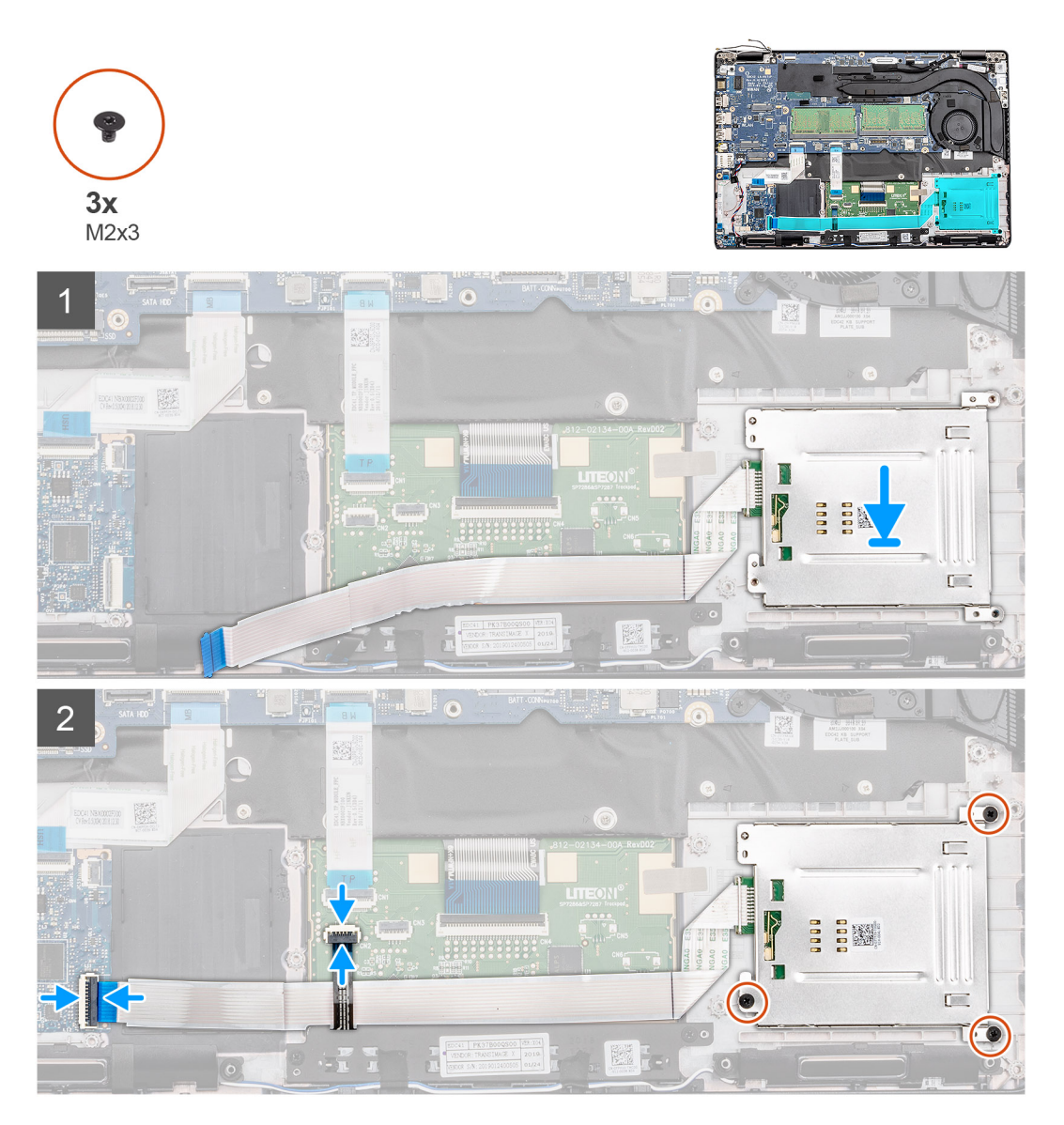

- 1. V počítači najděte slot na desku čtečky čipových karet.
- 2. Zarovnejte desku čtečky čipových karet a vložte ji do slotu v počítači.
- 3. Zašroubujte tři šrouby (M2x3), kterými je deska čtečky čipových karet připevněna k počítači.
- 4. Přilepte kabel čtečky čipových karet k opěrce pro dlaň a připojte jej ke konektoru na základní desce.
- 5. Připojte kabel desky tlačítek dotykové podložky ke konektoru na základní desce.

#### **Další kroky**

- 1. Namontujte [vnitřní rám](#page-36-0).
- 2. Nainstalujte [kartu sítě WLAN.](#page-26-0)
- 3. Vložte [kartu sítě WWAN](#page-27-0).
- 4. Namontujte [disk SSD 2280 SATA.](#page-32-0)
- 5. Nainstalujte [baterii.](#page-25-0)
- 6. Nasaďte [spodní kryt](#page-21-0).
- 7. Postupujte podle pokynů v části [Po manipulaci uvnitř počítače.](#page-9-0)

# **Tlačítka dotykové podložky**

### **Demontáž desky tlačítek dotykové podložky**

#### **Požadavky**

- 1. Postupujte podle pokynů v části [Před manipulací uvnitř počítače](#page-6-0).
- 2. Sejměte [spodní kryt.](#page-19-0)
- 3. Vyjměte [baterii](#page-24-0).
- 4. Vyjměte [disk SSD 2280 SATA](#page-31-0).
- 5. Vyjměte [kartu WLAN.](#page-25-0)
- 6. Vyjměte [kartu WWAN](#page-27-0).
- 7. Demontujte [vnitřní rám.](#page-34-0)

#### **O této úloze**

Obrázek znázorňuje umístění desky tlačítek dotykové podložky a postup demontáže.

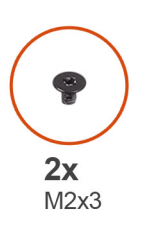

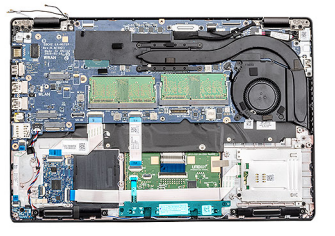

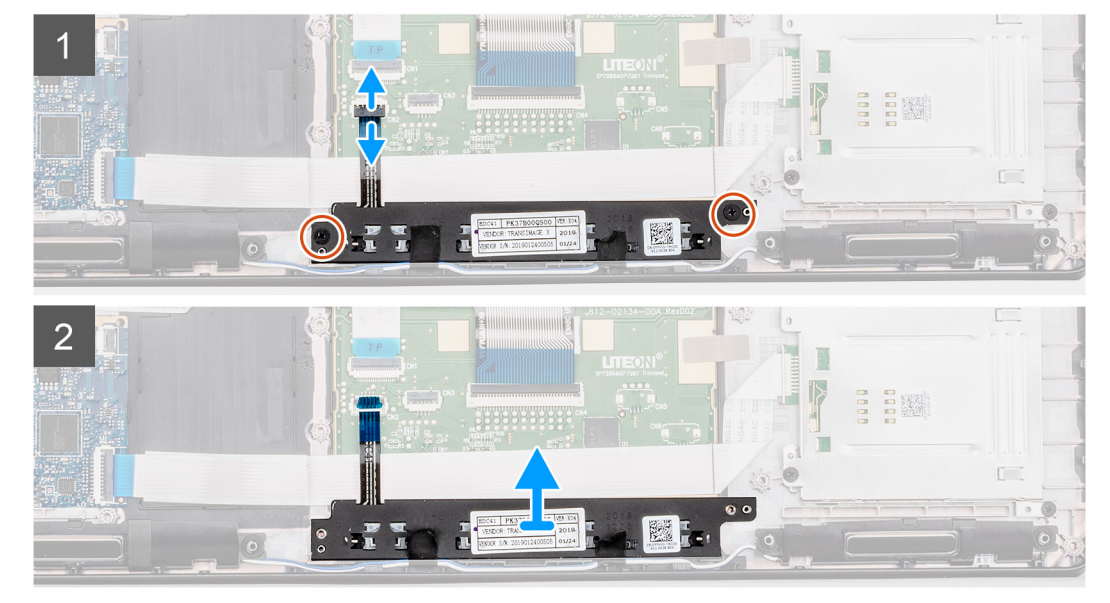

- 1. V počítači najděte desku tlačítek dotykové podložky.
- 2. Otevřete západku a odpojte kabel desky tlačítek dotykové podložky od konektoru na základní desce.
- 3. Vyšroubujte dva šrouby (M2x3), jimiž je deska tlačítek dotykové podložky připevněna k opěrce pro dlaň.
- 4. Vysuňte desku tlačítek dotykové podložky z počítače.

# **Montáž desky tlačítek dotykové podložky**

#### **Požadavky**

Jestliže nahrazujete určitou součástku, vyjměte před montáží stávající součástku.

#### **O této úloze**

Obrázek znázorňuje umístění tlačítek dotykové podložky a postup montáže.

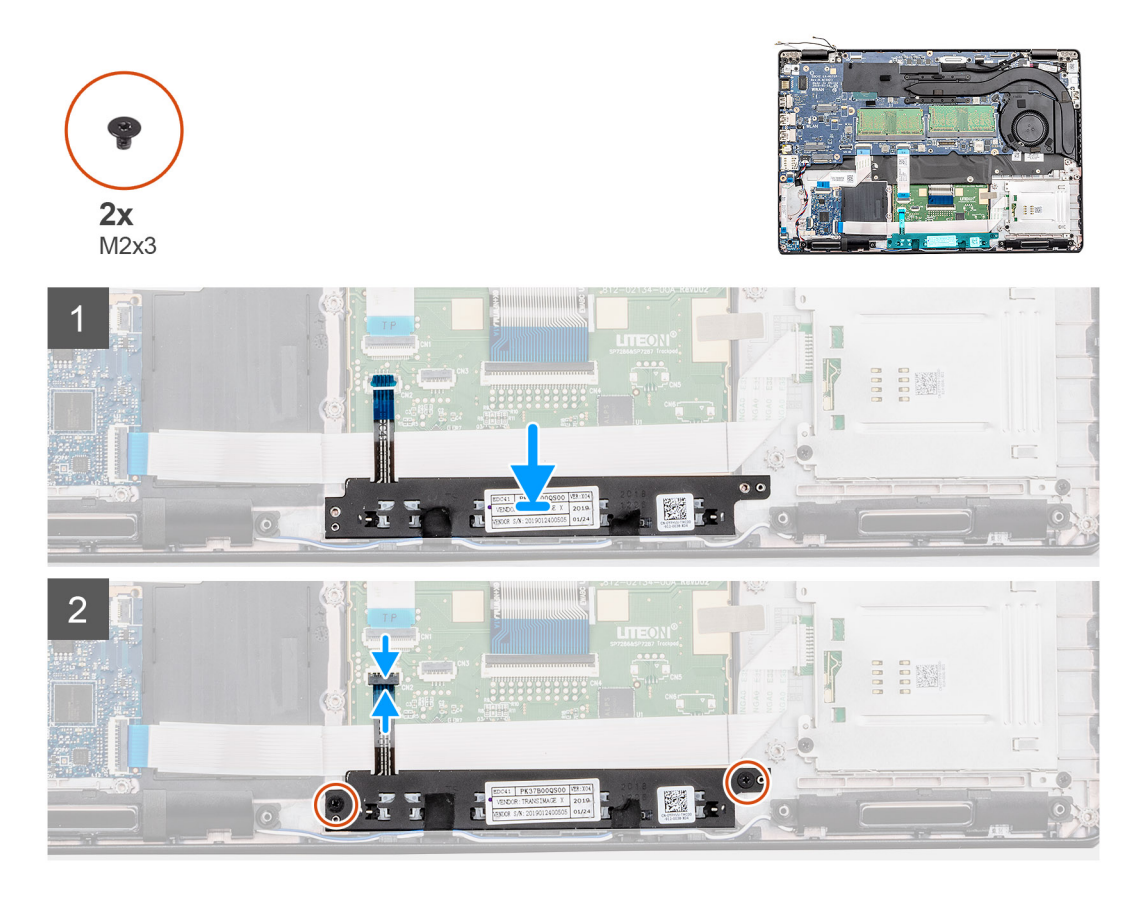

#### **Kroky**

- 1. V počítači najděte slot na desku tlačítek dotykové podložky.
- 2. Zarovnejte desku tlačítek dotykové podložky a vložte ji do slotu v počítači.
- 3. Zašroubujte dva šrouby (M2x3), kterými je deska tlačítek dotykové podložky připevněna k opěrce pro dlaň.
- 4. Připojte kabel desky tlačítek dotykové podložky ke konektoru na základní desce a zajistěte západku.

#### **Další kroky**

- 1. Namontujte [vnitřní rám](#page-36-0).
- 2. Nainstalujte [kartu sítě WLAN.](#page-26-0)
- 3. Vložte [kartu sítě WWAN](#page-27-0).
- 4. Namontujte [disk SSD 2280 SATA.](#page-32-0)
- 5. Nainstalujte [baterii.](#page-25-0)
- 6. Nasaďte [spodní kryt](#page-21-0).

<span id="page-52-0"></span>7. Postupujte podle pokynů v části [Po manipulaci uvnitř počítače.](#page-9-0)

# **Panel LED**

# **Demontáž panelu LED**

#### **Požadavky**

- 1. Postupujte podle pokynů v části [Před manipulací uvnitř počítače](#page-6-0).
- 2. Sejměte [spodní kryt.](#page-19-0)
- 3. Vyjměte [baterii](#page-24-0).
- 4. Vyjměte [disk SSD 2280 SATA](#page-31-0).
- 5. Vyjměte [kartu WLAN.](#page-25-0)
- 6. Vyjměte [kartu WWAN](#page-27-0).
- 7. Demontujte [vnitřní rám.](#page-34-0)

#### **O této úloze**

Obrázek znázorňuje umístění panelu LED a postup demontáže.

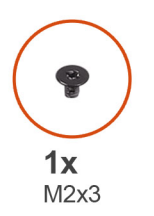

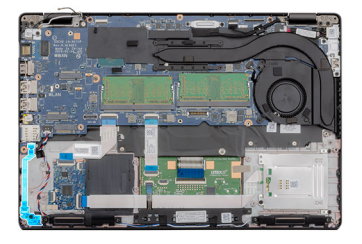

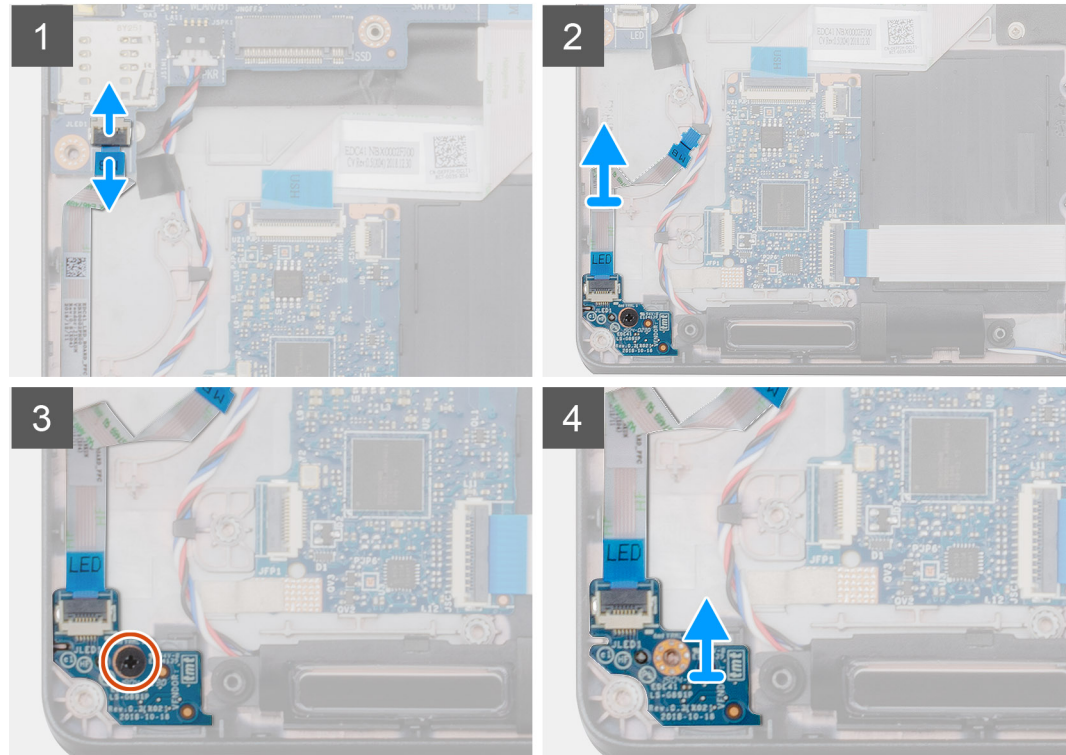

- 1. V počítači najděte panel LED.
- 2. Otevřete západku a odpojte kabel panelu LED od konektoru na základní desce.

<span id="page-53-0"></span>3. Odloupněte kabel panelu LED.

**POZNÁMKA:** Kabel panelu LED je k počítači připevněn pomocí lepicího proužku.

- 4. Vyšroubujte šroub (M2x3) upevňující panel LED k počítači.
- 5. Vysuňte panel LED z počítače.

# **Montáž panelu LED**

#### **Požadavky**

Jestliže nahrazujete určitou součástku, vyjměte před montáží stávající součástku.

#### **O této úloze**

Obrázek znázorňuje umístění panelu LED a postup montáže.

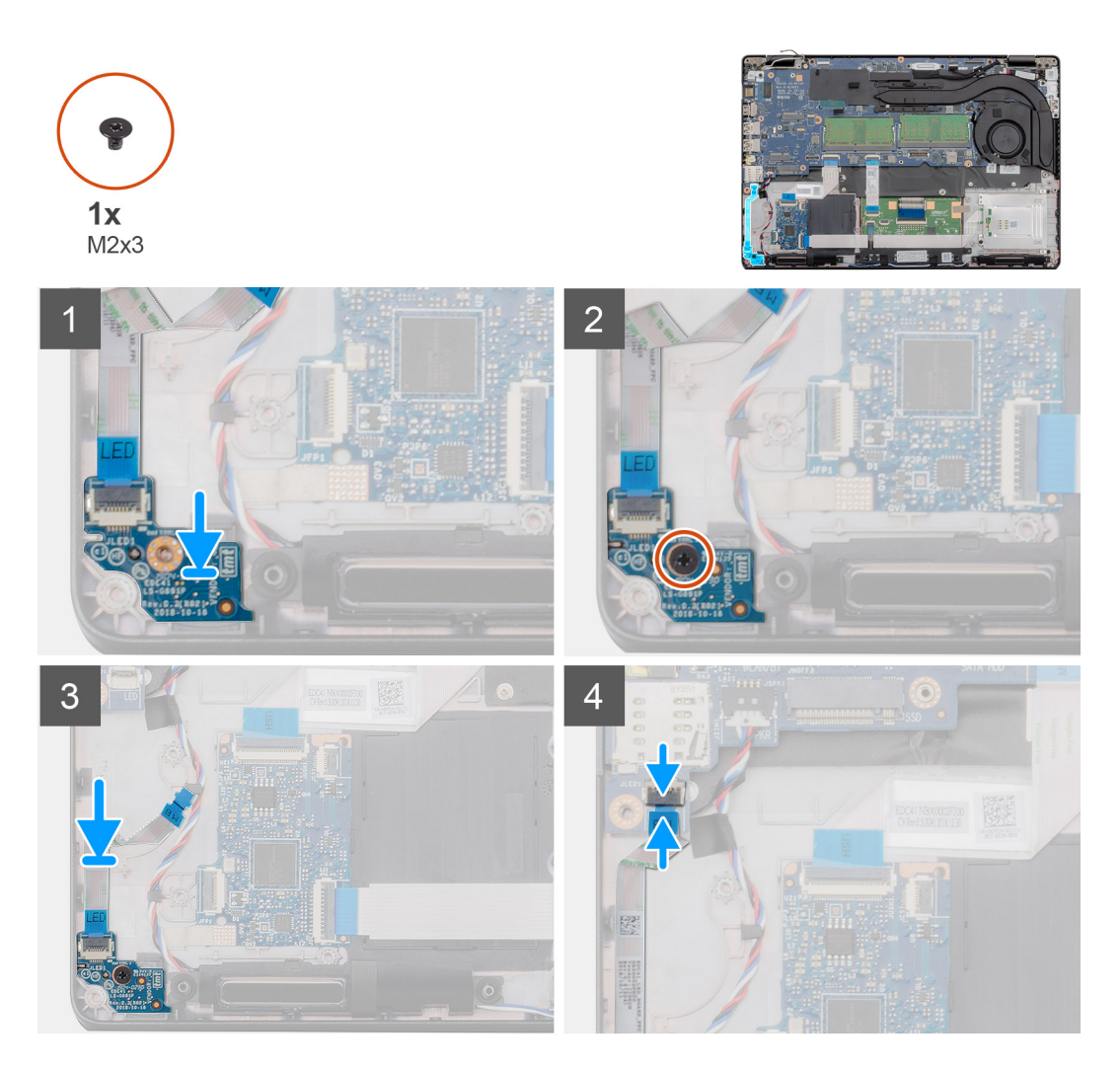

- 1. V počítači najděte slot na panel LED.
- 2. Zarovnejte panel LED a vložte jej do slotu v počítači.
- 3. Zašroubujte šroub (M2x3) upevňující panel LED k počítači.
- 4. Přilepte kabel panelu LED k přilnavému pruhu na opěrce pro dlaň.
- 5. Připojte kabel panelu LED ke konektoru na základní desce.

#### **Další kroky**

- 1. Namontujte [vnitřní rám](#page-36-0).
- 2. Nainstalujte [kartu sítě WLAN.](#page-26-0)
- 3. Vložte [kartu sítě WWAN](#page-27-0).
- 4. Namontujte [disk SSD 2280 SATA.](#page-32-0)
- 5. Nainstalujte [baterii.](#page-25-0)
- 6. Nasaďte [spodní kryt](#page-21-0).
- 7. Postupujte podle pokynů v části [Po manipulaci uvnitř počítače.](#page-9-0)

# **Reproduktory**

## **Demontáž reproduktorů**

#### **Požadavky**

- 1. Postupujte podle pokynů v části [Před manipulací uvnitř počítače](#page-6-0).
- 2. Sejměte [spodní kryt.](#page-19-0)
- 3. Vyjměte [baterii](#page-24-0).
- 4. Vyjměte [disk SSD 2280 SATA](#page-31-0).
- 5. Vyjměte [kartu WLAN.](#page-25-0)
- 6. Vyjměte [kartu WWAN](#page-27-0).
- 7. Demontujte [vnitřní rám.](#page-34-0)
- 8. Vyjměte [panel LED](#page-52-0).

#### **O této úloze**

Obrázek znázorňuje umístění reproduktorů a vizuálně ukazuje postup demontáže.

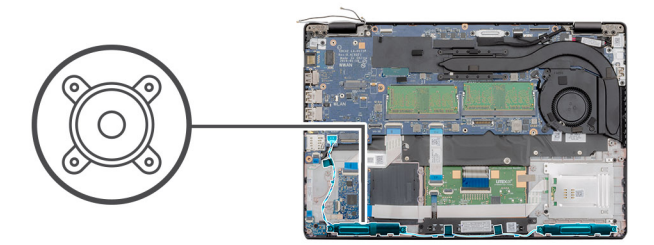

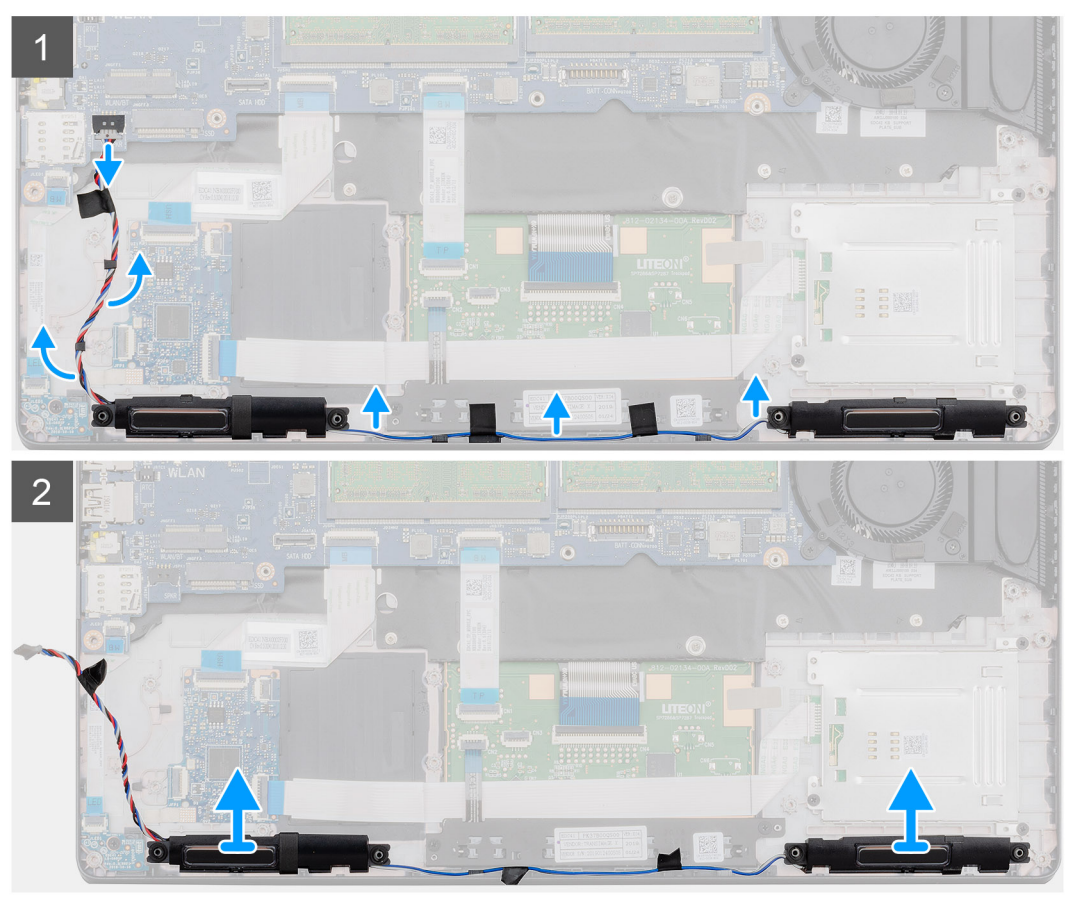

- 1. V počítači najděte reproduktory.
- 2. Odpojte a uvolněte kabely reproduktoru z upevňovacích svorek v počítači.
- 3. Vyjměte reproduktory z počítače.

## **Instalace reproduktorů**

#### **Požadavky**

Jestliže nahrazujete určitou součástku, vyjměte před montáží stávající součástku.

#### **O této úloze**

Obrázek znázorňuje umístění reproduktorů a vizuálně ukazuje postup montáže.

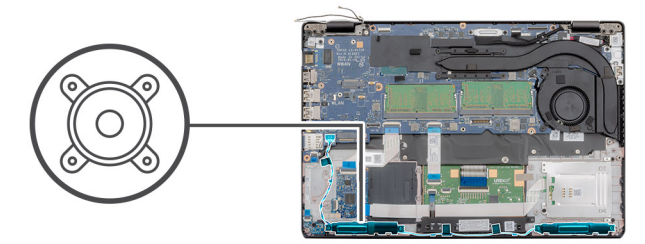

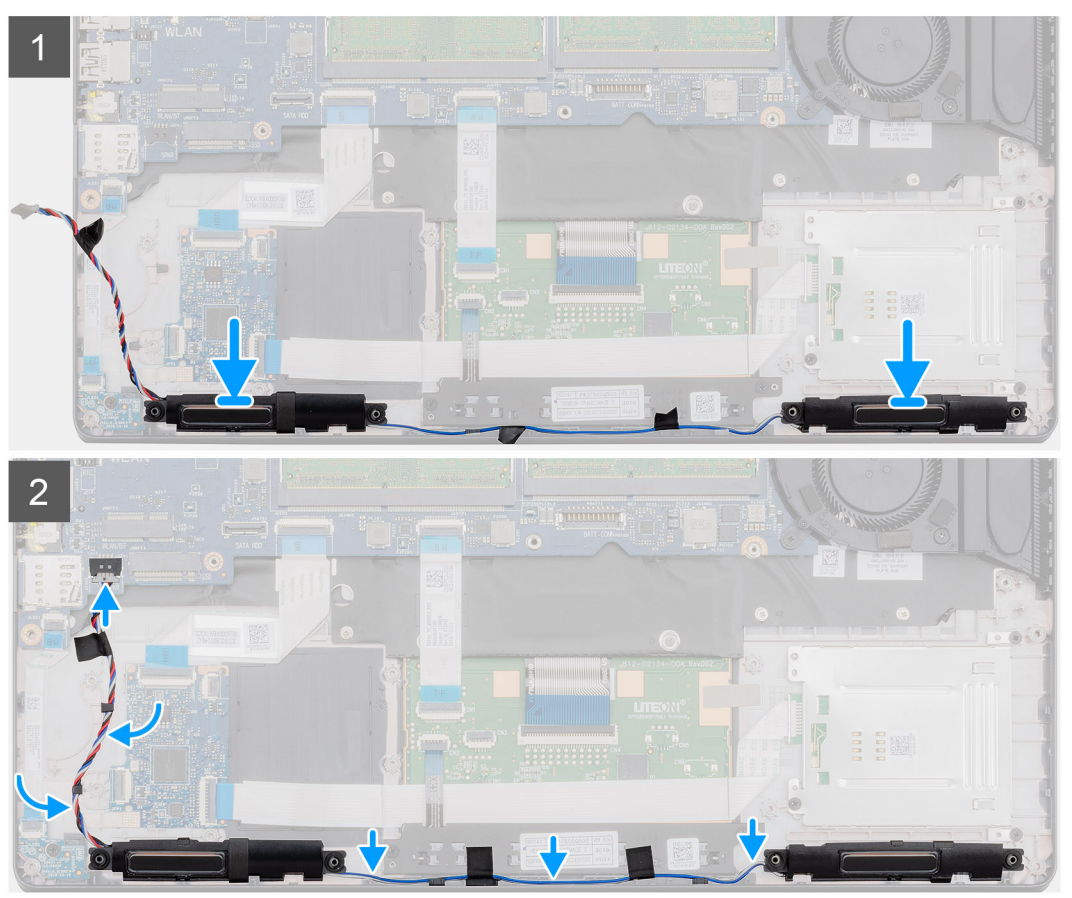

- 1. V počítači najděte slot na reproduktory.
- 2. Zarovnejte reproduktory a vložte je do slotu v počítači.
- 3. Protáhněte kabely reproduktoru upevňovacími svorkami v počítači.

#### **Další kroky**

- 1. Nainstalujte [desku LED.](#page-53-0)
- 2. Namontujte [vnitřní rám](#page-36-0).
- 3. Nainstalujte [kartu sítě WLAN.](#page-26-0)
- 4. Vložte [kartu sítě WWAN](#page-27-0).
- 5. Namontujte [disk SSD 2280 SATA.](#page-32-0)
- 6. Nainstalujte [baterii.](#page-25-0)
- 7. Nasaďte [spodní kryt](#page-21-0).
- 8. Postupujte podle pokynů v části [Po manipulaci uvnitř počítače.](#page-9-0)

# <span id="page-57-0"></span>**Základní deska**

## **Demontáž základní desky**

#### **Požadavky**

- 1. Postupujte podle pokynů v části [Před manipulací uvnitř počítače](#page-6-0).
- 2. Sejměte [spodní kryt.](#page-19-0)
- 3. Vyjměte [baterii](#page-24-0).
- 4. Vyjměte [disk SSD 2280 SATA](#page-31-0).
- 5. Vyjměte [paměť](#page-29-0).
- 6. Vyjměte [kartu WLAN.](#page-25-0)
- 7. Vyjměte [kartu WWAN](#page-27-0).
- 8. Demontujte [vnitřní rám.](#page-34-0)
- 9. Vyjměte [panel LED](#page-52-0).
- 10. Vyjměte [chladič samostatný](#page-37-0) nebo [chladič UMA](#page-42-0).
- 11. Vyjměte [konektor stejnosměrného napájení.](#page-46-0)

#### **O této úloze**

Obrázek znázorňuje umístění základní desky a vizuálně ukazuje postup demontáže.

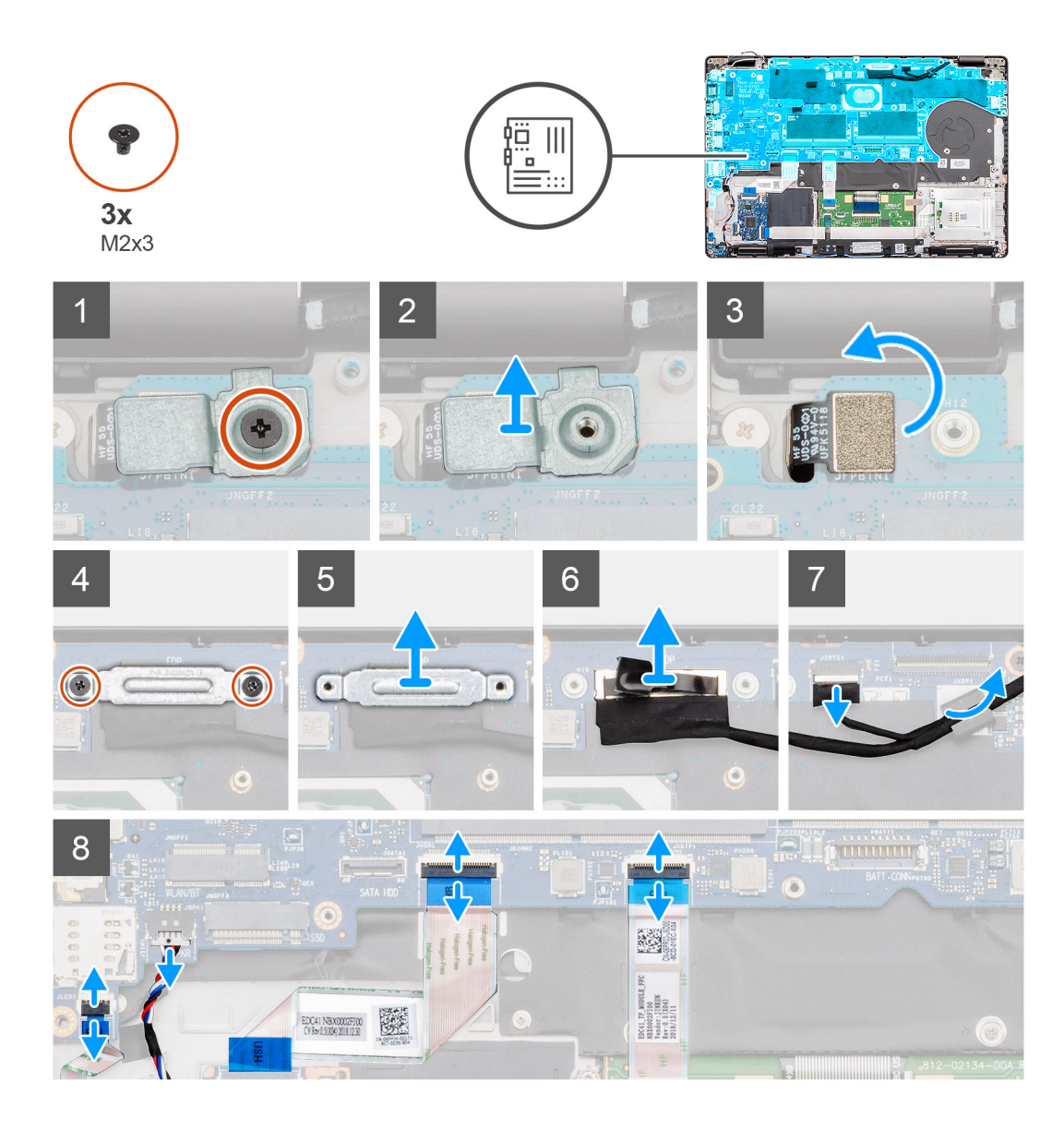

<span id="page-59-0"></span>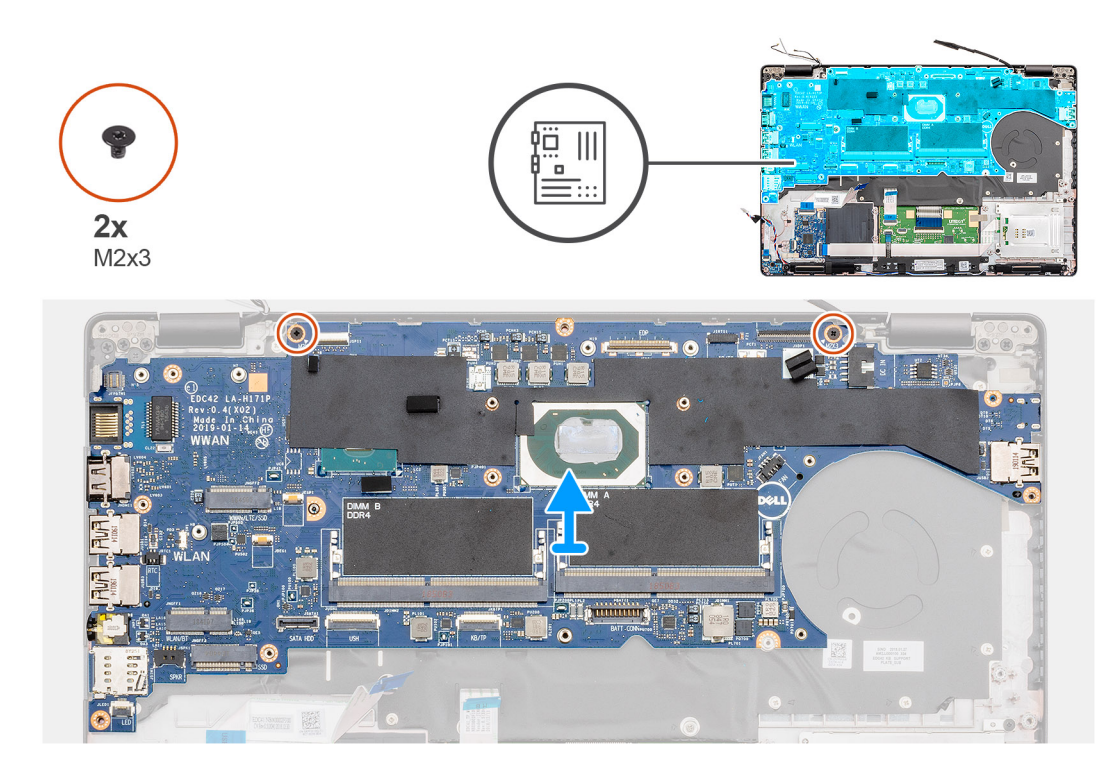

- 1. V počítači najděte základní desku.
- 2. Odstraňte šroub (M2x3), kterým je připevněn kovový držák čtečky otisků prstů.
- 3. Vyjměte kovový držák čtečky otisků prstů z počítače a překlopte snímač čtečky.
- 4. Vyjměte dva šrouby (M2x3), jimiž je připevněn držák displeje.
- 5. Vyjměte držák displeje z počítače.
- 6. Odpojte kabel displeje od konektoru na základní desce.
- 7. Odpojte kabely následujících zařízení:
	- a. Kabel kamery
	- b. kabel reproduktoru
	- c. Kabel panelu LED
	- d. kabel čtečky otisků prstů
	- e. kabel klávesnice
- 8. Vyšroubujte dva šrouby (M2x3), jimiž je základní deska připevněna k sestavě opěrky pro dlaň a klávesnice.
- 9. Zvedněte základní desku ze sestavy opěrky pro dlaň a klávesnice.

### **Montáž základní desky**

#### **Požadavky**

Jestliže nahrazujete určitou součástku, vyjměte před montáží stávající součástku.

#### **O této úloze**

Obrázek znázorňuje umístění základní desky a vizuálně ukazuje postup montáže.

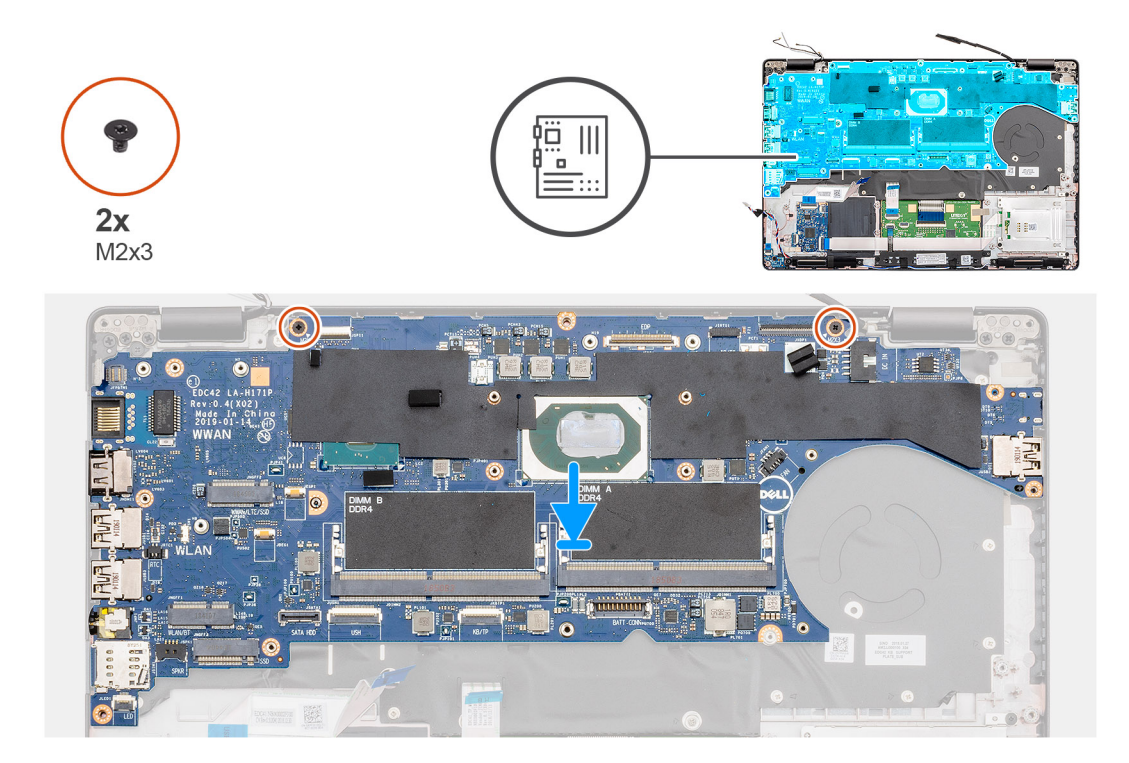

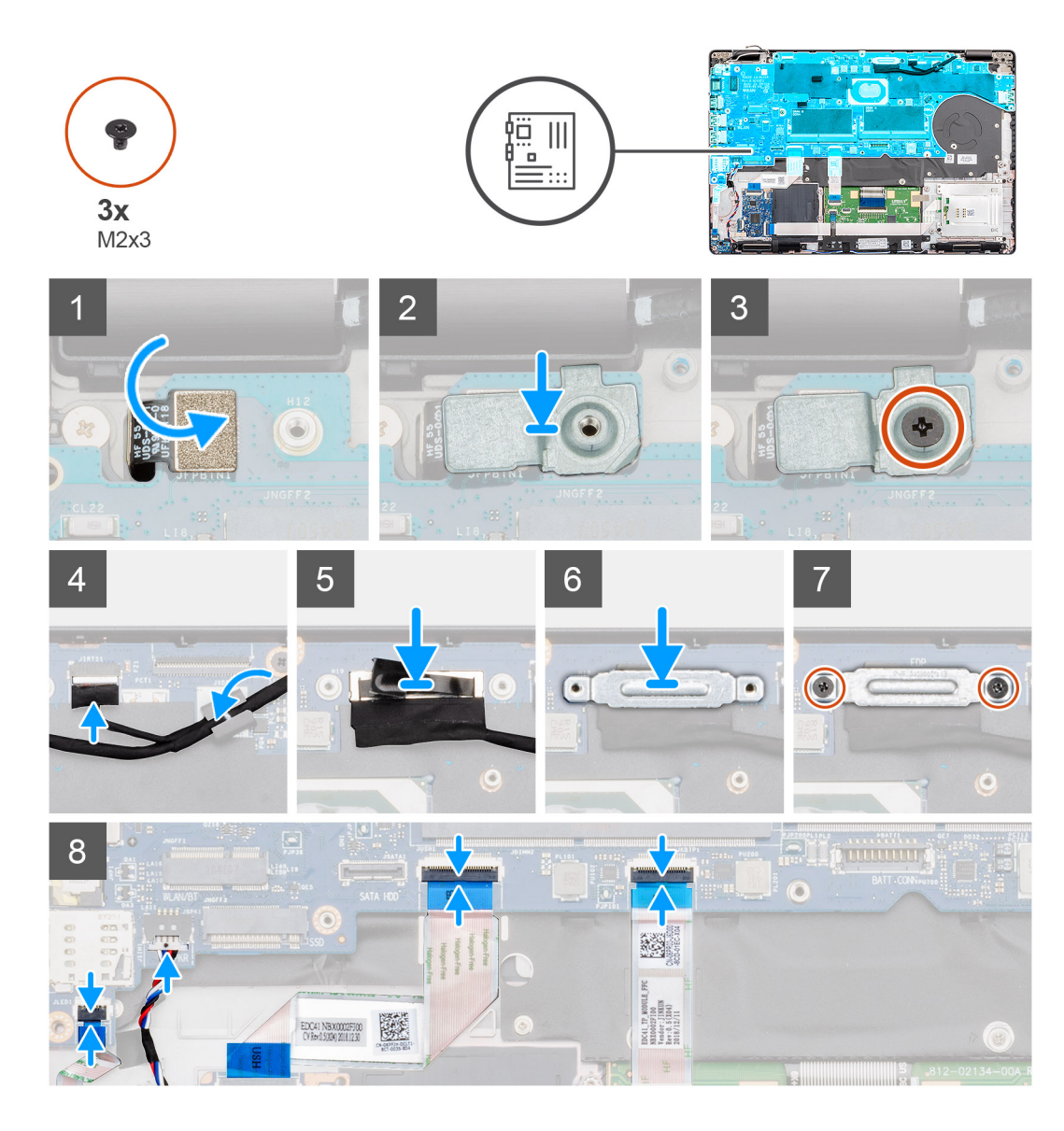

- 1. V počítači najděte slot na základní desku.
- 2. Zasuňte porty na základní desce do slotů na opěrce pro dlaň a zarovnejte otvory pro šrouby na základní desce s otvory pro šrouby na opěrce pro dlaň.
- 3. Zašroubujte dva šrouby (M2x3), jimiž je základní deska připevněna k opěrce pro dlaň.
- 4. Zarovnejte a umístěte snímač čtečky otisků prstů do slotu v počítači.
- 5. Na snímač čtečky otisků prstů položte kovový držák čtečky.
- 6. Pomocí šroubu (M2x3) připevněte kovový držák k počítači.
- 7. Připojte kabel displeje ke konektoru na základní desce.
- 8. Přilepte pásku, kterou je deska displeje připevněna k základní desce.
- 9. Zašroubujte dva šrouby (M2x3), jimiž je kovový držák displeje připevněn k základní desce.
- 10. Připojte následující kabely:
	- a. Kabel kamery
	- b. kabel reproduktoru
	- c. Kabel panelu LED
	- d. kabel čtečky otisků prstů
	- e. kabel klávesnice

#### **Další kroky**

- 1. Namontujte [konektor stejnosměrného napájení](#page-47-0).
- 2. Namontujte [chladič samostatný](#page-39-0) nebo [chladič UMA.](#page-43-0)
- 3. Nainstalujte [desku LED.](#page-53-0)
- 4. Namontujte [vnitřní rám](#page-36-0).
- 5. Namontujte [paměť.](#page-30-0)
- 6. Nainstalujte [kartu sítě WLAN.](#page-26-0)
- 7. Vložte [kartu sítě WWAN](#page-27-0).
- 8. Namontujte [disk SSD 2280 SATA.](#page-32-0)
- 9. Nainstalujte [baterii.](#page-25-0)
- 10. Nasaďte [spodní kryt](#page-21-0).
- 11. Postupujte podle pokynů v části [Po manipulaci uvnitř počítače.](#page-9-0)

# **Klávesnice**

### **Demontáž klávesnice**

#### **Požadavky**

- 1. Postupujte podle pokynů v části [Před manipulací uvnitř počítače](#page-6-0).
- 2. Sejměte [spodní kryt.](#page-19-0)
- 3. Vyjměte [baterii](#page-24-0).
- 4. Vyjměte [disk SSD 2280 SATA](#page-31-0).
- 5. Vyjměte [paměť](#page-29-0).
- 6. Vyjměte [kartu WLAN.](#page-25-0)
- 7. Vyjměte [kartu WWAN](#page-27-0).
- 8. Demontujte [vnitřní rám.](#page-34-0)
- 9. Vyjměte [panel LED](#page-52-0).
- 10. Vyjměte [konektor stejnosměrného napájení.](#page-46-0)
- 11. Demontujte [základní desku.](#page-57-0)

**POZNÁMKA:** Základní desku lze demontovat s připevněným chladičem.

#### **O této úloze**

Obrázek znázorňuje umístění klávesnice a postup demontáže.

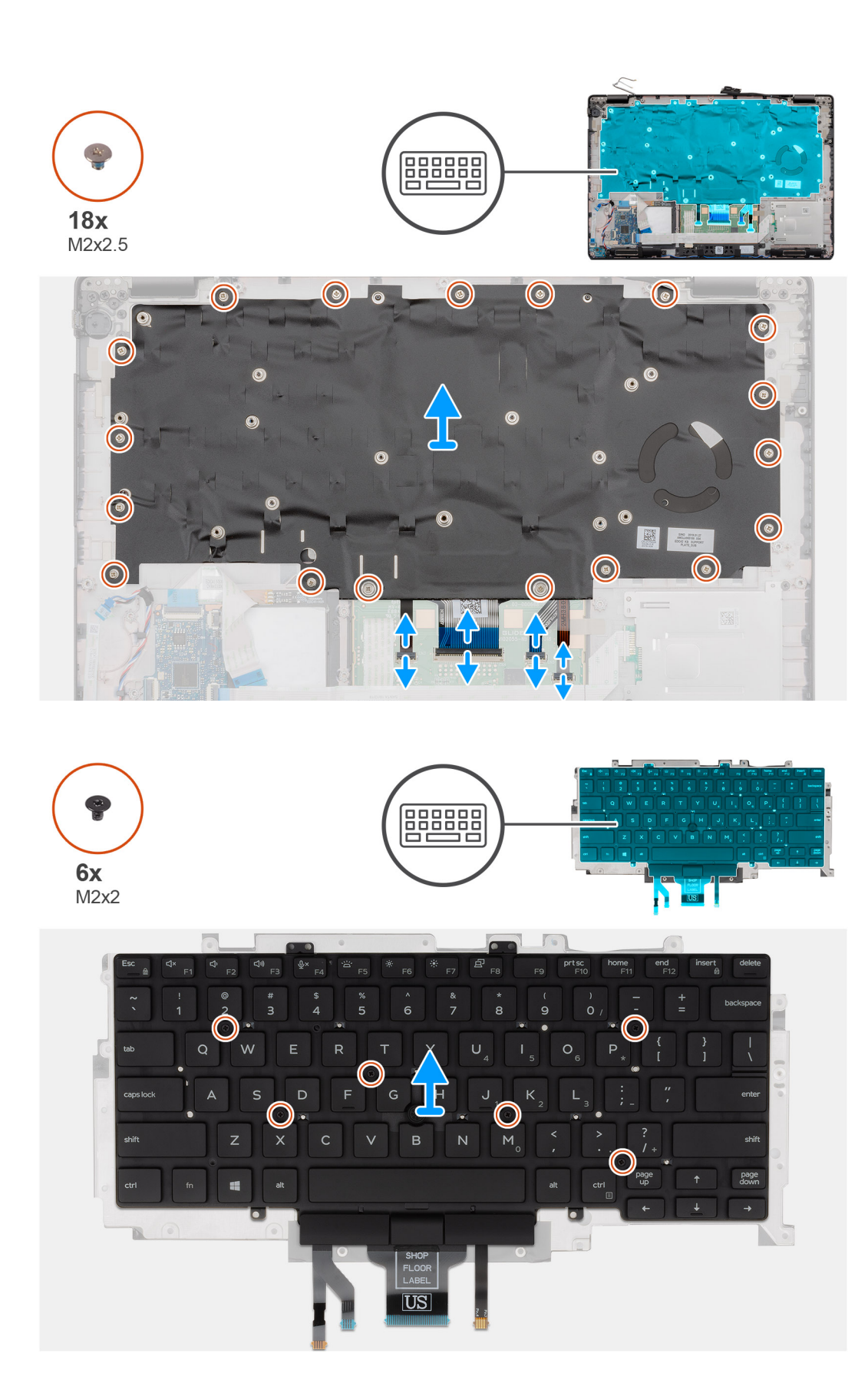

- 1. V počítači najděte klávesnici.
- 2. Otevřete západku a odpojte následující kabely:
	- a. kabel klávesnice
- b. kabel podsvícení klávesnice
- c. kabel dotykového panelu
- d. kabel desky tlačítek dotykové podložky
- 3. Vyšroubujte osmnáct šroubů (M2x2,5), jimiž je sestava klávesnice připevněna k opěrce pro dlaň.
- 4. Opatrně zvedněte sestavu klávesnice z opěrky pro dlaň.
- 5. Překlopte sestavu klávesnice.
- 6. Vyjměte šest šroubů (M2x2), jimiž je klávesnice připevněna k držáku klávesnice.
- 7. Vyjměte klávesnici z držáku klávesnice.

## **Montáž klávesnice**

#### **Požadavky**

Jestliže nahrazujete určitou součástku, vyjměte před montáží stávající součástku.

#### **O této úloze**

Obrázek znázorňuje umístění klávesnice postup montáže.

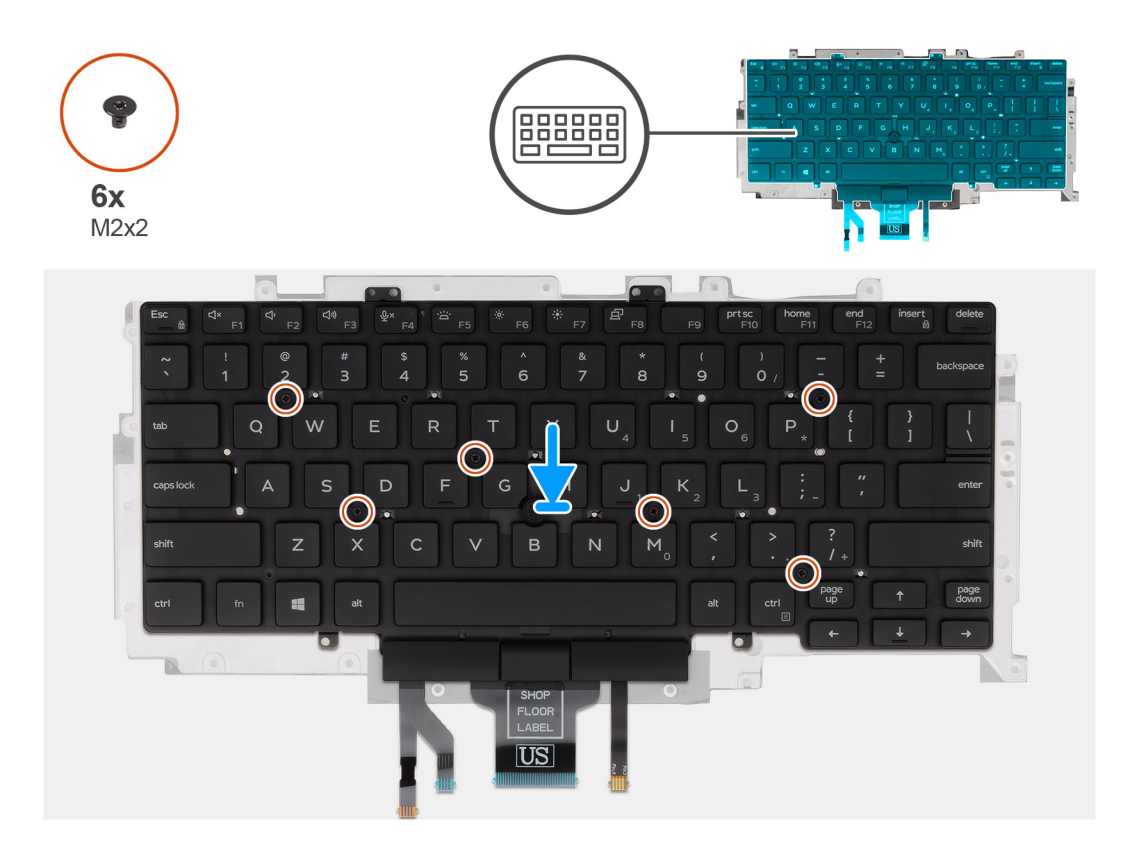

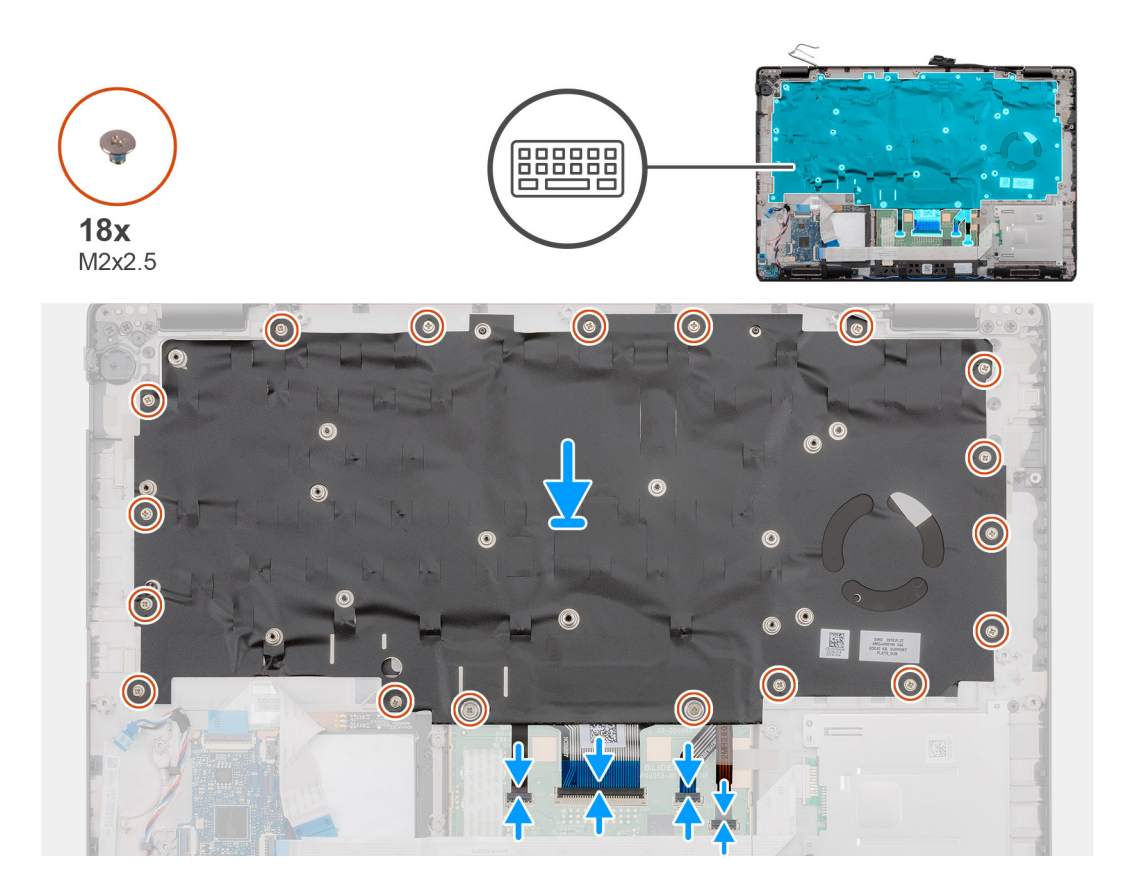

- 1. Zašroubujte šest šroubů (M2x2), jimiž je klávesnice připevněna k držáku klávesnice.
- 2. Překlopte sestavu klávesnice a zarovnejte ji do slotu na opěrce pro dlaň.
- 3. Zatlačte na mřížku v upevňovacích bodech a připevněte sestavu klávesnice k opěrce pro dlaň.

**POZNÁMKA:** Klávesnice má na straně mřížky několik upevňovacích bodů, na které je třeba po vložení klávesnice pevně zatlačit.

- 4. Zašroubujte osmnáct šroubů (M2x2,5), jimiž je sestava klávesnice připevněna k opěrce pro dlaň.
- 5. Připojte následující kabely:
	- a. kabel klávesnice
	- b. kabel podsvícení klávesnice
	- c. kabel dotykového panelu
	- d. kabel desky tlačítek dotykové podložky

#### **Další kroky**

1. Nainstalujte [základní desku.](#page-59-0)

**POZNÁMKA:** Základní desku lze nainstalovat s připevněným chladičem.

- 2. Namontujte [konektor stejnosměrného napájení](#page-47-0).
- 3. Nainstalujte [desku LED.](#page-53-0)
- 4. Namontujte [vnitřní rám](#page-36-0).
- 5. Namontujte [paměť.](#page-30-0)
- 6. Nainstalujte [kartu sítě WLAN.](#page-26-0)
- 7. Vložte [kartu sítě WWAN](#page-27-0).
- 8. Namontujte [disk SSD 2280 SATA.](#page-32-0)
- 9. Nainstalujte [baterii.](#page-25-0)
- 10. Nasaďte [spodní kryt](#page-21-0).
- 11. Postupujte podle pokynů v části [Po manipulaci uvnitř počítače.](#page-9-0)

# **Tlačítko napájení**

## **Demontáž vypínače se čtečkou otisků prstů**

#### **Požadavky**

- 1. Postupujte podle pokynů v části [Před manipulací uvnitř počítače](#page-6-0).
- 2. Sejměte [spodní kryt.](#page-19-0)
- 3. Vyjměte [baterii](#page-24-0).
- 4. Vyjměte [disk SSD 2280 SATA](#page-31-0).
- 5. Vyjměte [paměť](#page-29-0).
- 6. Vyjměte [kartu WLAN.](#page-25-0)
- 7. Vyjměte [kartu WWAN](#page-27-0).
- 8. Demontujte [vnitřní rám.](#page-34-0)
- 9. Vyjměte [panel LED](#page-52-0).
- 10. Vyjměte [konektor stejnosměrného napájení.](#page-46-0)
- 11. Demontujte [základní desku.](#page-57-0)

**POZNÁMKA:** Základní desku lze demontovat s připevněným chladičem.

#### **O této úloze**

Obrázek znázorňuje umístění vypínače se čtečkou otisků prstů a postup demontáže.

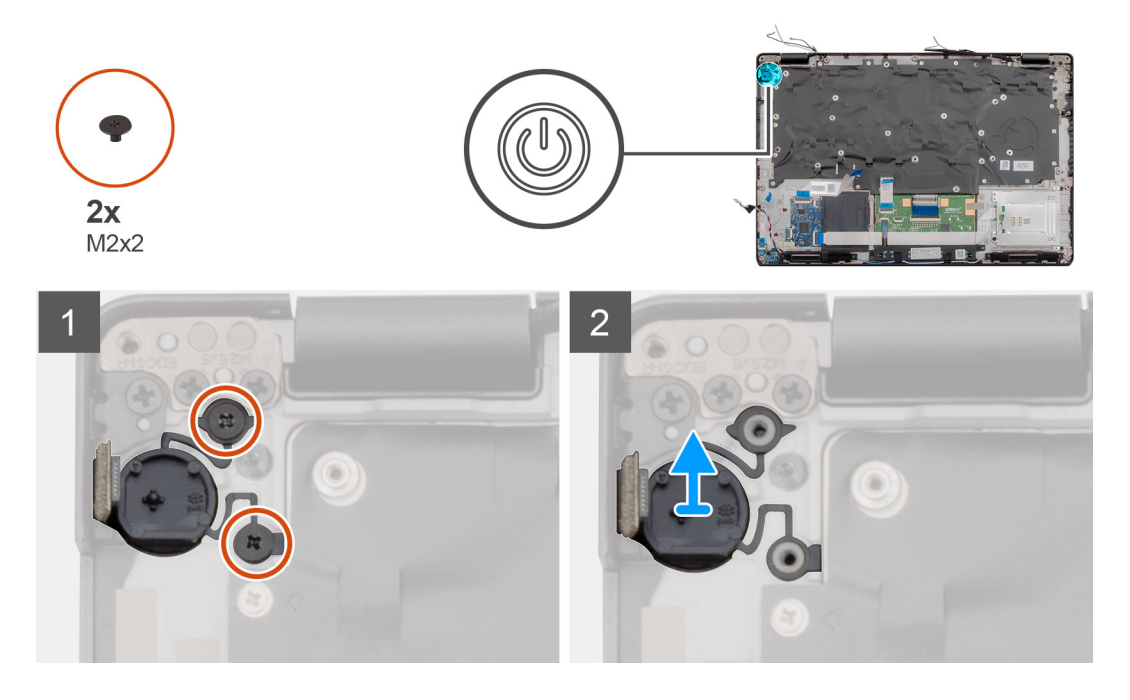

#### **Kroky**

- 1. Najděte v počítači vypínač se čtečkou otisků prstů.
- 2. Vyšroubujte dva šrouby (M2x2) připevňující vypínač k opěrce pro dlaň.
- 3. Zvedněte vypínač se čtečkou otisků prstů z počítače.

### **Montáž vypínače se čtečkou otisků prstů**

#### **Požadavky**

Jestliže nahrazujete určitou součástku, vyjměte před montáží stávající součástku.

#### **O této úloze**

Obrázek znázorňuje umístění vypínače se čtečkou otisků prstů a postup montáže.

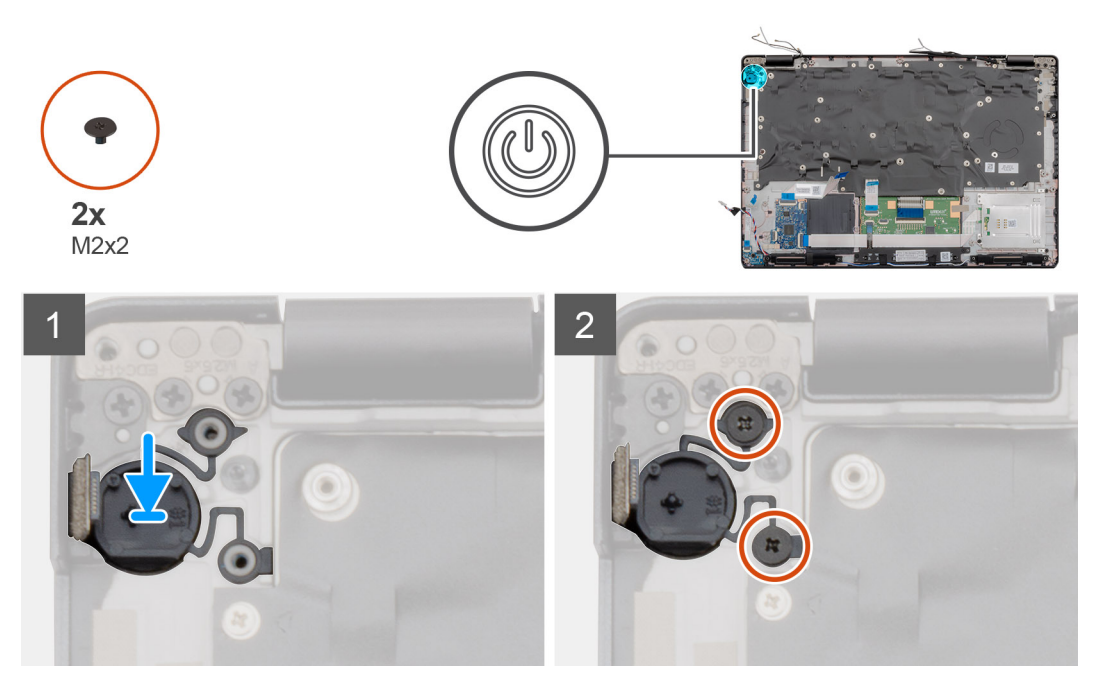

#### **Kroky**

- 1. Najděte v počítači slot pro vypínač se čtečkou otisků prstů.
- 2. Zarovnejte vypínač se čtečkou otisků prstů a vložte jej do slotu v počítači.
- 3. Zašroubujte dva šrouby (M2x2) připevňující vypínač k opěrce pro dlaň.

#### **Další kroky**

1. Nainstalujte [základní desku.](#page-59-0)

**POZNÁMKA:** Základní desku lze nainstalovat s připevněným chladičem.

- 2. Namontujte [konektor stejnosměrného napájení](#page-47-0).
- 3. Nainstalujte [desku LED.](#page-53-0)
- 4. Namontujte [vnitřní rám](#page-36-0).
- 5. Namontujte [paměť.](#page-30-0)
- 6. Nainstalujte [kartu sítě WLAN.](#page-26-0)
- 7. Vložte [kartu sítě WWAN](#page-27-0).
- 8. Namontujte [disk SSD 2280 SATA.](#page-32-0)
- 9. Nainstalujte [baterii.](#page-25-0)
- 10. Nasaďte [spodní kryt](#page-21-0).
- 11. Postupujte podle pokynů v části [Po manipulaci uvnitř počítače.](#page-9-0)

# **Sestava displeje**

### **Demontáž sestavy displeje**

#### **Požadavky**

- 1. Postupujte podle pokynů v části [Před manipulací uvnitř počítače](#page-6-0).
- 2. Sejměte [spodní kryt.](#page-19-0)
- 3. Vyjměte [baterii](#page-24-0).
- 4. Vyjměte [kartu WLAN.](#page-25-0)
- 5. Vyjměte [kartu WWAN](#page-27-0).

#### **O této úloze**

Obrázek znázorňuje umístění sestavy displeje a vizuálně ukazuje postup demontáže.

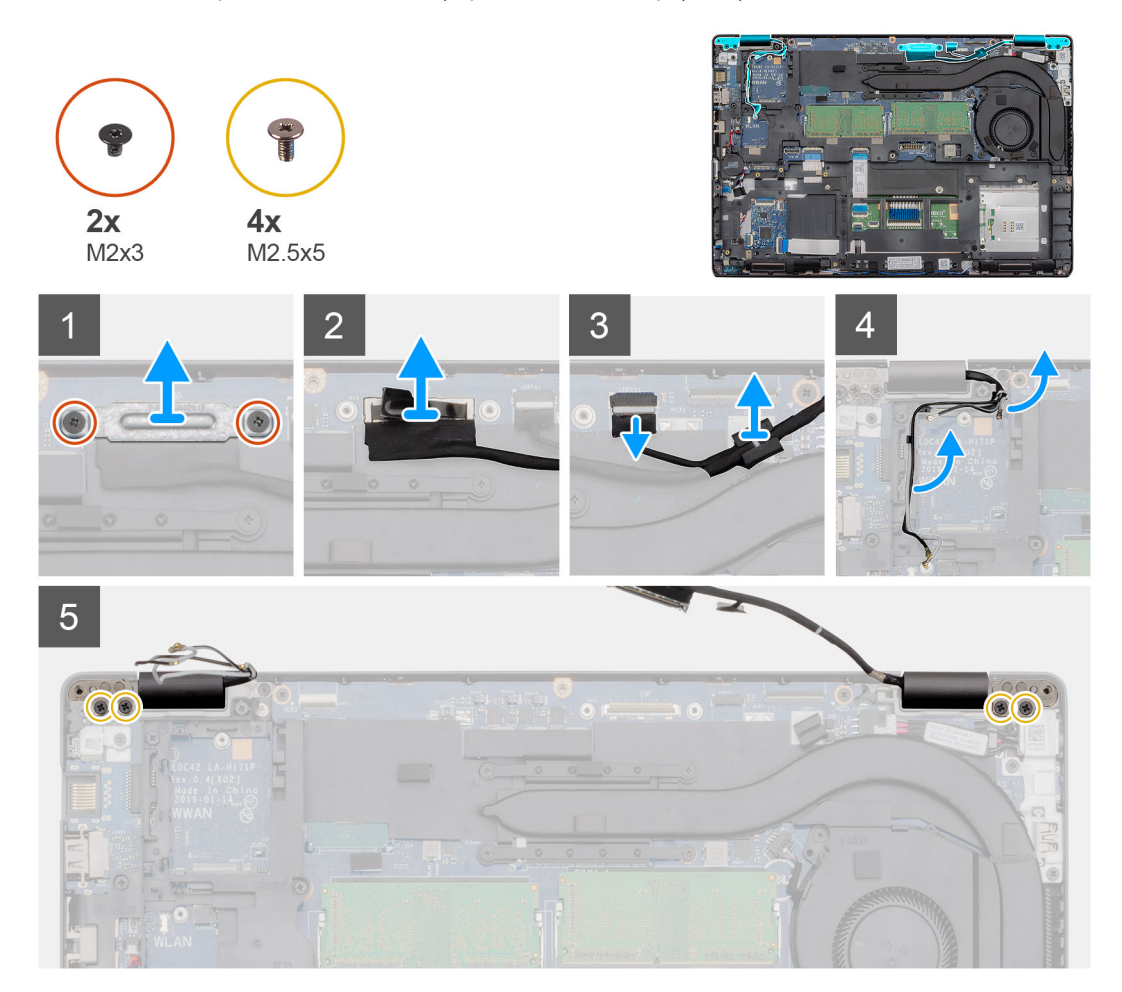

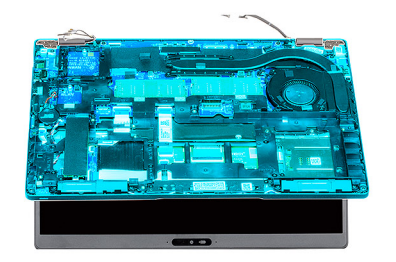

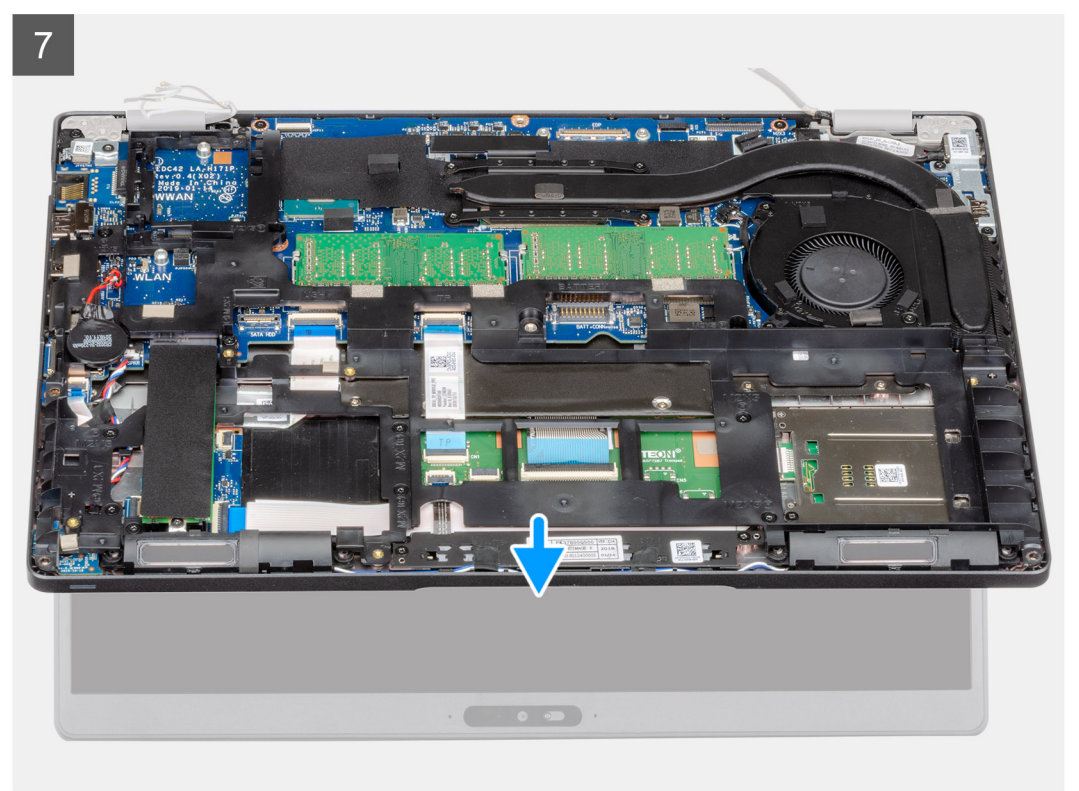

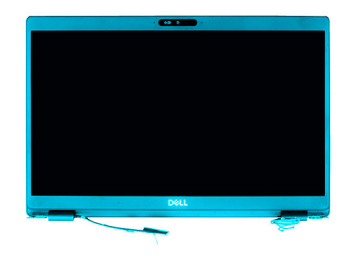

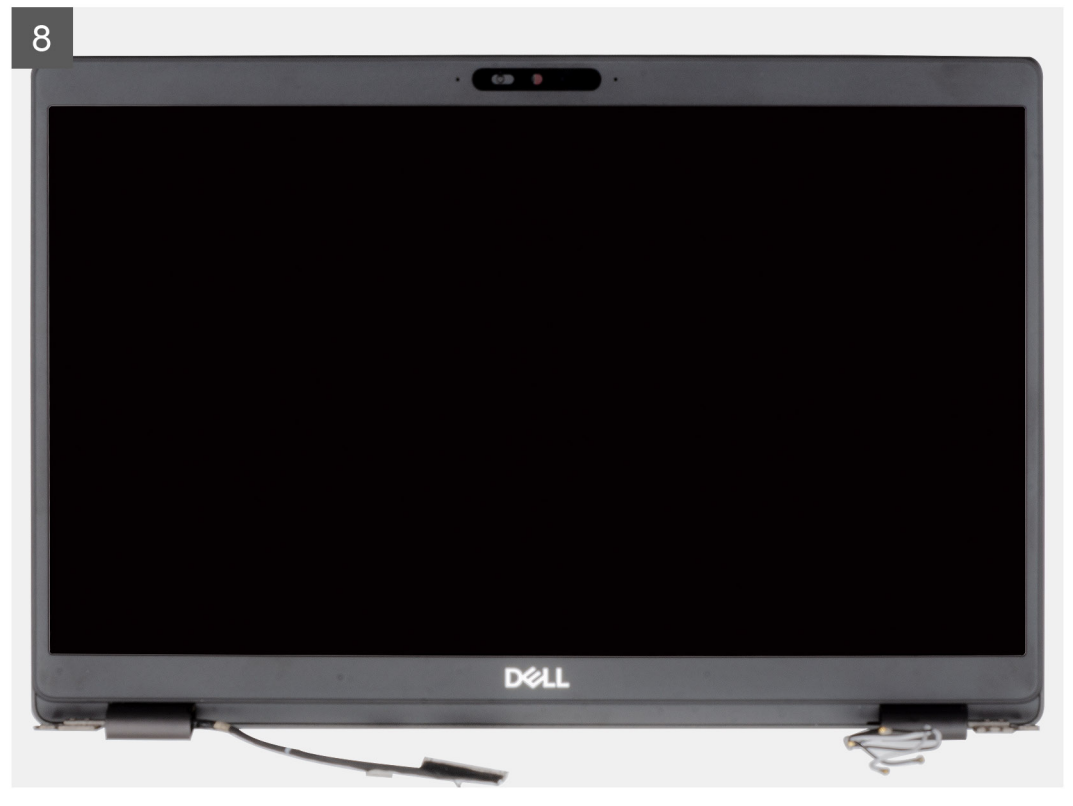

- 1. Vyjměte dva šrouby (M2x3), které upevňují kovový držák EDP k počítači.
- 2. Odlepte pásku, kterou je kabel displeje připevněn k systémové desce.
- 3. Otevřete západku a odpojte kabel displeje od základní desky.
- 4. Odpojte kabel dotykové podložky od konektoru na základní desce.
- 5. Vyjměte kabely WLAN a WWAN z upevňovacích svorek.
- 6. Vyjměte čtyři šrouby (M2,5x5), jimiž jsou panty displeje připevněny k šasi počítače.
- 7. Otevřete panty displeje pod úhlem 90 stupňů a trochu otevřete displej.
- 8. Vyjměte sestavu opěrky pro dlaň a klávesnice ze sestavy displeje.

## **Montáž sestavy displeje**

#### **Požadavky**

Jestliže nahrazujete určitou součástku, vyjměte před montáží stávající součástku.

#### **O této úloze**

Obrázek znázorňuje umístění komponenty a vizuálně ukazuje postup montáže.

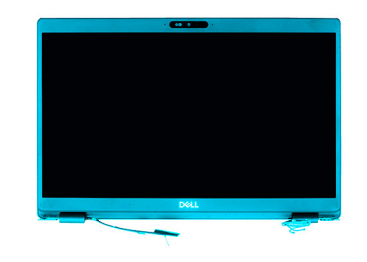

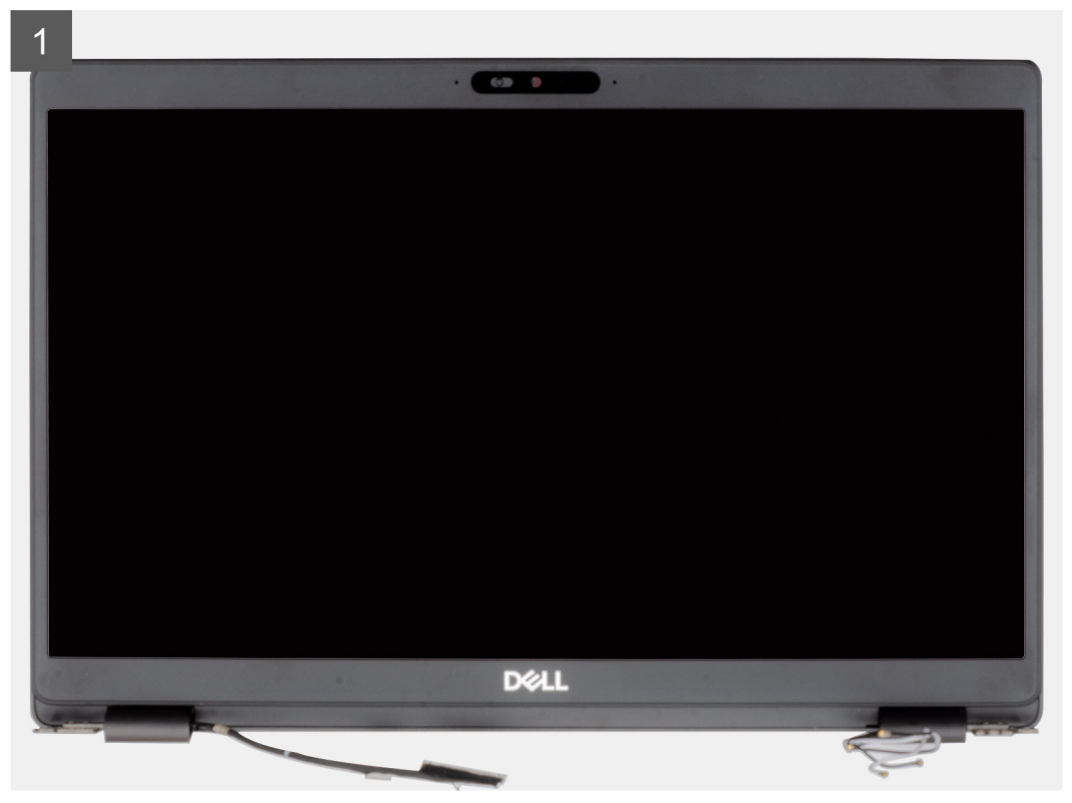
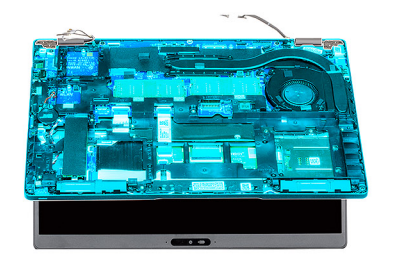

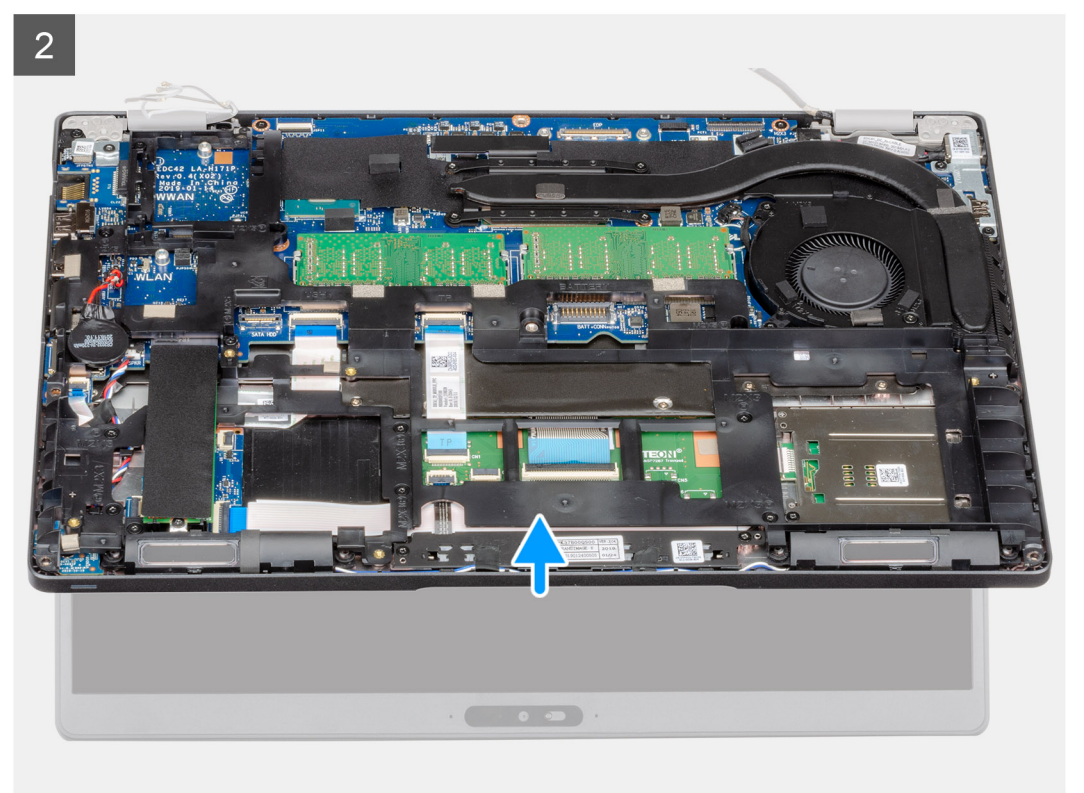

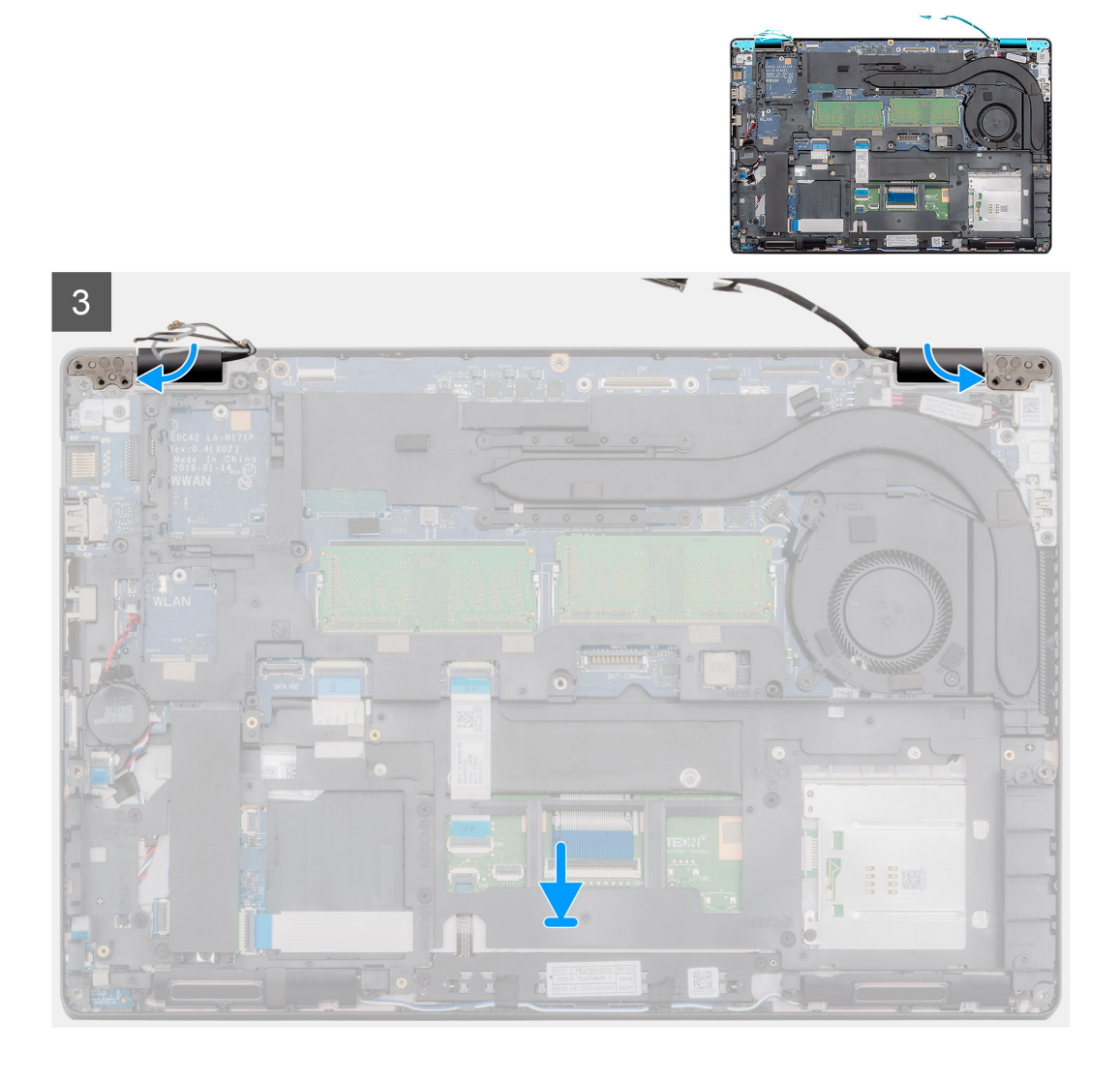

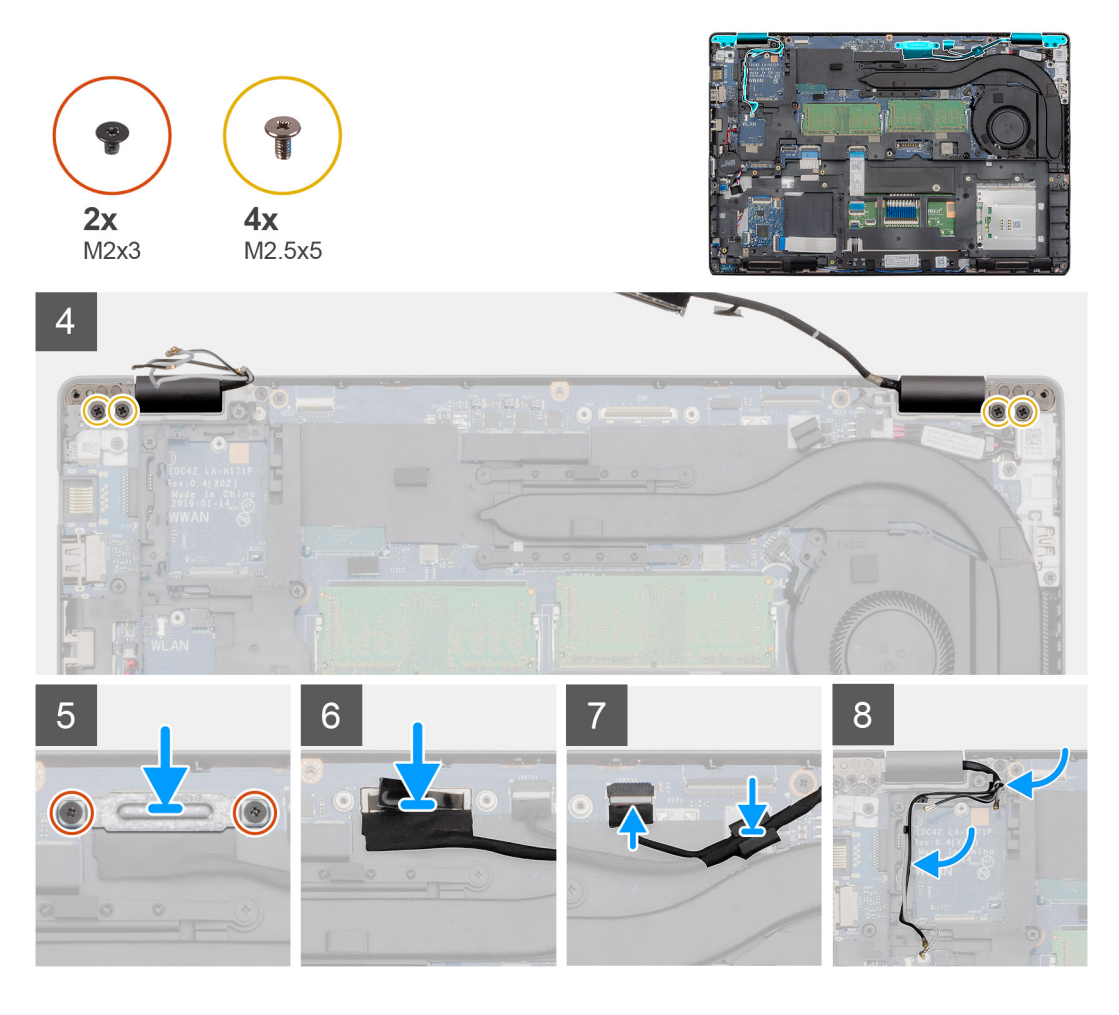

- 1. Položte sestavu displeje na čistý a rovný povrch.
- 2. Zarovnejte a umístěte opěrku pro dlaň na sestavu displeje.
- 3. Pomocí zarovnávacích výstupků zavřete závěsy displeje.
- 4. Připojte kabel displeje k základní desce a zajistěte jej pomocí pásky.
- 5. Položte kovový držák kabelu displeje na konektor kabelu displeje.
- 6. Zašroubujte dva šrouby (M2x3), jimiž je kovový držák kabelu displeje připevněn k základní desce.
- 7. Připojte kabel dotykové obrazovky ke konektoru na základní desce.
- 8. Zašroubujte čtyři šrouby (M2,5x5), jimiž jsou panty displeje připevněny k šasi počítače.
- 9. Protáhněte kabel WWAN a kabel WLAN skrze úchyty.

#### **Další kroky**

- 1. Nainstalujte [kartu sítě WLAN.](#page-26-0)
- 2. Vložte [kartu sítě WWAN](#page-27-0).
- 3. Nainstalujte [baterii.](#page-25-0)
- 4. Nasaďte [spodní kryt](#page-21-0).
- 5. Postupujte podle pokynů v části [Po manipulaci uvnitř počítače.](#page-9-0)

# <span id="page-75-0"></span>**Čelní kryt displeje**

### **Demontáž čelního krytu displeje**

#### **Požadavky**

- 1. Postupujte podle pokynů v části [Před manipulací uvnitř počítače](#page-6-0).
- 2. Sejměte [spodní kryt.](#page-19-0)
- 3. Vyjměte [baterii](#page-24-0).
- 4. Vyjměte [kartu WLAN.](#page-25-0)
- 5. Vyjměte [kartu WWAN](#page-27-0).
- 6. Demontujte [sestavu displeje](#page-67-0).

#### **O této úloze**

Obrázek znázorňuje umístění čelního krytu displeje a vizuálně ukazuje postup demontáže.

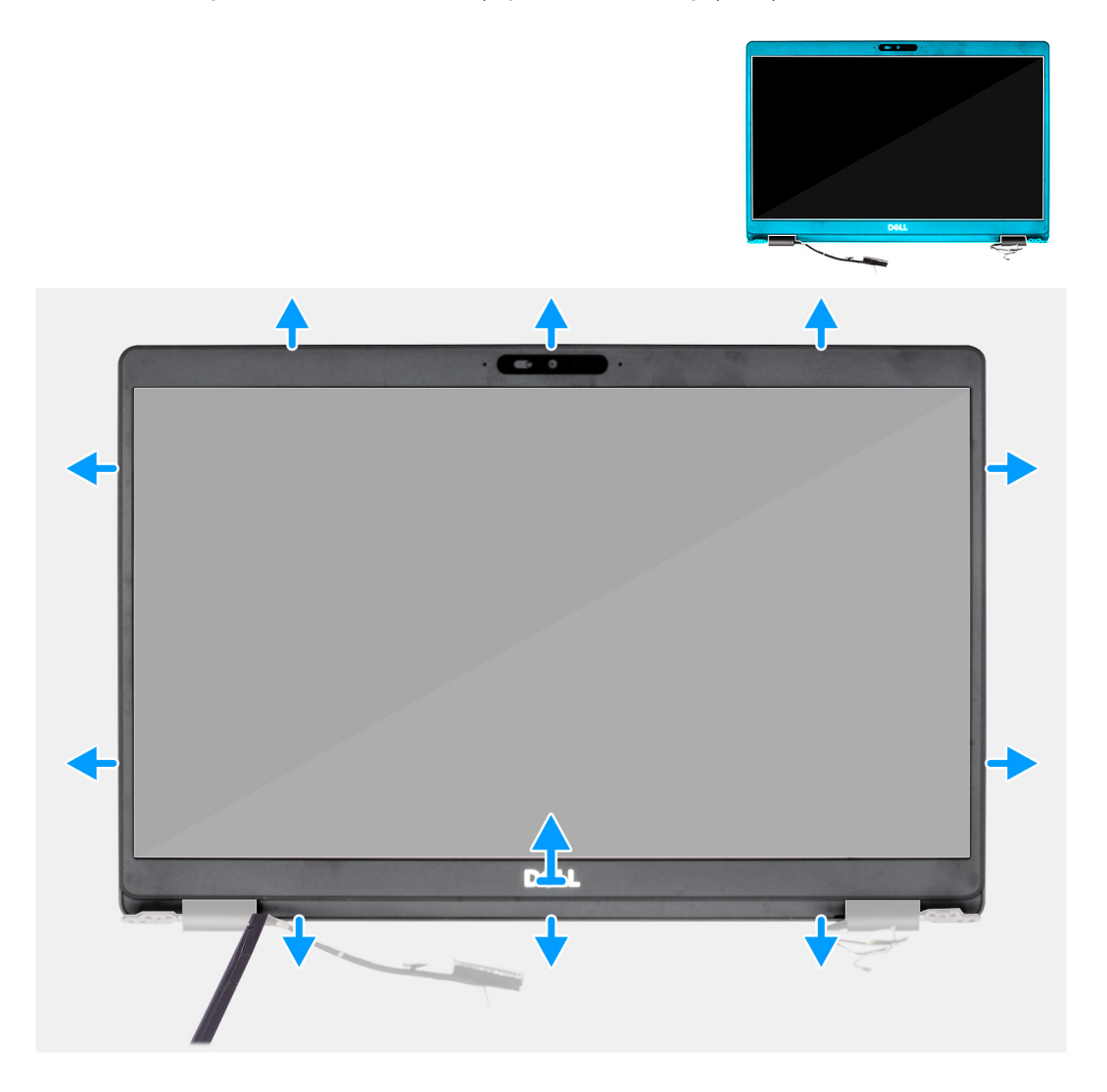

#### **Kroky**

- 1. Pomocí plastového nástroje uvolněte spodní okraj čelního krytu displeje, počínaje prohlubněmi poblíž pantů.
- 2. Postupujte podél okrajů čelního krytu displeje a uvolněte jej ze zadního krytu displeje.
- 3. Demontujte čelní kryt displeje ze zadního krytu displeje.

## <span id="page-76-0"></span>**Montáž čelního krytu displeje**

#### **Požadavky**

Jestliže nahrazujete určitou součástku, vyjměte před montáží stávající součástku.

#### **O této úloze**

Obrázek znázorňuje umístění čelního krytu displeje a vizuálně ukazuje postup montáže.

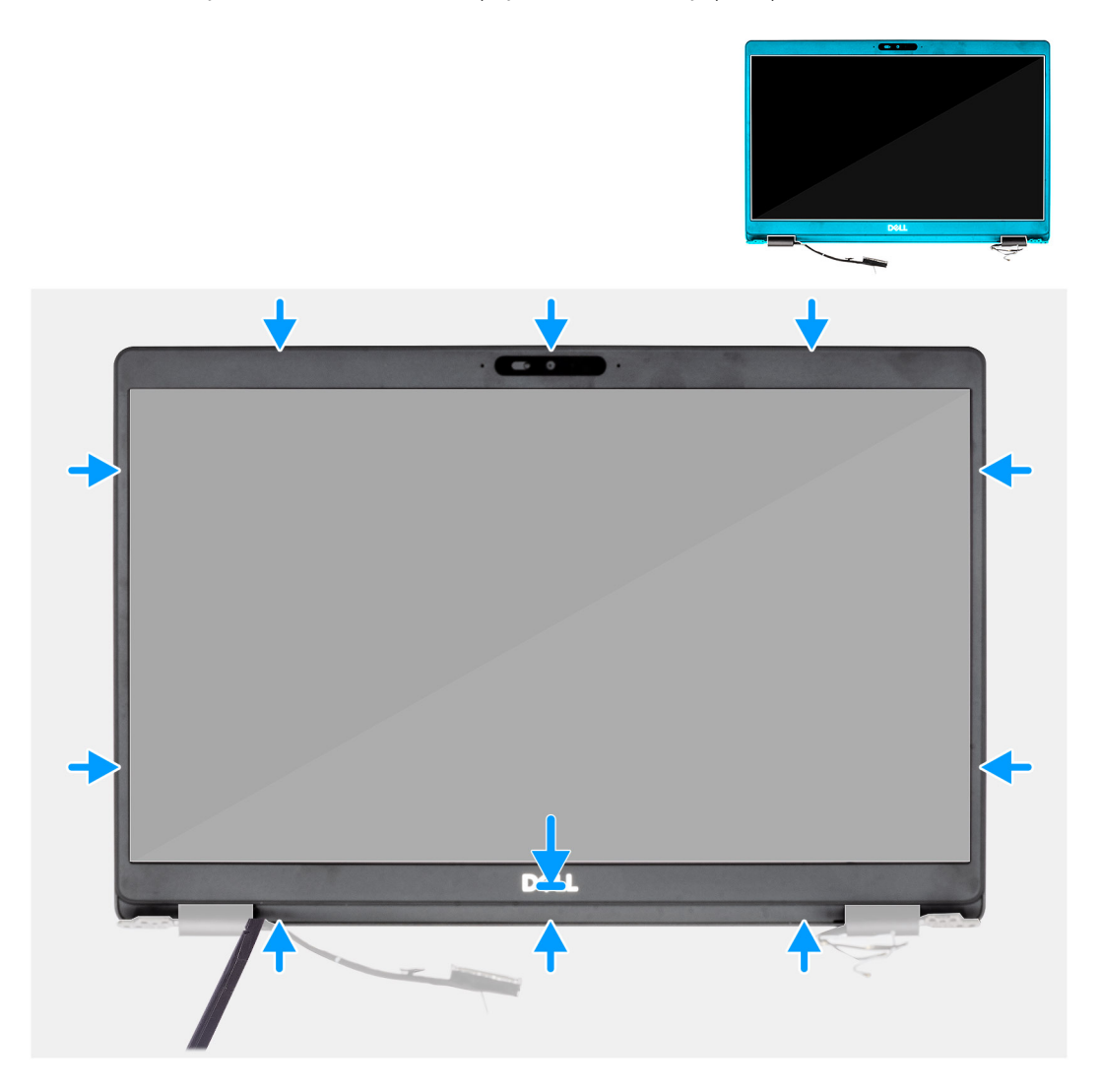

#### **Kroky**

Zarovnejte čelní kryt displeje se zadním krytem displeje a sestavou antény a opatrně jej zaklapněte na místo.

#### **Další kroky**

- 1. Nainstalujte [sestavu displeje](#page-70-0).
- 2. Nainstalujte [kartu sítě WLAN.](#page-26-0)
- 3. Vložte [kartu sítě WWAN](#page-27-0).
- 4. Nainstalujte [baterii.](#page-25-0)
- 5. Nasaďte [spodní kryt](#page-21-0).
- 6. Postupujte podle pokynů v části [Po manipulaci uvnitř počítače.](#page-9-0)

## <span id="page-77-0"></span>**Kryt pantu**

### **Demontáž krytů pantů**

#### **Požadavky**

- 1. Postupujte podle pokynů v části [Před manipulací uvnitř počítače](#page-6-0).
- 2. Sejměte [spodní kryt.](#page-19-0)
- 3. Vyjměte [baterii](#page-24-0).
- 4. Demontujte [sestavu displeje](#page-67-0).
- 5. Demontujte [čelní kryt displeje \(bezel\)](#page-75-0).

#### **O této úloze**

Obrázek znázorňuje umístění krytů pantů a postup demontáže.

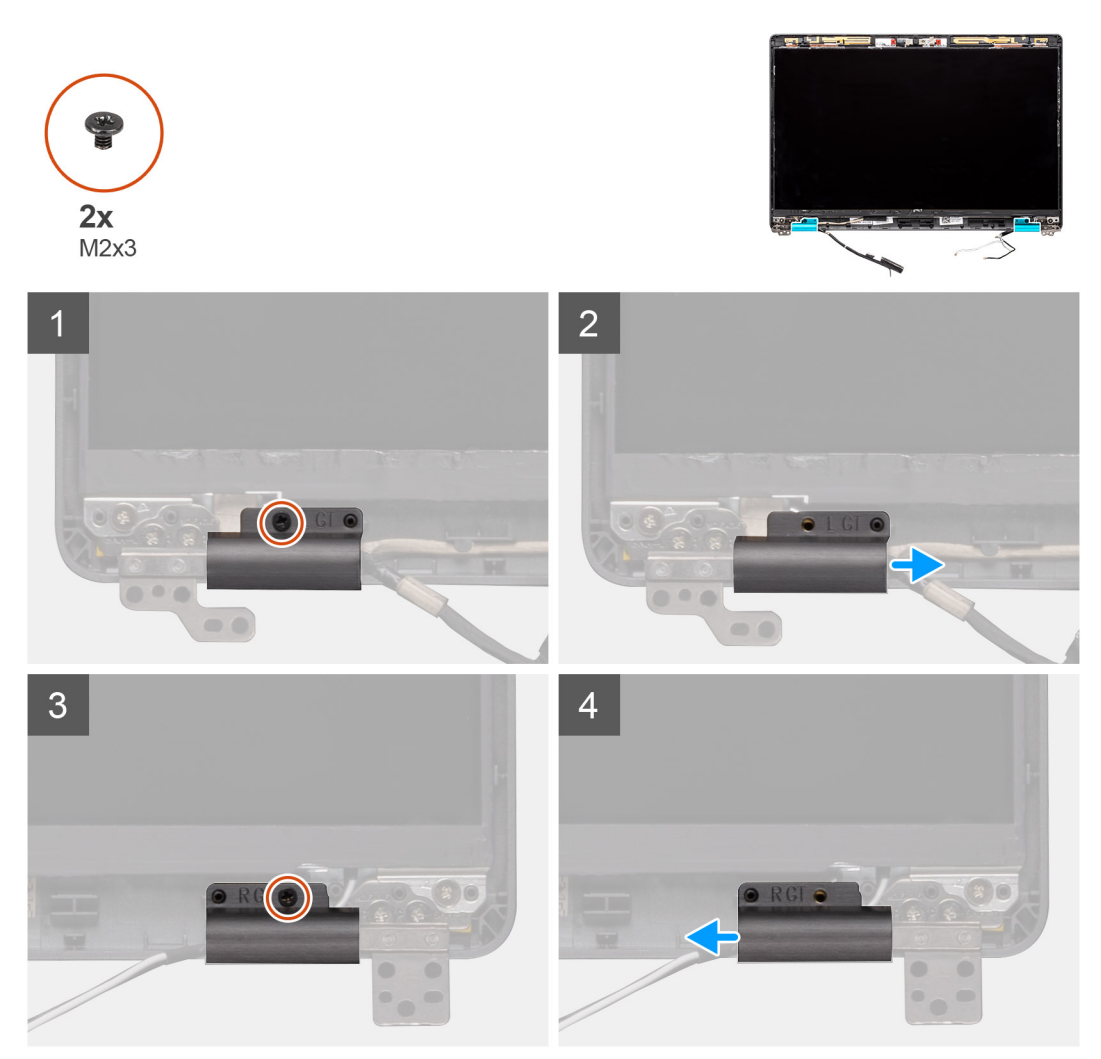

#### **Kroky**

- 1. Vyhledejte kryt pantu na zadním krytu displeje.
- 2. Vyšroubujte dva šrouby (M2x3), kterými jsou kryty pantů připevněny k šasi.
- 3. Zatlačte na kryty pantů a uvolněte je ze žeber na zadním krytu displeje. Poté kryty posuňte směrem dovnitř a uvolněte je z pantu displeje.

## <span id="page-78-0"></span>**Montáž krytů pantů**

#### **Požadavky**

Jestliže nahrazujete určitou součástku, vyjměte před montáží stávající součástku.

#### **O této úloze**

Obrázek znázorňuje umístění krytů pantů a postup montáže.

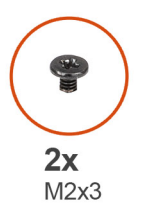

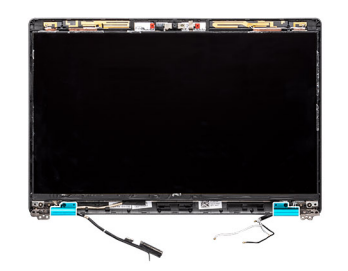

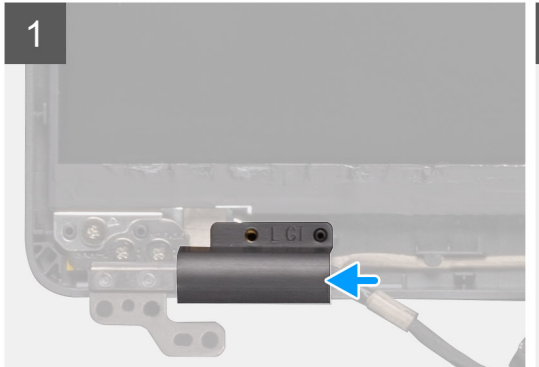

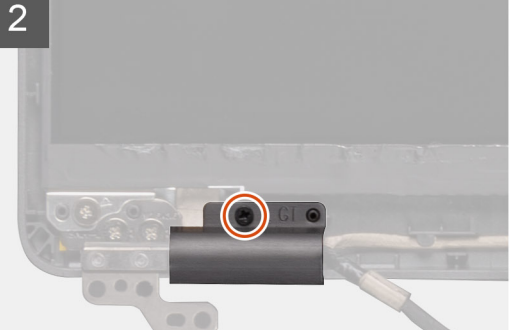

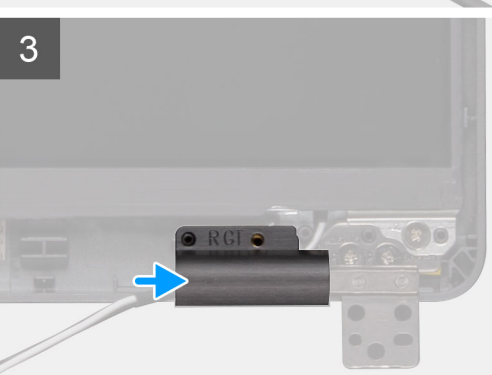

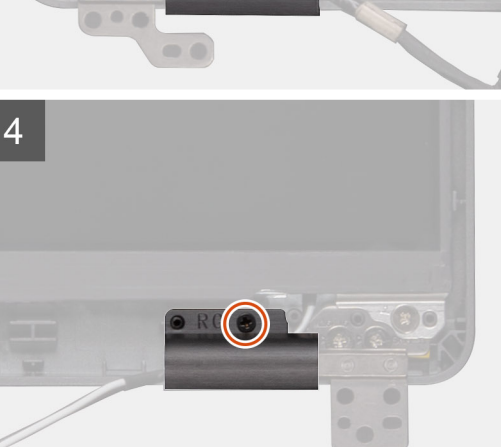

#### **Kroky**

- 1. Vložte kryty pantů a zasuňte panty displeje.
- 2. Zašroubujte dva šrouby (M2x3), kterými jsou kryty pantů připevněny k pantu displeje.

#### **Další kroky**

- 1. Nainstalujte [čelní kryt displeje](#page-76-0).
- 2. Nainstalujte [sestavu displeje](#page-70-0).
- 3. Nainstalujte [baterii.](#page-25-0)
- 4. Nasaďte [spodní kryt](#page-21-0).
- 5. Postupujte podle pokynů v části [Po manipulaci uvnitř počítače.](#page-9-0)

## <span id="page-79-0"></span>**Panel displeje**

### **Demontáž panelu displeje**

#### **Požadavky**

- 1. Postupujte podle pokynů v části [Před manipulací uvnitř počítače](#page-6-0).
- 2. Sejměte [spodní kryt.](#page-19-0)
- 3. Vyjměte [baterii](#page-24-0).
- 4. Demontujte [sestavu displeje](#page-67-0).
- 5. Demontujte [čelní kryt displeje \(bezel\)](#page-75-0).
- 6. Demontujte [kryty pantů displeje.](#page-77-0)

#### **O této úloze**

Obrázek znázorňuje umístění obrazovky displeje a postup demontáže.

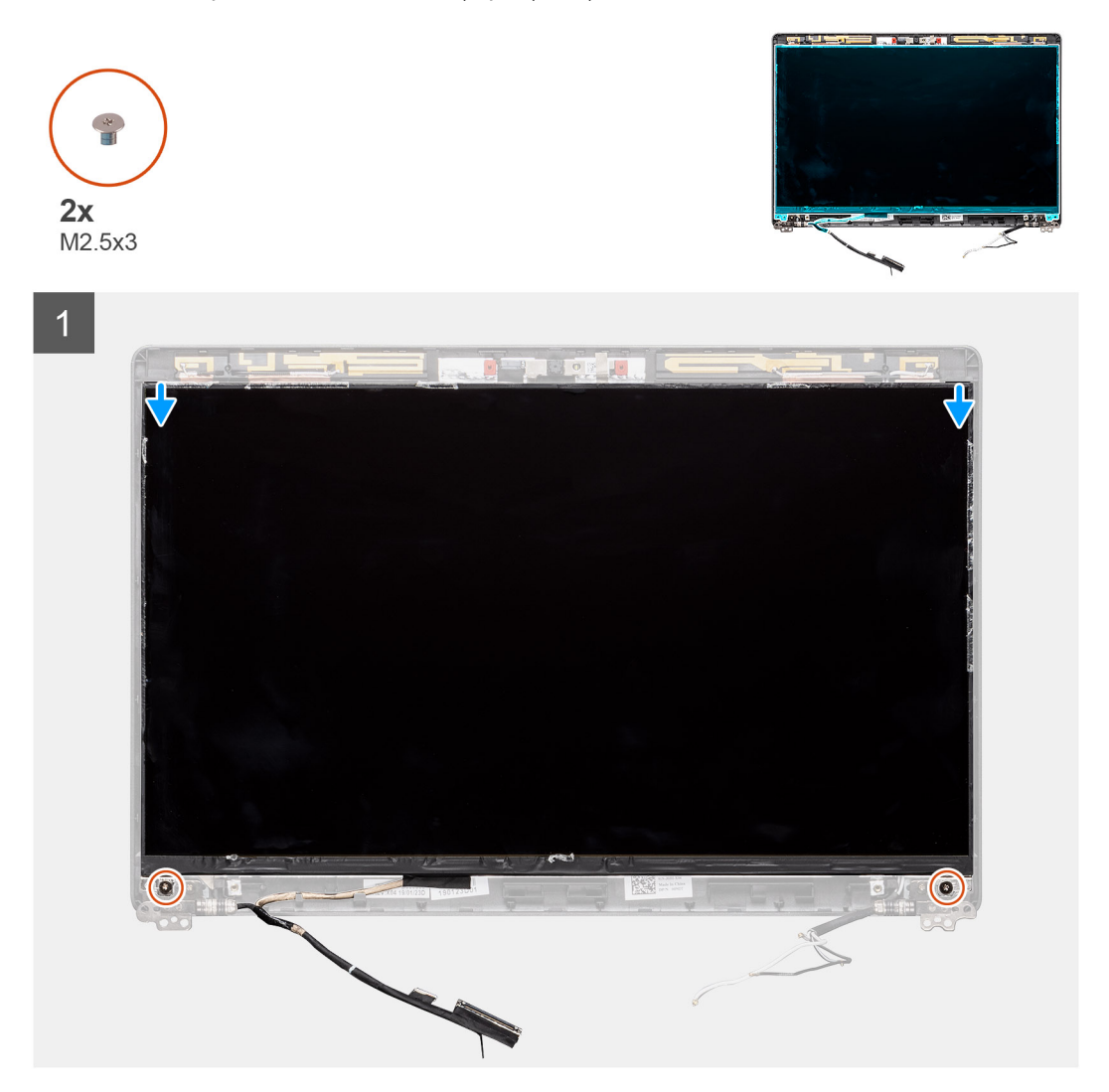

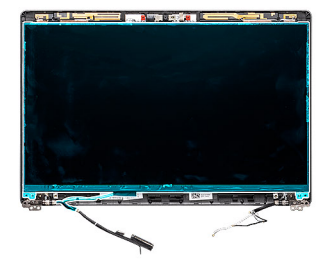

 $\overline{2}$ 

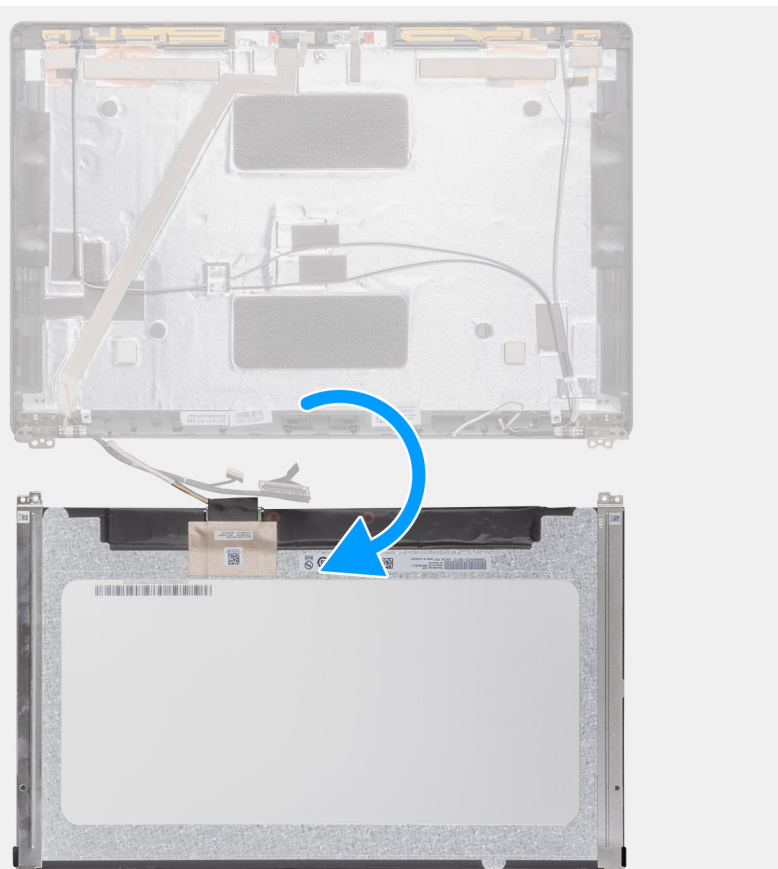

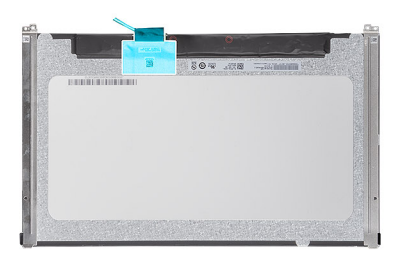

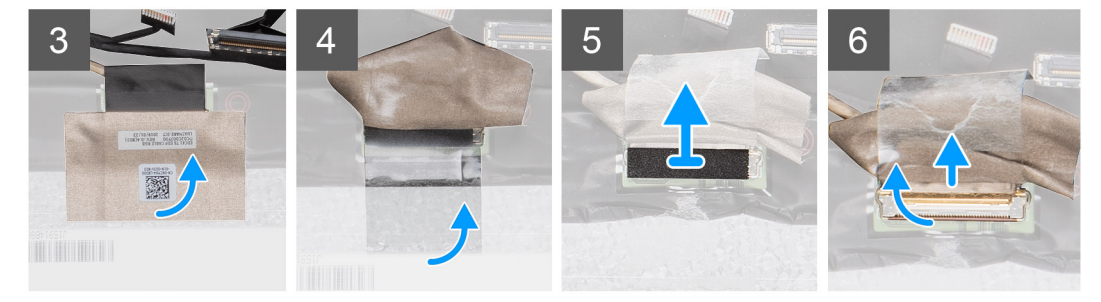

#### **Kroky**

1. Vyhledejte obrazovku displeje na sestavě zadního krytu displeje.

- <span id="page-81-0"></span>2. Vyšroubujte dva šrouby (M2,5x3), které připevňují obrazovku displeje k sestavě displeje.
- 3. Zvednutím a překlopením obrazovky displeje získejte přístup ke kabelu displeje.
- 4. Odloupněte vodivou pásku z konektoru kabelu displeje.

**POZNÁMKA:** Nestahujte a neuvolňujte pružné pásky (SR) z obrazovky displeje. Není třeba oddělovat držáky od panelu displeje.

5. Zvedněte západku a odpojte kabel displeje od konektoru na obrazovce displeje.

## **Montáž panelu displeje**

#### **Požadavky**

Jestliže nahrazujete určitou součástku, vyjměte před montáží stávající součástku.

#### **O této úloze**

Obrázek znázorňuje umístění obrazovky displeje a postup montáže.

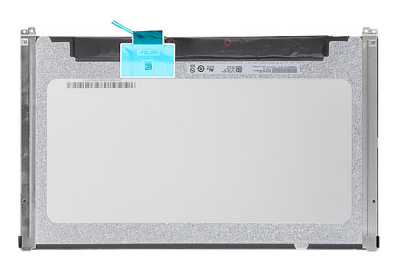

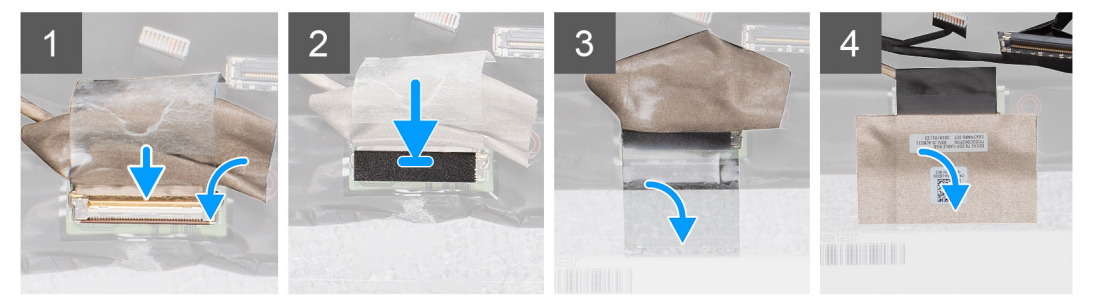

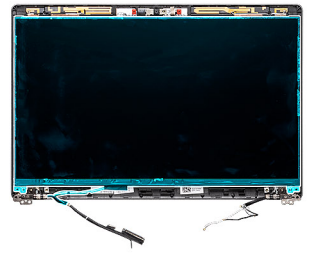

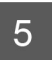

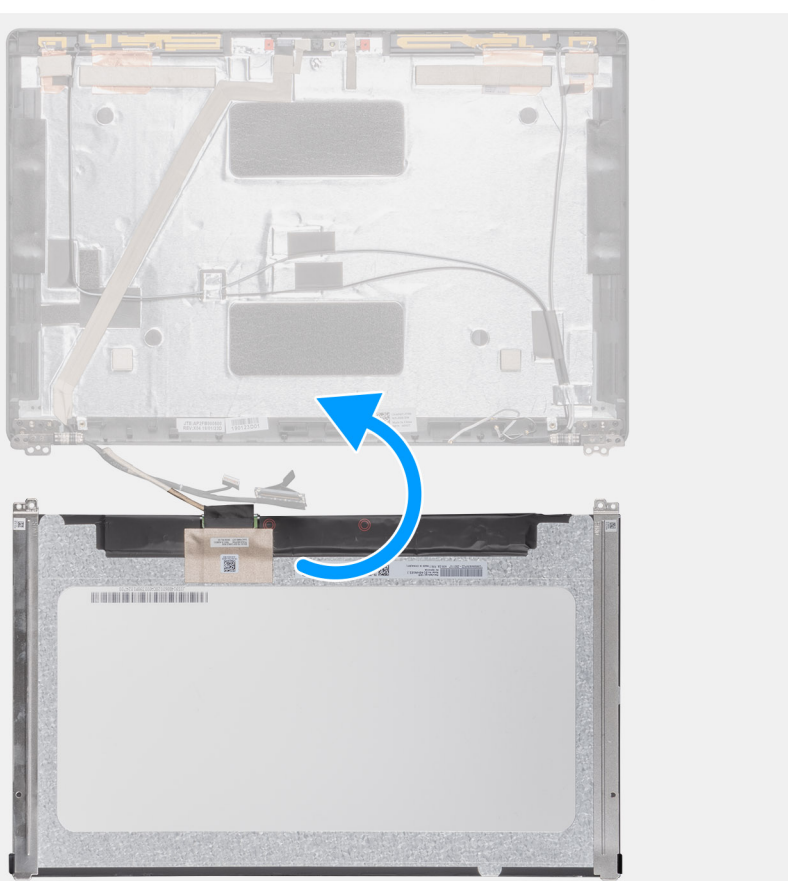

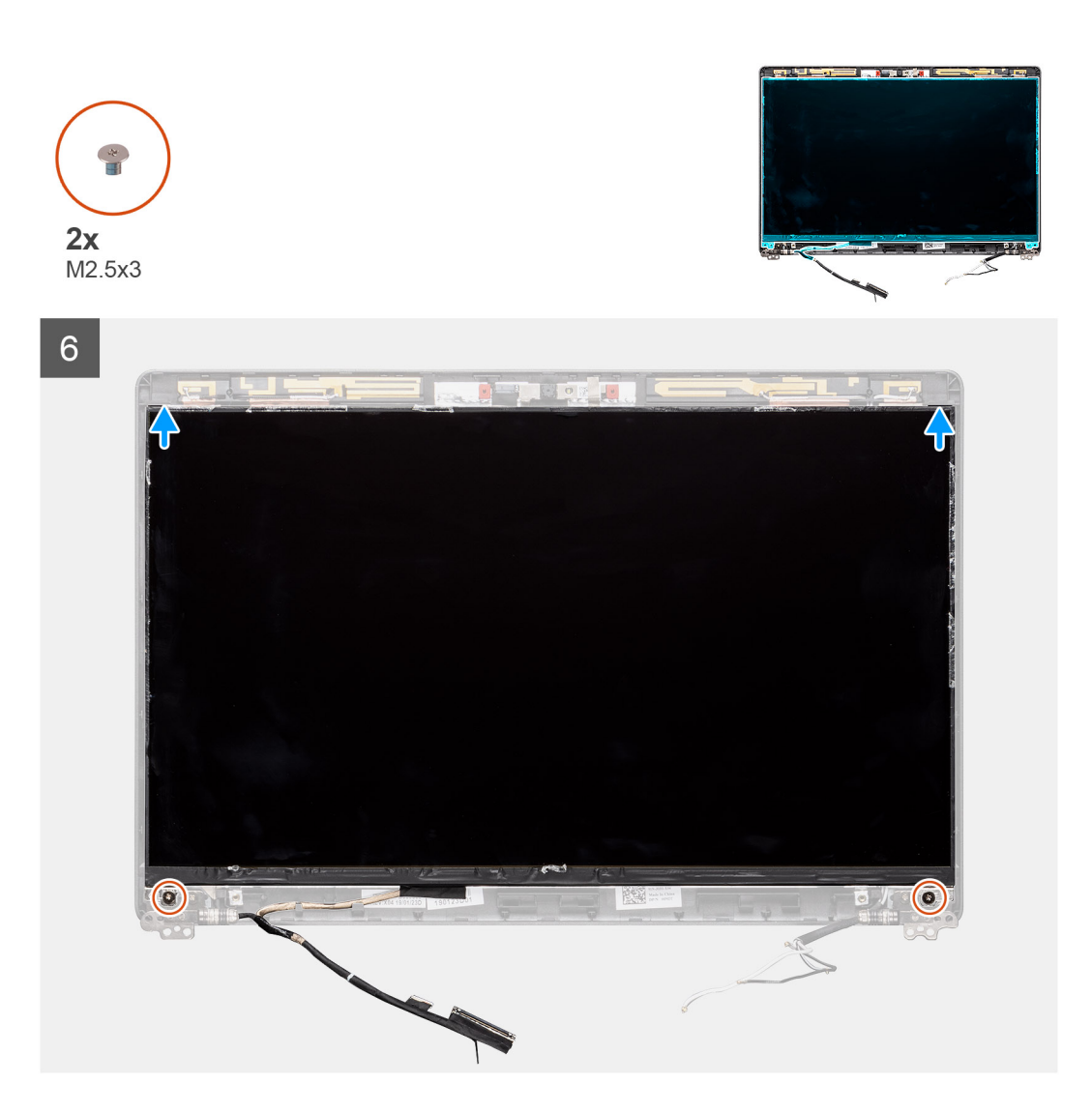

- 1. Připojte kabel displeje ke konektoru a zavřete západku.
- 2. Přilepte lepicí pásku upevňující konektor kabelu displeje.
- 3. Překlopte obrazovku displeje a položte ji na zadní kryt.
- 4. Zašroubujte dva šrouby (M2,5x3), které připevňují obrazovku displeje k sestavě displeje.

#### **Další kroky**

- 1. Namontujte [kryty pantů displeje](#page-78-0).
- 2. Nainstalujte [čelní kryt displeje](#page-76-0).
- 3. Nainstalujte [sestavu displeje](#page-70-0).
- 4. Nainstalujte [baterii.](#page-25-0)
- 5. Nasaďte [spodní kryt](#page-21-0).
- 6. Postupujte podle pokynů v části [Po manipulaci uvnitř počítače.](#page-9-0)

## <span id="page-84-0"></span>**Kamera**

### **Demontáž kamery**

#### **Požadavky**

- 1. Postupujte podle pokynů v části [Před manipulací uvnitř počítače](#page-6-0).
- 2. Sejměte [spodní kryt.](#page-19-0)
- 3. Vyjměte [baterii](#page-24-0).
- 4. Demontujte [sestavu displeje](#page-67-0).
- 5. Demontujte [čelní kryt displeje \(bezel\)](#page-75-0).
- 6. Demontujte [kryty pantů displeje](#page-77-0).
- 7. Vyjměte [panel displeje.](#page-79-0)

#### **O této úloze**

Obrázek znázorňuje umístění kamery a postup demontáže.

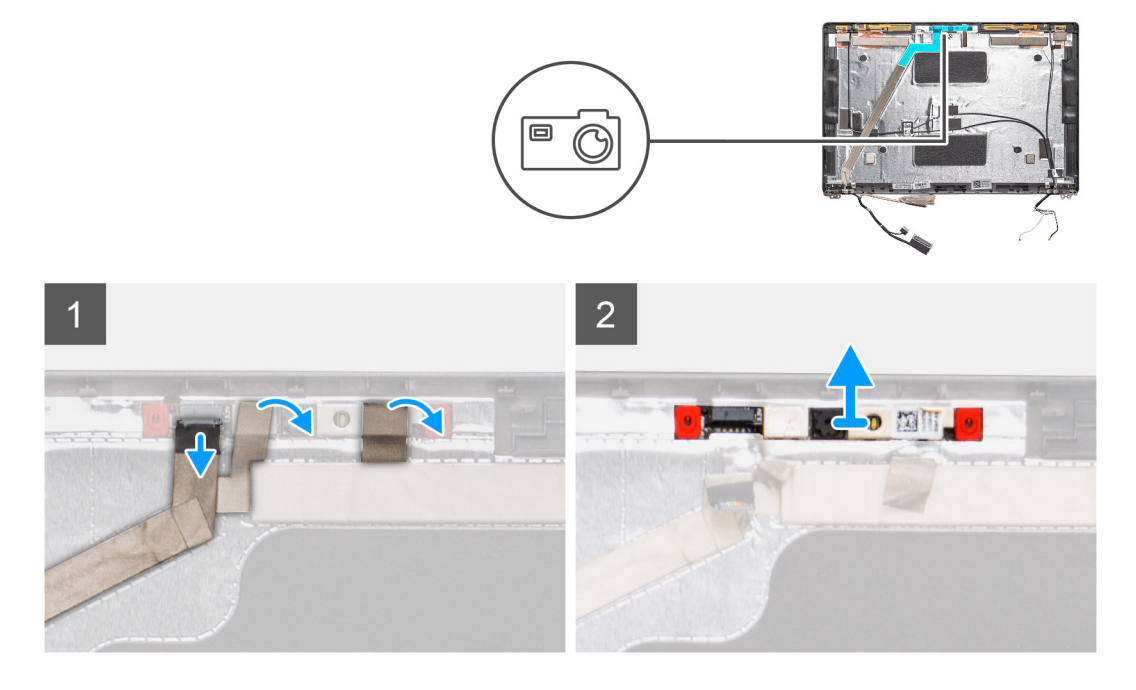

#### **Kroky**

- 1. Sloupněte dva vodivé pásky, jimiž je kamera připevněna.
- 2. Odpojte kabel kamery od konektoru na modulu kamery.
- 3. Opatrně uvolněte a vyjměte modul kamery ze zadního krytu displeje.

## **Montáž kamery**

#### **O této úloze**

Obrázek znázorňuje umístění kamery a postup montáže.

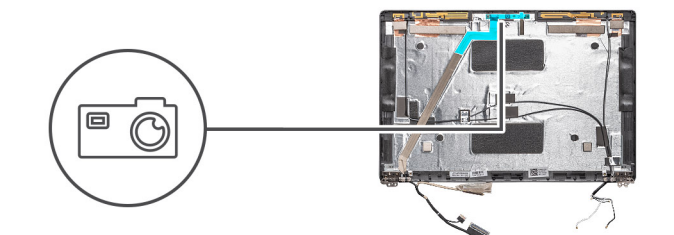

<span id="page-85-0"></span>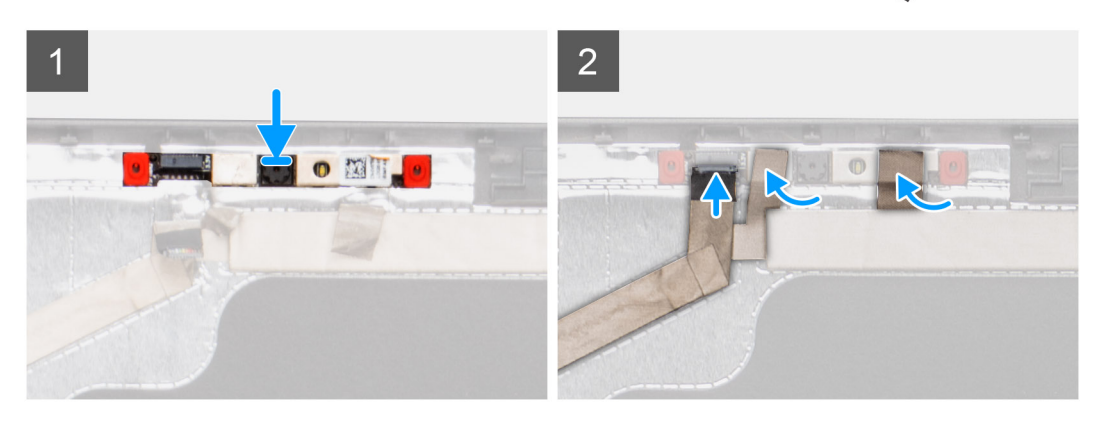

- 1. Vložte kameru do slotu na zadním krytu displeje.
- 2. Připojte kabel kamery ke konektoru a přilepte na konektor lepicí pásku.
- 3. Připevněte dva kousky vodivé lepicí pásky nad modul kamery.

#### **Další kroky**

- 1. Nainstalujte [panel displeje](#page-81-0).
- 2. Namontujte [kryty pantů displeje](#page-78-0).
- 3. Nainstalujte [čelní kryt displeje](#page-76-0).
- 4. Nainstalujte [sestavu displeje](#page-70-0).
- 5. Nainstalujte [baterii.](#page-25-0)
- 6. Nasaďte [spodní kryt](#page-21-0).
- 7. Postupujte podle pokynů v části [Po manipulaci uvnitř počítače.](#page-9-0)

## **Závěsy displeje**

### **Demontáž pantu displeje**

#### **Požadavky**

- 1. Postupujte podle pokynů v části [Před manipulací uvnitř počítače](#page-6-0).
- 2. Sejměte [spodní kryt.](#page-19-0)
- 3. Vyjměte [baterii](#page-24-0).
- 4. Demontujte [sestavu displeje](#page-67-0).
- 5. Demontujte [čelní kryt displeje \(bezel\)](#page-75-0).
- 6. Demontujte [kryty pantů displeje](#page-77-0).
- 7. Vyjměte [panel displeje.](#page-79-0)

#### **O této úloze**

Obrázek znázorňuje umístění kamery a postup demontáže.

<span id="page-86-0"></span>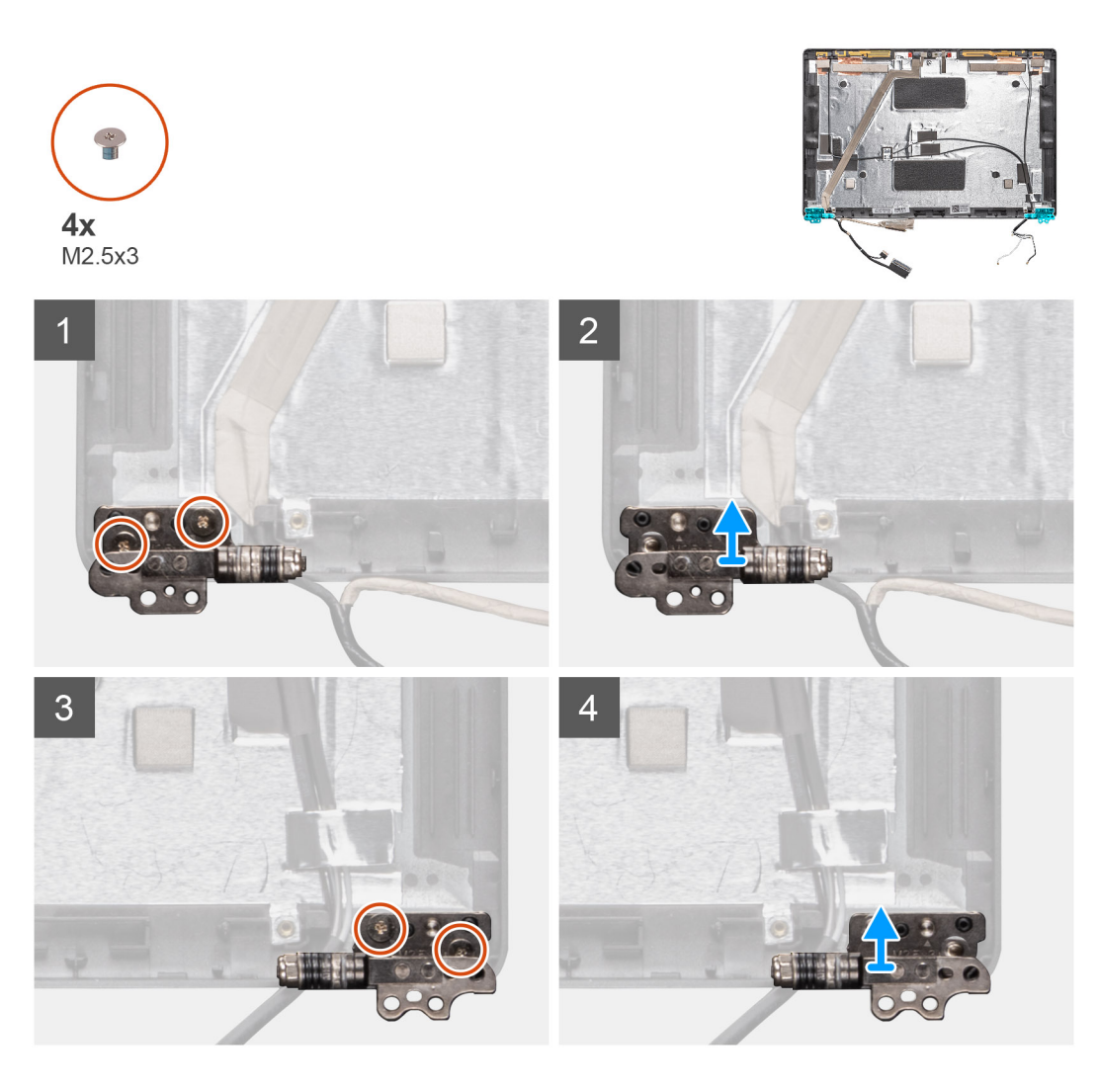

- 1. Odstraňte čtyři šrouby (M2,5x3), které připevňují pant displeje k sestavě displeje.
- 2. Demontujte panty displeje ze zadního krytu displeje.

## **Montáž pantu displeje**

#### **O této úloze**

Obrázek znázorňuje umístění kamery a postup montáže.

<span id="page-87-0"></span>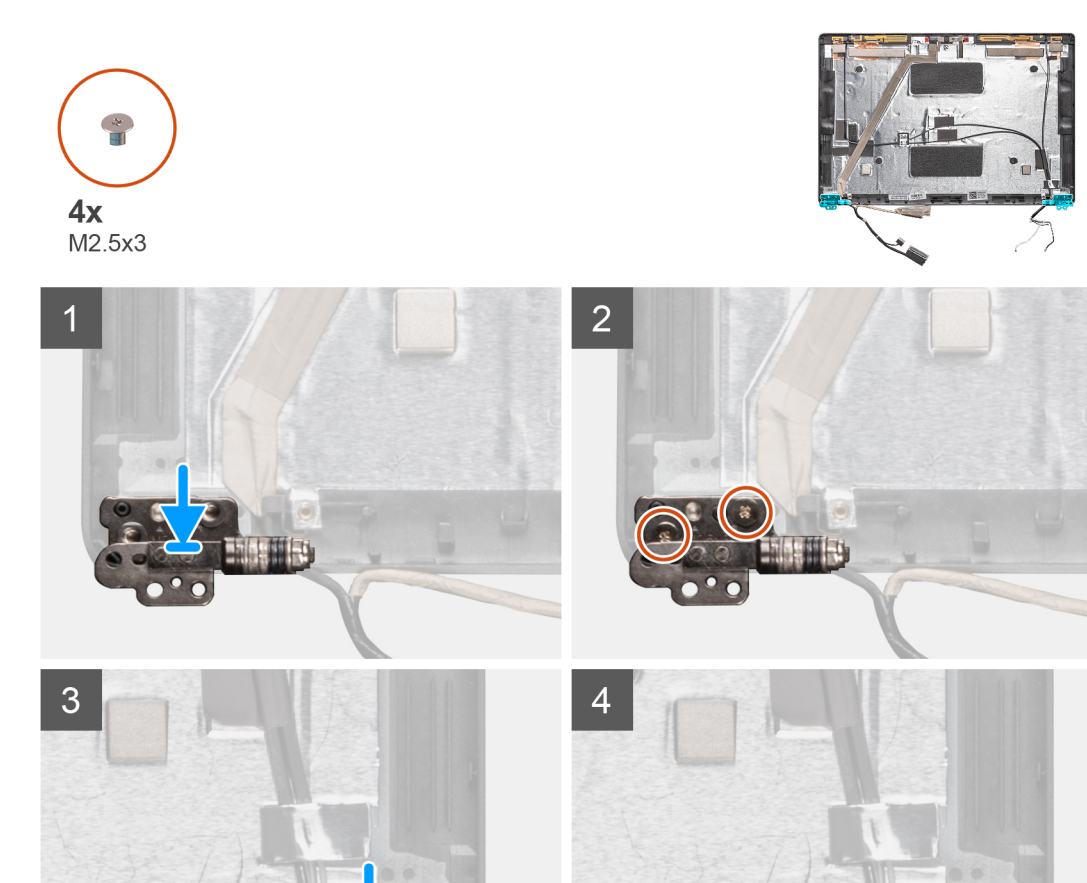

#### **Kroky** 1. Umístěte pant displeje na sestavu displeje.

2. Pomocí 4 šroubů (M2,5x3) připevněte pant displeje k sestavě displeje.

#### **Další kroky**

- 1. Nainstalujte [panel displeje](#page-81-0).
- 2. Namontujte [kryty pantů displeje](#page-78-0).
- 3. Nainstalujte [čelní kryt displeje](#page-76-0).
- 4. Nainstalujte [sestavu displeje](#page-70-0).
- 5. Nainstalujte [baterii.](#page-25-0)
- 6. Nasaďte [spodní kryt](#page-21-0).
- 7. Postupujte podle pokynů v části [Po manipulaci uvnitř počítače.](#page-9-0)

## **Kabel displeje (eDP)**

## **Vyjmutí kabelu displeje**

#### **Požadavky**

- 1. Postupujte podle pokynů v části [Před manipulací uvnitř počítače](#page-6-0).
- 2. Sejměte [spodní kryt.](#page-19-0)
- <span id="page-88-0"></span>3. Vyjměte [baterii](#page-24-0).
- 4. Demontujte [sestavu displeje](#page-67-0).
- 5. Demontujte [čelní kryt displeje \(bezel\)](#page-75-0).
- 6. Demontujte [kryty pantů displeje](#page-77-0).
- 7. Vyjměte [panel displeje.](#page-79-0)
- 8. Demontujte [kameru](#page-84-0).

#### **O této úloze**

Obrázek znázorňuje umístění kabelu displeje a postup demontáže.

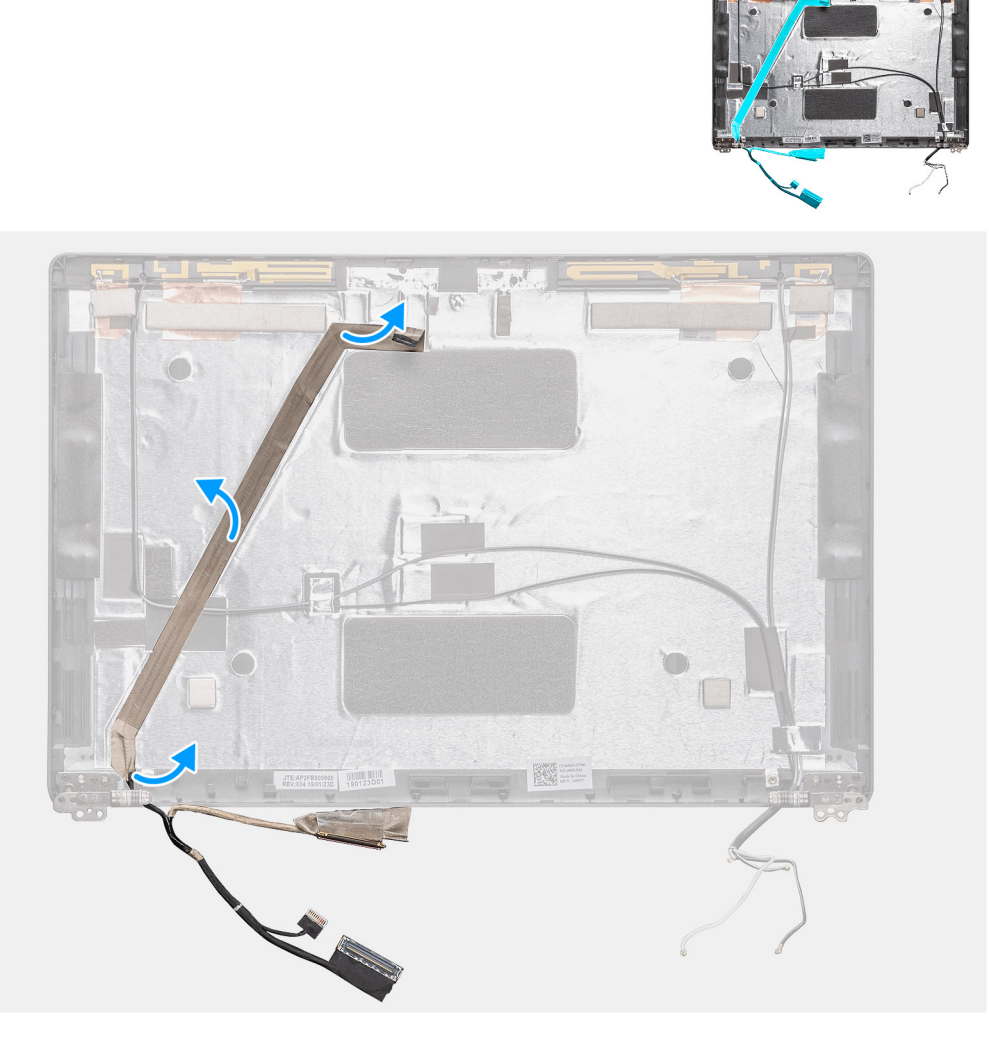

#### **Kroky**

Odloupněte vodivou pásku, uvolněte kabel displeje z lepidla a zvedněte jej ze zadního krytu displeje.

### **Vložení kabelu displeje**

#### **O této úloze**

Obrázek znázorňuje umístění kamery a postup montáže.

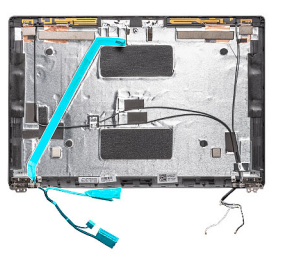

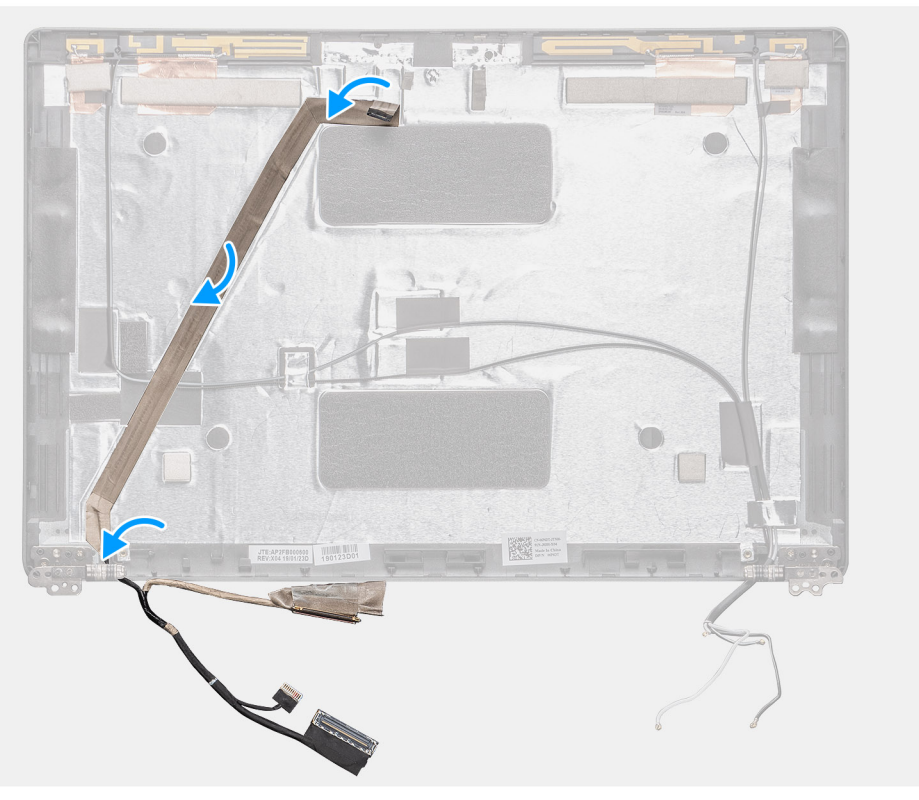

- 1. Připevněte kabel displeje k zadnímu krytu displeje.
- 2. Přilepte vodivou pásku a připevněte kabel displeje k zadnímu krytu displeje.

#### **Další kroky**

- 1. Nainstalujte [kameru](#page-84-0).
- 2. Nainstalujte [panel displeje](#page-81-0).
- 3. Namontujte [kryty pantů displeje](#page-78-0).
- 4. Nainstalujte [čelní kryt displeje](#page-76-0).
- 5. Nainstalujte [sestavu displeje](#page-70-0).
- 6. Nainstalujte [baterii.](#page-25-0)
- 7. Nasaďte [spodní kryt](#page-21-0).
- 8. Postupujte podle pokynů v části [Po manipulaci uvnitř počítače.](#page-9-0)

## **Sestava zadního krytu displeje**

### **Montáž zadního krytu displeje**

#### **Požadavky**

1. Postupujte podle pokynů v části [Před manipulací uvnitř počítače](#page-6-0).

- 2. Sejměte [spodní kryt.](#page-19-0)
- 3. Vyjměte [baterii](#page-24-0).
- 4. Demontujte [sestavu displeje](#page-67-0).
- 5. Demontujte [čelní kryt displeje \(bezel\)](#page-75-0).
- 6. Demontujte [kryty pantů displeje](#page-77-0).
- 7. Demontujte [závěsy displeje](#page-85-0).
- 8. Vyjměte [panel displeje.](#page-79-0)
- 9. Demontujte [kameru](#page-84-0).
- 10. Odpojte [kabel displeje.](#page-87-0)

#### **O této úloze**

Po provedení výše uvedených kroků vám zbude zadní kryt displeje.

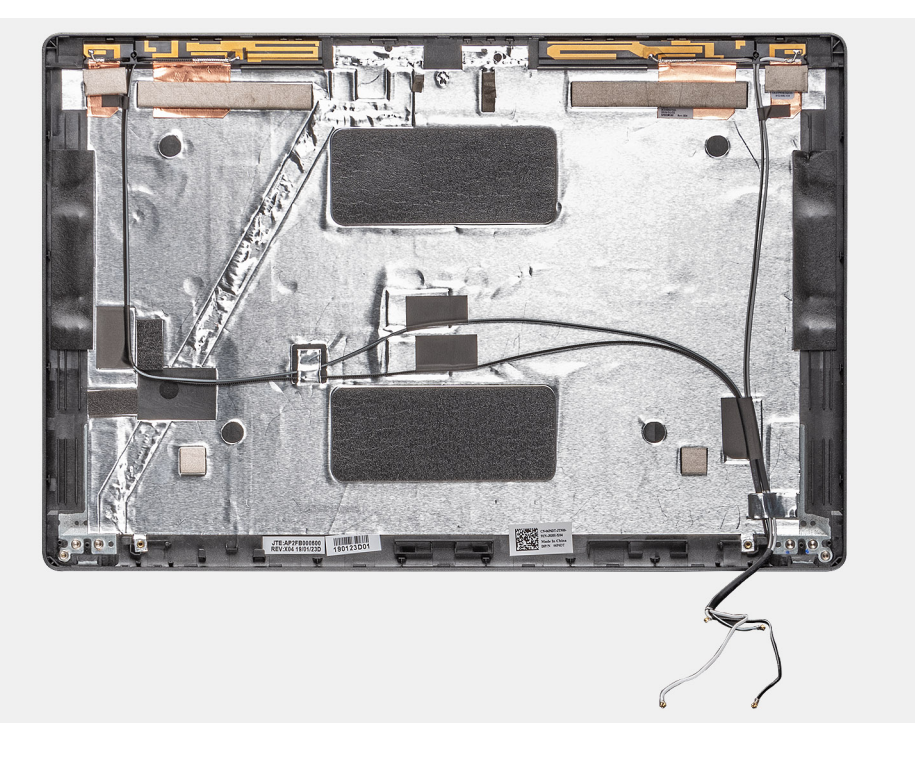

#### **Další kroky**

- 1. Vložte [kabel displeje.](#page-88-0)
- 2. Nainstalujte [kameru](#page-84-0).
- 3. Nainstalujte [panel displeje](#page-81-0).
- 4. Nainstalujte [panty displeje](#page-86-0).
- 5. Namontujte [kryty pantů displeje](#page-78-0).
- 6. Nainstalujte [čelní kryt displeje](#page-76-0).
- 7. Nainstalujte [sestavu displeje](#page-70-0).
- 8. Nainstaluite [baterii.](#page-25-0)
- 9. Nasaďte [spodní kryt](#page-21-0).
- 10. Postupujte podle pokynů v části [Po manipulaci uvnitř počítače.](#page-9-0)

## **Sestava opěrky pro dlaň**

### **Montáž sestavy opěrky pro dlaň**

#### **Požadavky**

1. Postupujte podle pokynů v části [Před manipulací uvnitř počítače](#page-6-0).

- 2. Sejměte [spodní kryt.](#page-19-0)
- 3. Vyjměte [baterii](#page-24-0).
- 4. Vyjměte [disk SSD 2280 SATA](#page-31-0).
- 5. Vyjměte [paměť](#page-29-0).
- 6. Vyjměte [kartu WLAN.](#page-25-0)
- 7. Vyjměte [kartu WWAN](#page-27-0).
- 8. Demontujte [vnitřní rám.](#page-34-0)
- 9. Vyjměte [panel LED](#page-52-0).
- 10. Vyjměte [konektor stejnosměrného napájení.](#page-46-0)
- 11. Demontujte [základní desku.](#page-57-0)

**POZNÁMKA:** Základní desku lze demontovat s připevněným chladičem.

- 12. Demontujte [klávesnici](#page-62-0).
- 13. Vyjměte [čtečku čipových karet](#page-48-0).
- 14. Demontujte [sestavu displeje](#page-70-0).

#### **O této úloze**

Po provedení výše uvedených kroků vám zůstane pouze opěrka pro dlaň.

Opěrka pro dlaň bez bezkontaktní čtečky čipových karet:

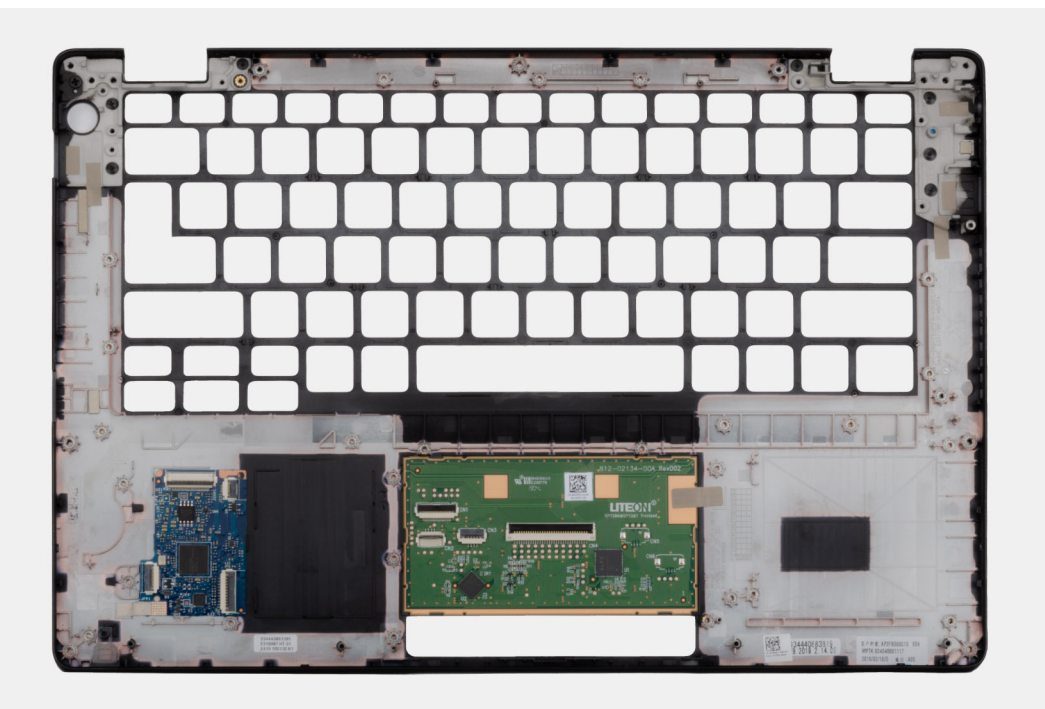

Opěrka pro dlaň s bezkontaktní čtečkou čipových karet:

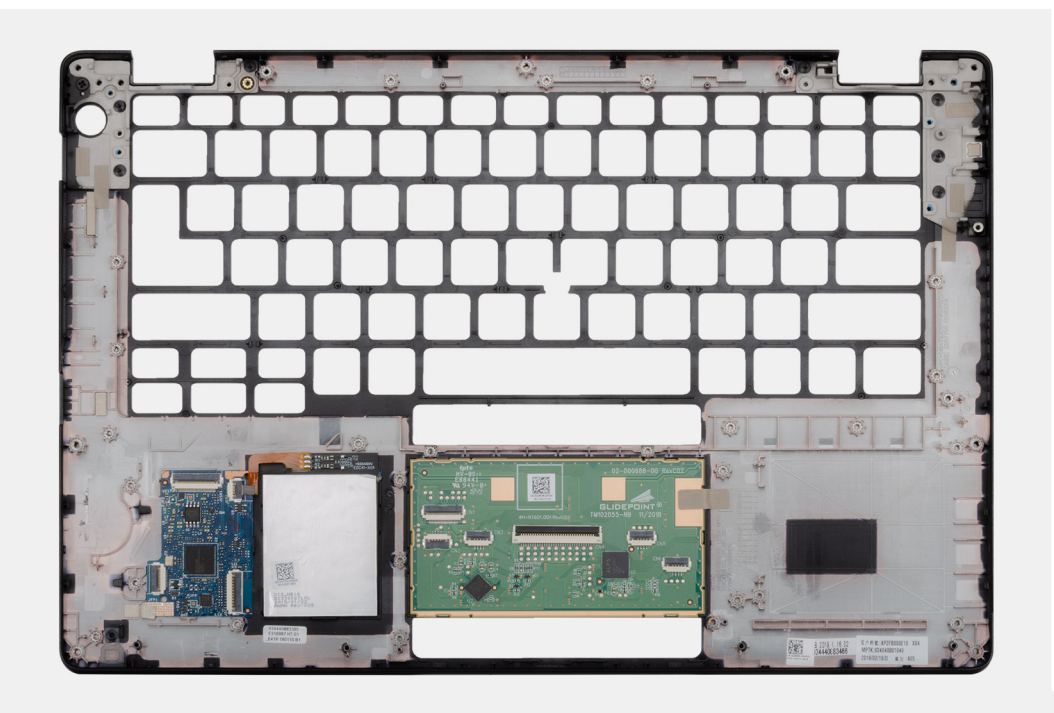

#### **Další kroky**

- 1. Nainstalujte [sestavu displeje](#page-70-0).
- 2. Namontujte [čtečku čipových karet.](#page-49-0)
- 3. Nainstalujte [klávesnici](#page-64-0).
- 4. Nainstalujte [základní desku.](#page-59-0)

**POZNÁMKA:** Základní desku lze nainstalovat s připevněným chladičem.

- 5. Namontujte [konektor stejnosměrného napájení](#page-47-0).
- 6. Nainstalujte [desku LED.](#page-53-0)
- 7. Namontujte [vnitřní rám](#page-36-0).
- 8. Namontujte [paměť.](#page-30-0)
- 9. Nainstalujte [kartu sítě WLAN.](#page-26-0)
- 10. Vložte [kartu sítě WWAN](#page-27-0).
- 11. Namontujte [disk SSD 2280 SATA.](#page-32-0)
- 12. Nainstalujte [baterii.](#page-25-0)
- 13. Nasaďte [spodní kryt](#page-21-0).
- 14. Postupujte podle pokynů v části [Po manipulaci uvnitř počítače.](#page-9-0)

# **Řešení potíží**

**4**

#### **Témata:**

- Manipulace s vyboulenými lithium-iontovými bateriemi
- [Kontrola výkonu nástroje Dell SupportAssist před spuštěním operačního systému](#page-94-0)
- [Automatický integrovaný test \(BIST\)](#page-94-0)
- [Indikátory diagnostiky systému](#page-96-0)
- [Obnovení operačního systému](#page-96-0)
- [Možnosti záložních médií a obnovy](#page-97-0)
- [Restart napájení sítě Wi-Fi](#page-97-0)
- [Odstranění zbytkové statické elektřiny \(úplný reset\)](#page-97-0)

## **Manipulace s vyboulenými lithium-iontovými bateriemi**

Jako většina notebooků i notebooky Dell používají lithium-iontové baterie. Jedním z takových typů baterií je lithium-iontová polymerová baterie. Lithium-iontové polymerové baterie se v posledních letech těší zvýšené oblibě a staly se standardní výbavou v elektronickém odvětví díky oblibě u zákazníků, která pramení z tenké konstrukce (především v novějších, velmi tenkých noteboocích) a dlouhé životnosti baterií. Neoddělitelným průvodním jevem lithium-iontové polymerové technologie je možnost vyboulení bateriových článků.

Vyboulená baterie může ovlivnit výkon notebooku. Aby nemohlo dojít k dalšímu poškozování krytu zařízení nebo interních součástí a následné poruše, přestaňte notebook používat, odpojte napájecí adaptér a nechte baterii vybít.

Vyboulené baterie by se neměly používat. Je třeba je vyměnit a vhodným způsobem zlikvidovat. Doporučujeme kontaktovat podporu produktů společnosti Dell, kde vám sdělí možnosti výměny vyboulené baterie v rámci platné záruky nebo smlouvy o poskytování služeb, včetně možností výměny autorizovaným servisním technikem společnosti Dell.

Manipulace a výměna lithium-iontových baterií se řídí následujícími pokyny:

- Při manipulaci s lithium-iontovými bateriemi postupujte opatrně.
- Před vyjmutím ze systému baterii vybijte. Baterii lze vybít odpojením napájecího adaptéru od systému a provozem systému pouze na baterii. Jakmile se systém při stisknutí vypínače znovu nespustí, je baterie zcela vybitá.
- Nerozbíjejte, neupouštějte, nedeformujte ani neprobíjejte baterii cizími objekty.
- Nevystavujte baterii vysokým teplotám a nerozebírejte bateriové sady a články.
- Nevyvíjejte tlak na povrch baterie.
- Neohýbejte baterii.
- Nepoužívejte k vypáčení nebo vytažení baterie žádné nástroje.
- Pokud se baterie zasekne v zařízení následkem vyboulení, nepokoušejte se ji uvolnit. Propíchnutí, ohnutí nebo rozbití baterie může být nebezpečné.
- Nepokoušejte se do notebooku namontovat poškozenou nebo vyboulenou baterii.
- Vyboulené baterie kryté zárukou je třeba vrátit společnosti Dell ve schváleném přepravním obalu (dodaném společností Dell). Důvodem je dodržení přepravních předpisů. Vyboulené baterie, které zárukou kryty nejsou, je třeba zlikvidovat ve schváleném recyklačním středisku. Kontaktuje podporu produktů společnosti Dell na stránkách <https://www.dell.com/support>a vyžádejte si pomoc a další pokyny.
- V případě použití baterie od jiného výrobce než společnosti Dell nebo nekompatibilní baterie hrozí zvýšené nebezpečí požáru nebo výbuchu. Baterii nahrazujte pouze kompatibilní baterií určenou pro váš počítač, kterou zakoupíte u společnosti Dell. V tomto počítači nepoužívejte baterie vyjmuté z jiných počítačů. Vždy objednávejte originální baterie na stránkách [https://www.dell.com](https://www.dell.com/) nebo jiným způsobem přímo od společnosti Dell.

Lithium-iontové baterie se mohou vyboulit z různých důvodů, například kvůli stáří, počtu nabíjecích cyklů nebo působení vysokých teplot. Více informací o zvýšení výkonnosti a životnosti baterie v notebooku a minimalizaci možnosti vzniku uvedeného problému naleznete v článku [Baterie v noteboocích Dell – často kladené dotazy.](https://www.dell.com/support/kbdoc/en-in/000175212/dell-laptop-battery-frequently-asked-questions)

## <span id="page-94-0"></span>**Kontrola výkonu nástroje Dell SupportAssist před spuštěním operačního systému**

#### **O této úloze**

Diagnostika SupportAssist (známá také jako diagnostika systému) provádí celkovou kontrolu hardwaru. Diagnostika Dell SupportAssist s kontrolou výkonu systému před spuštěním je integrována do systému BIOS a je spouštěna interně systémem BIOS. Integrovaná diagnostika systému poskytuje sadu možností pro konkrétní zařízení nebo jejich skupiny a umožní vám:

- Spouštět testy automaticky nebo v interaktivním režimu
- Opakovat testy
- Zobrazit nebo ukládat výsledky testů
- Procházet testy a využitím dalších možností testu získat dodatečné informace o zařízeních, u kterých test selhal.
- Prohlížet stavové zprávy s informacemi o úspěšném dokončení testu
- Prohlížet chybové zprávy s informacemi o problémech, ke kterým během testu došlo
- **POZNÁMKA:** Některé testy pro konkrétní zařízení vyžadují zásah uživatele. Při provádění diagnostických testů buďte vždy přítomni ⋒ u terminálu počítače.

Další informace naleznete v části<https://www.dell.com/support/kbdoc/000180971>.

### **Spuštění kontroly výkonu nástrojem SupportAssist před spuštěním operačního systému**

#### **Kroky**

- 1. Zapněte počítač.
- 2. Během spouštění počítače vyčkejte na zobrazení loga Dell a stiskněte klávesu F12.
- 3. Na obrazovce se spouštěcí nabídkou vyberte možnost **Diagnostika**.
- 4. Klikněte na šipku v levém dolním rohu. Zobrazí se úvodní obrazovka diagnostiky.
- 5. Klikněte na šipku v pravém dolním rohu a přejděte na výpis stránek. Zobrazí se detekované položky.
- 6. Chcete-li spustit diagnostický test u konkrétního zařízení, stiskněte klávesu Esc a kliknutím na tlačítko **Ano** diagnostický test ukončete.
- 7. V levém podokně vyberte požadované zařízení a klepněte na tlačítko **Spustit testy**.
- 8. V případě jakéhokoli problému se zobrazí chybové kódy. Chybový kód a ověřovací číslo si poznamenejte a obraťte se na společnost Dell.

## **Automatický integrovaný test (BIST)**

### **M-BIST**

M-BIST (Built In Self-Test) automatický diagnostický test vestavěný do základní desky, jenž zlepšuje přesnost diagnostiky závad vestavěného řadiče (EC) základní desky.

**POZNÁMKA:** Test M-BIST lze ručně spustit před testem POST (automatický test při spuštění).

### Jak spustit test M-BIST

**POZNÁMKA:** Test M-BIST je nutné spustit v systému z vypnutého stavu, při připojení k napájení nebo provozu na baterie.

- 1. Stiskněte a přidržte na klávesnici tlačítko **M** a **vypínačem** spusťte test M-BIST.
- 2. Se stisknutým tlačítkem **M** a **vypínačem** může kontrolka baterie ukazovat dva stavy:
	- a. NESVÍTÍ: Na základní desce nebyla nalezena žádná chyba.
- b. ŽLUTÁ: Značí problém se základní deskou.
- 3. Pokud došlo k chybě na základní desce, indikátor stavu baterie LED bude blikat po dobu 30 sekund jeden z následujících chybových kódů:

#### **Tabulka 4. Chybové kódy indikátorů**

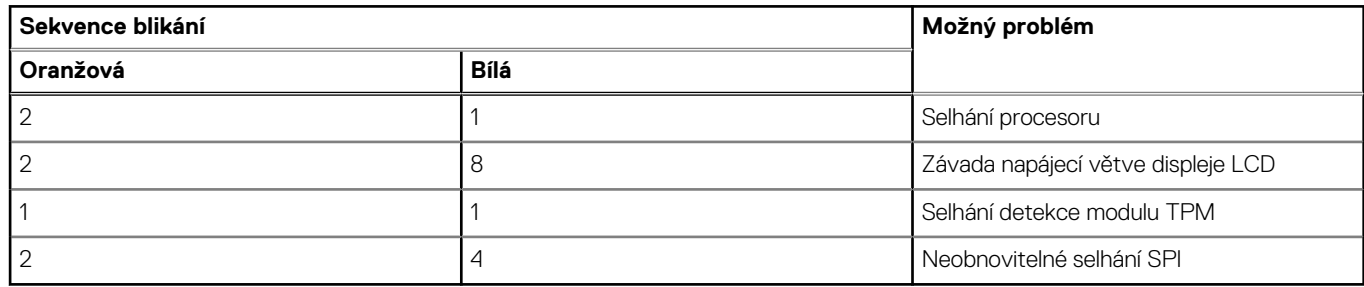

4. Pokud nedošlo k chybě na základní desce, obrazovka LCD bude opakovaně zobrazovat barvy na celé obrazovce popsané v sekci LCD-BIST po dobu 30 sekund a poté se vypne.

### **Test napájecí větve displeje LCD (L-BIST)**

L-BIST představuje vylepšenou diagnostiku chybových kódů s jednou kontrolkou a automaticky se spouští během testu POST. L-BIST kontroluje napájecí větev LCD. Jestliže napájení displeje LCD nefunguje (tedy selhal obvod L-BIST), stavová kontrolka baterie začne blikat buď chybovým kódem [2, 8], nebo [2, 7].

**POZNÁMKA:** Pokud test L-BIST selže, nemůže fungovat LCD-BIST, protože displej LCD není napájen.

### Postup vyvolání testu L-BIST:

- 1. Stisknutím vypínače zapněte počítač.
- 2. Pokud se systém nespustí obvyklým způsobem, podívejte se na LED indikátor stavu baterie.
	- Pokud stavová kontrolka baterie LED bliká chybovým kódem [2, 7], kabel displeje není správně připojen.
	- Pokud LED indikátor stavu baterie blikáním znázorňuje chybový kód [2, 8], došlo k chybě napájení větve obrazovky LCD na základní desce a obrazovka LCD tedy není napájena.
- 3. Pokud se zobrazuje chybový kód [2, 7], zkontrolujte, zda je kabel displeje správně připojen.
- 4. Pokud se zobrazuje chybový kód [2, 8], vyměňte základní desku.

### **Automatický zabudovaný test displeje LCD (BIST)**

Notebooky Dell obsahují zabudovaný diagnostický nástroj, který v případě abnormálního chování obrazovky pomáhá určit, zda jde o důsledek vnitřní závady displeje LCD, nebo poruchy grafické karty (GPU) a špatného nastavení počítače.

Jakmile uvidíte na obrazovce abnormální projevy jako chvění, zkreslení, problémy s čistotou obrazu, roztřepení nebo rozostření, vodorovné či svislé pruhy, vyblednutí barev atd., je vždy vhodné izolovat problém pomocí zabudovaného testu displeje LCD (BIST).

### Postup vyvolání testu BIST displeje LCD

- 1. Vypněte notebook Dell.
- 2. Odpojte všechna periferní zařízení připojená k notebooku. Připojte k notebooku napájecí adaptér (nabíječku).
- 3. Zkontrolujte, že na obrazovce LCD nejsou žádné nečistoty ani prachové částice.
- 4. Stiskněte a přidržte klávesu **D** a zapněte notebook tlačítkem **Napájení**, počítač tím uvedete do režimu zabudovaného testu displeje LCD (BIST). Do naběhnutí systému držte klávesu D.
- 5. Na celé obrazovce se zobrazí barva a bude se dvakrát měnit na bílou, černou, červenou, zelenou a modrou.
- 6. Poté se zobrazí bílá, černá a červená obrazovka.
- 7. Pečlivě prozkoumejte, zda se na obrazovce nevyskytují neobvyklé jevy (čáry, rozmazání nebo zkreslení).
- 8. Po zobrazení poslední barevné obrazovky (červená) se počítač vypne.
- **POZNÁMKA:** Diagnostika před spuštěním Dell SupportAssist nejprve vyvolá test BIST displeje LCD a bude čekat, dokud uživatel Œ nepotvrdí funkčnost displeje LCD.

## <span id="page-96-0"></span>**Indikátory diagnostiky systému**

#### **Indikátor stavu napájení a baterie**

Indikátor stavu napájení a baterie indikuje stav napájení a baterie v počítači. Existují tyto stavy napájení:

**Svítí bíle:** napájecí adaptér je připojen a baterie je nabita na více než 5 %.

**Svítí oranžově:** počítač je napájen z baterie a ta je nabita na méně než 5 %.

#### **Nesvítí:**

- Napájecí adaptér je připojen a baterie je plně nabita.
- Počítač je napájen z baterie a ta je nabita na více než 5 %.
- Počítač je v režimu spánku, hibernace nebo je vypnutý.

Indikátor stavu napájení a baterie může blikat oranžově nebo bíle, v závislosti na předdefinovaných "kódech pípání", které indikují různé závady.

Příklad: Indikátor stavu napájení a baterie oranžově dvakrát zabliká, následuje pauza a potom zabliká třikrát bíle a následuje pauza. Tento vzor blikání 2, 3 pokračuje, dokud se počítač nevypne, což signalizuje, že nebyla detekována žádná paměť nebo RAM.

Následující tabulka ukazuje různé vzory signalizace indikátoru stavu napájení a baterie a související problémy.

**POZNÁMKA:** Následující diagnostické kódy indikátoru a doporučená řešení slouží servisním technikům společnosti Dell k odstraňování problémů. Odstraňování problémů a opravy byste měli provádět pouze po autorizaci nebo výzvě tým technické pomoci Dell. Na škody způsobené neoprávněným servisním zásahem se nevztahuje záruka společnosti Dell.

#### **Tabulka 5. Diagnostické signály indikátoru LED**

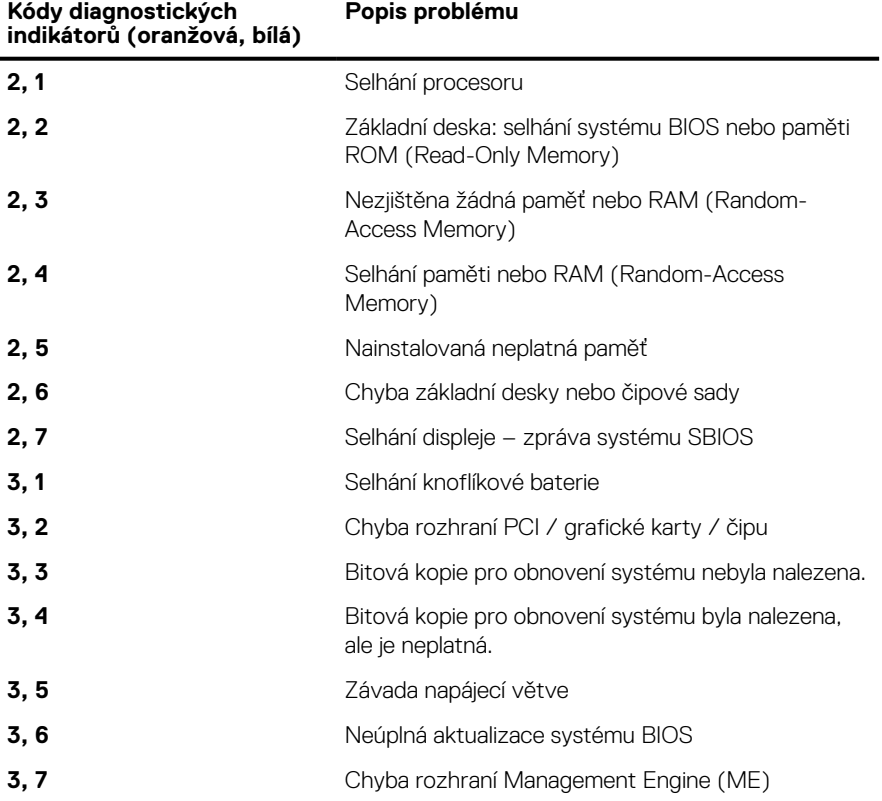

## **Obnovení operačního systému**

Jestliže se počítač ani opakovaných pokusech nemůže spustit do operačního systému, automaticky se spustí nástroj Dell SupportAssist OS Recovery.

<span id="page-97-0"></span>Dell SupportAssist OS Recovery je samostatný nástroj, který se do počítačů Dell instaluje společně s operačním systémem Windows. Obsahuje nástroje pro diagnostiku a odstraňování problémů, k nimž může dojít předtím, než se počítač spustí do operačního systému. Umožňuje zjistit problémy s hardwarem, opravit počítač, provést zálohování souborů nebo obnovit počítač do továrního nastavení.

Nástroj lze také stáhnout z webové stránky podpory Dell Support a vyřešit problémy s počítačem v případě, že se jej nepodaří spustit do primárního operačního systému kvůli problémům se softwarem nebo hardwarem.

Více informací o nástroji Dell SupportAssist OS Recovery naleznete v uživatelské příručce *Dell SupportAssist OS Recovery User's Guide* na stránkách [www.dell.com/serviceabilitytools.](https://www.dell.com/serviceabilitytools) Klikněte na možnost **SupportAssist** a poté na možnost **SupportAssist OS Recovery**.

## **Možnosti záložních médií a obnovy**

Doporučuje se vytvořit jednotku pro obnovení, s níž lze vyřešit potíže a problémy, které se mohou v systému Windows objevit. Společnost Dell nabízí několik možností pro obnovení operačního systému Windows v počítači Dell. Chcete-li získat více informací, přejděte na stránku [Média pro zálohování a možnosti společnosti Dell pro obnovení systému Windows.](https://www.dell.com/support/contents/article/Product-Support/Self-support-Knowledgebase/software-and-downloads/dell-backup-solutions/Media-backup)

## **Restart napájení sítě Wi-Fi**

#### **O této úloze**

Pokud počítač nemůže přistupovat k internetu kvůli problému s konektivitou Wi-Fi, můžete provést restart napájení sítě Wi-Fi. Následující postup obsahuje kroky potřebné k provedení restartu napájení sítě Wi-Fi.

**POZNÁMKA:** Někteří poskytovatelé internetového připojení poskytují kombinované zařízení modem-směrovač.  $(i)$ 

#### **Kroky**

- 1. Vypněte počítač.
- 2. Vypněte modem.
- 3. Vypněte bezdrátový směrovač.
- 4. Počkejte 30 sekund.
- 5. Zapněte bezdrátový směrovač.
- 6. Zapněte modem.
- 7. Zapněte počítač.

## **Odstranění zbytkové statické elektřiny (úplný reset)**

#### **O této úloze**

Flea power je zbytková statická elektřina, která zůstává v počítači i po jeho vypnutí a vyjmutí baterie.

Z bezpečnostních důvodů a kvůli ochraně citlivých elektronických součástí počítače je třeba před demontáží nebo výměnou jakékoli součásti počítače odstranit statickou elektřinu.

Odstranění statické elektřiny, známé také jako "úplný reset", je rovněž běžný krok při odstraňování problémů, jestliže se počítač nezapíná nebo nespouští do operačního systému.

#### **Postup odstranění zbytkové statické elektřiny (úplný reset)**

#### **Kroky**

- 1. Vypněte počítač.
- 2. Odpojte napájecí adaptér od počítače.
- 3. Sejměte spodní kryt.
- 4. Vyjměte baterii.
- 5. Stisknutím a podržením vypínače po dobu 20 sekund vybijte statickou elektřinu.
- 6. Nainstalujte baterii.
- 7. Nasaďte spodní kryt..
- 8. Připojte napájecí adaptér do počítače.

#### 9. Zapněte počítač.

**POZNÁMKA:** Více informací o úplném resetování naleznete v článku [000130881](https://www.dell.com/support/kbdoc/en-us/000130881) znalostní databáze na adrese [www.dell.com/](https://www.dell.com/support) [support/home/cs-cz.](https://www.dell.com/support)

# **Získání pomoci**

#### **Témata:**

• Kontaktování společnosti Dell

## **Kontaktování společnosti Dell**

#### **Požadavky**

**(i) POZNÁMKA:** Pokud nemáte aktivní internetové připojení, lze kontaktní informace nalézt na nákupní faktuře, balicím seznamu, účtence nebo v produktovém katalogu společnosti Dell.

#### **O této úloze**

Společnost Dell nabízí několik možností online a telefonické podpory a služeb. Jejich dostupnost závisí na zemi a produktu a některé služby nemusí být ve vaší oblasti k dispozici. Chcete-li kontaktovat společnost Dell se záležitostmi týkajícími se prodejů, technické podpory nebo zákaznického servisu:

#### **Kroky**

- 1. Přejděte na web **Dell.com/support**.
- 2. Vyberte si kategorii podpory.
- 3. Ověřte svou zemi nebo region v rozbalovací nabídce **Choose a Country/Region (Vyberte zemi/region)** ve spodní části stránky.
- 4. Podle potřeby vyberte příslušnou službu nebo linku podpory.